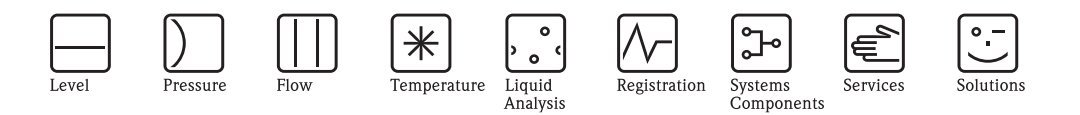

取扱説明書

セラバー S PMC71、PMP71、PMP75 プロセス圧力測定

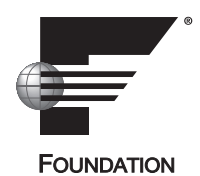

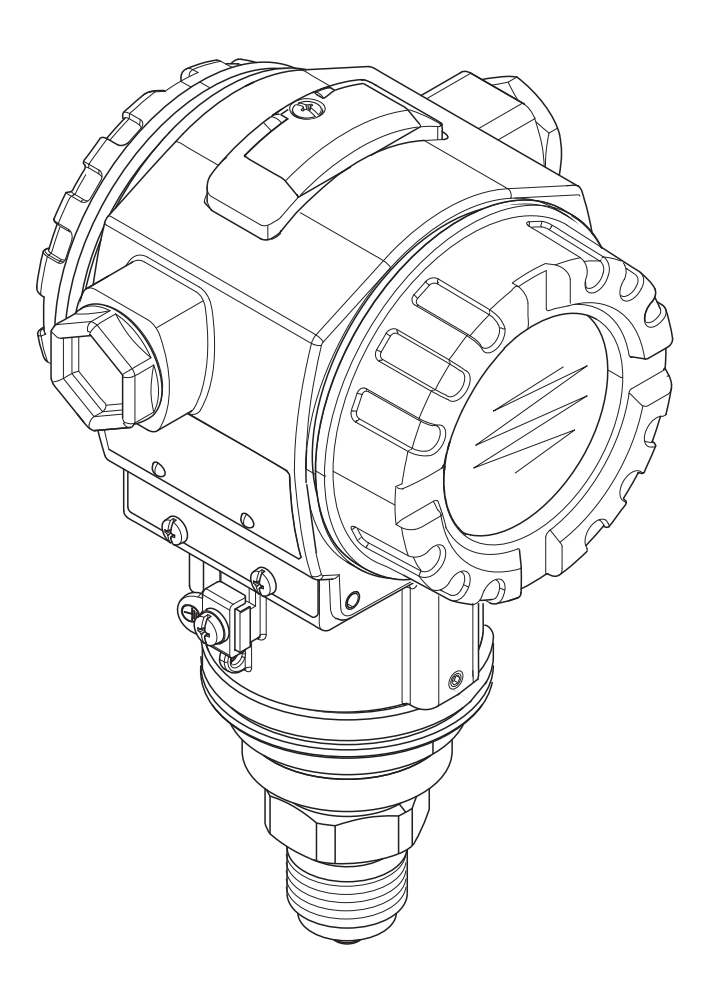

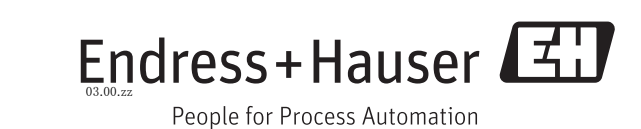

BA00302P/33/JA/14.12 SW version(ソフトウェアバージョン)

エンドレスハウザージャパン株式会社

## <span id="page-1-0"></span>本書の概要

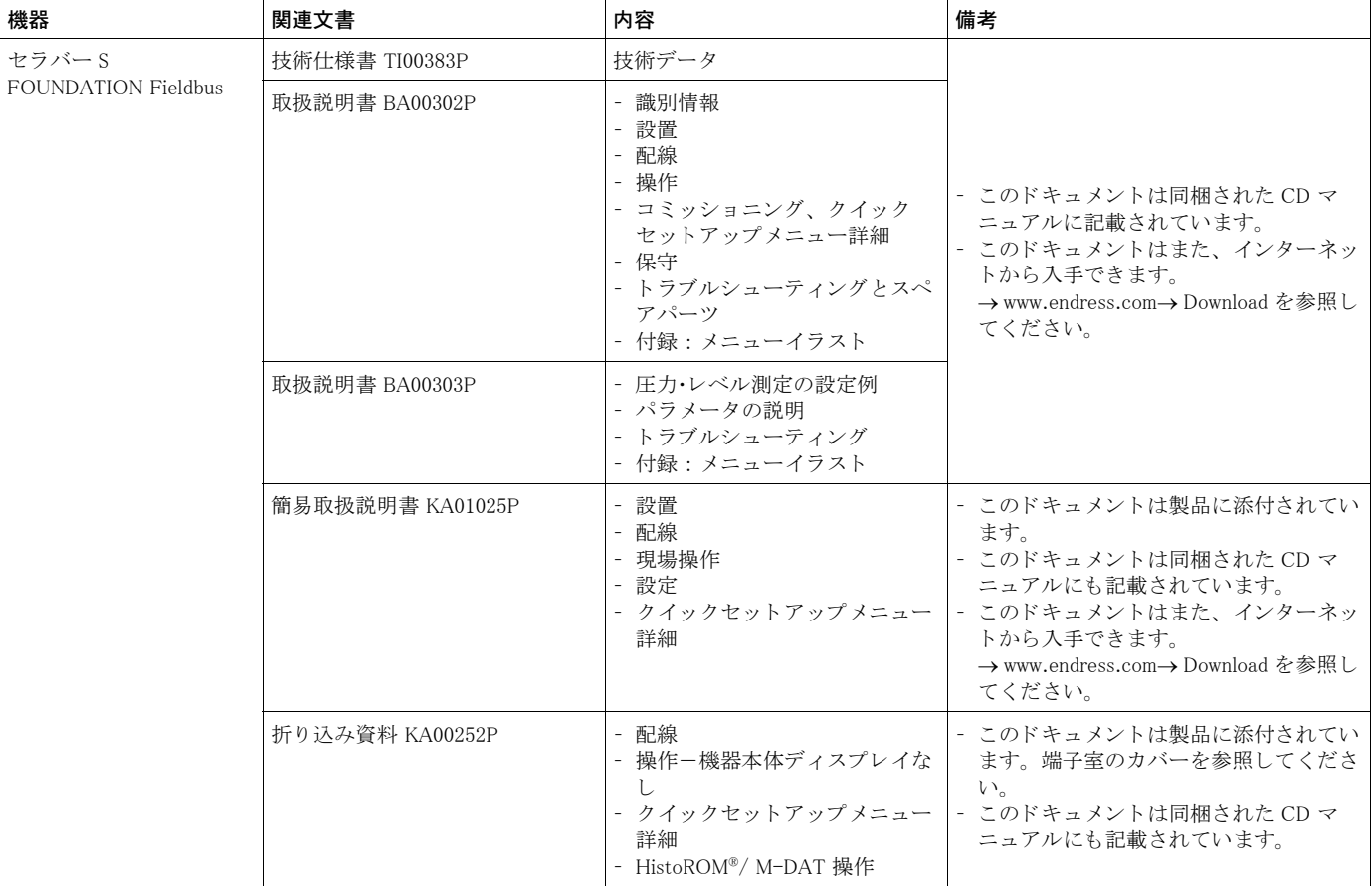

## ※本機器を安全にご使用いただくために

## ●本書に対する注意

- 1) 本書は、最終ユーザまでお届けいただきますようお願いします。
- 2) 本製品の操作は、本書をよく読んで内容を理解した後に行なってください。
- 3) 本書は、本製品に含まれる機能詳細を説明するものであり、お客様の特定目的に滴合するものでは あ り ません。
- 4) 本書の内容の一部または全部を無断で転載、複製することは固くお断りいたします。
- 5) 本書の内容については、将来予告無しに変更することがあります。
- 6) 本書の内容については、細心の注意をもって作成しましたが、もし不審な点や誤り、記載もれなど お気付きのことがありましたら当社営業所・サービスまたはお買い求めの代理店までご連絡くだ さい。

#### ●本製品の保護・安全および改善に関する注意

1) 当該製品および当該製品で、制御するシステムの保護·安全のため当該製品を取り扱う際には、本 書の安全に関する指示事項に従ってください。なお、これらの指示事項に反する扱いをされた場合 は、当社は安全性の保証をいたしません。

2) 本製品を、安全に使用していただくため本書に使用するシンボルマークは下記の通りです。

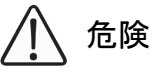

この表示を無視して誤った取り扱いをすると、死亡したり、大けがをしたりするほ か、爆発・火災を引き起こす恐れがあります。

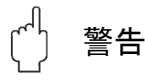

この表示を無視して誤った取り扱いをすると、死亡、大けが、爆発、火災の恐れが あります。

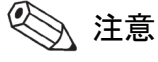

この表示を無視して誤った取り扱いをすると、けが、物的損害の恐れがあります。

図番号の意味

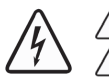

記号は、 警告 (注意を含む) を促す事項を示し ています。 の中に具体的な警告内容 (左図は感電注意) が描かれています。

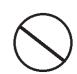

記号は、してはいけない行為(禁止事項)を示しています。 の中や近 く に具体的禁止内容 (左図は一般的禁止) が描かれています。

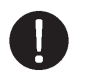

この記号は、必ずしてほしい行為を示しています。 の中に具体的な指示内容 (左図は一般的指示) が描かれています。

#### ●電源が必要な製品について

1) 電源を使用し ている場合

機器の電源電圧が、供給電源電圧に合っているか必ず確認した上で本機器の電源をいれてください。 2) 危険地区で使用する場合

「新 ・ 工場電気設備防爆指針」 に示 される爆発性ガス ・ 蒸気の発生する危険雰囲気で も使用で き る 機器がございます (0 種場所、 1 種場所および 2 種場所に設置)。 設置する場所に応じ て、 本質安全 防爆構造・耐圧防爆構造あるいは特殊防爆構造の機器を選定して頂きご使用ください。 これらの機器は安全性を確認するため、 取付 ・ 配線 ・ 配管など充分な注意が必要です。 また保守や 修理には安全のために制限が加えられております。

3) 外部接続が必要な場合 保護接地を確実に行なってから、測定する対象や外部制御回路への接続を行ってください。

#### ●製品の返却に関する注意

製品を返却 される場合、いかな る事情で も弊社従業員 と技術員および取 り 扱いに関わるすべての関 係者の健康と安全に対する危険性を回避するために、適正な洗浄を行なってください。 返却時には必ず添付 「洗浄証明書」 に記入し ていただき、 この証明書 と製品を必ず一緒にお送 り く ださい。

必要事項を記入して頂かない限り、ご依頼をお受けすることができません。

また返却の際、弊社従業員あるいは技術員と必ず事前に打ち合わせの上、返却をしてください。

# Endress+Hauser

People for Process Automation

## Declaration of Hazardous Material and De-Contamination 洗浄証明書

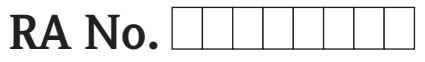

Please reference the Return Authorization Number (RA#), obtained from Endress+Hauser, on all paperwork and mark the RA#<br>clearly on the outside of the box. If this procedure is not followed, it may result in the refusal of 必ずE+Hから連絡された返却用リファレンス番号(RA#)を記入して下さい。<br>記入されない場合、書類手続きが行われないため、機器が処分されてしまう可能性があります。

Because ofl egal regulations and for the safety of our employees and operating equipment, we need the "Declaration of Hazardous Material and De-Contamination", with your signature, before your order can be handled. Please make absolutely sure to attach it to the outside of the packaging.

機器を送付する前に、公的な、また従業員と機器の安全確保のため、自署によるサインを含め、本書面が必要となります。 この書面は必ず梱包の外部に添付して下さい。

## Type of nstrument / sensor

\_\_\_\_\_\_\_\_\_\_\_\_\_\_\_\_\_\_\_\_\_\_\_\_\_\_\_\_\_\_\_\_\_\_\_\_\_\_\_\_\_\_\_\_ 機器のタイプ/センサー名

Serial number<br>シリアルナンバー \_\_\_\_\_\_\_\_\_\_\_\_\_\_\_\_\_\_\_\_\_\_\_\_

 $\triangle$ 

Used as SIL device in a Safety Instrumented System /安全機器システム上のSIL

Process data/プロセスデータ Temperature / 温度

Conductivity / 導電率

 $[\mathrm{P}\mathrm{F}]$  \_\_\_\_\_\_  $[\mathrm{P}\mathrm{C}]$ [μS/cm]

 $\triangle$ 

Viscosity / 粘度 \_\_\_\_\_\_ [cp] \_\_\_\_\_ [mm<sup>2</sup>/s]

Pressure  $/ \boxplus \uparrow$  \_\_\_\_\_ [psi] \_\_\_\_\_ [Pa ]

 $\Lambda$   $\Lambda$ 

 $[psi]$   $[psi]$ 

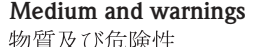

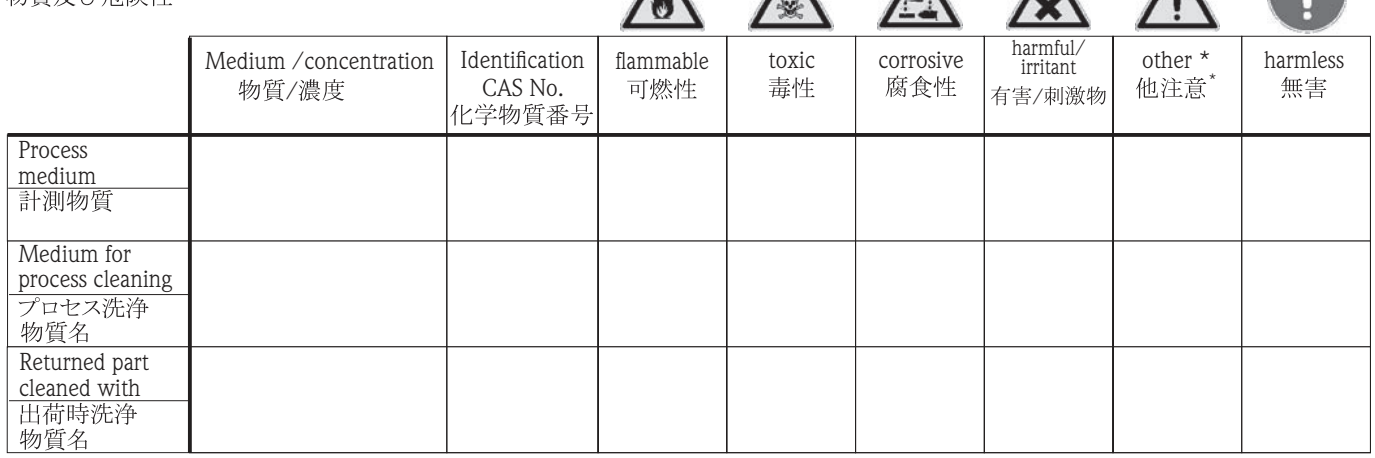

\* explosive; oxidising; dangerous for the environment; biological risk; radioactive

\*\* 爆発性; 酸化性; 環境汚染物質; 生物学的汚染;

Please tick should one of the above be applicable, include safety data sheet and, if necessary, special handling instructions.<br>該当する箇所をチェックして、安全データシートを添付し、必要であれば取り扱い上の注意を添付して下さい。

#### Description of failure / 故障状況

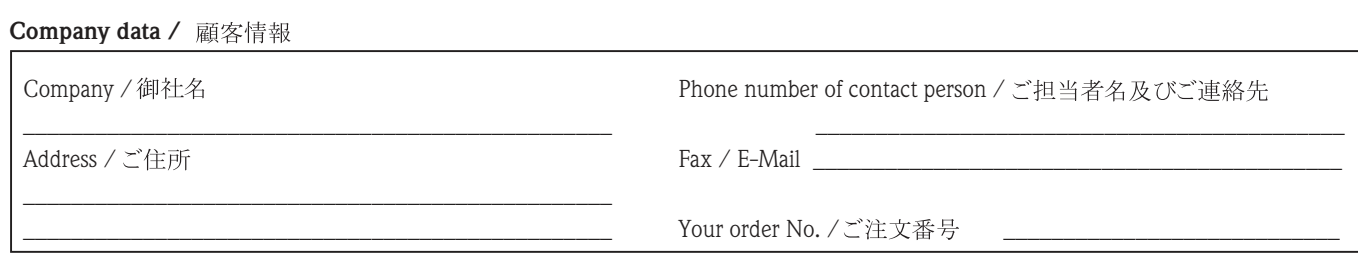

\_\_\_\_\_\_\_\_\_\_\_\_\_\_\_\_\_\_\_\_\_\_\_\_\_\_\_\_\_\_\_\_\_\_\_\_\_\_\_\_\_\_\_\_\_\_\_\_\_\_\_\_\_\_\_\_\_\_\_\_\_\_\_\_\_\_\_\_\_\_\_\_\_\_\_\_\_\_\_\_\_\_\_\_\_\_\_\_\_\_\_\_\_\_\_\_\_\_\_\_\_\_\_\_\_\_\_\_\_\_ \_\_\_\_\_\_\_\_\_\_\_\_\_\_\_\_\_\_\_\_\_\_\_\_\_\_\_\_\_\_\_\_\_\_\_\_\_\_\_\_\_\_\_\_\_\_\_\_\_\_\_\_\_\_\_\_\_\_\_\_\_\_\_\_\_\_\_\_\_\_\_\_\_\_\_\_\_\_\_\_\_\_\_\_\_\_\_\_\_\_\_\_\_\_\_\_\_\_\_\_\_\_\_\_\_\_\_\_\_\_

"We hereby certify that this declaration is filled out truthfully and completely to the best of our knowledge.We further certify that the returned parts have been carefully cleaned. To the best of our knowledge they are free of any residues in dangerous quantities."

以上記載に虚偽無く、私どもの知り得る範囲での情報を記載致します。返却品につきましては、入念に且つ注意深く 洗浄を行ったことを証明致します。危険物質の残渣無きよう、できうる限りの洗浄を行ったことを証明致します。

## 目次

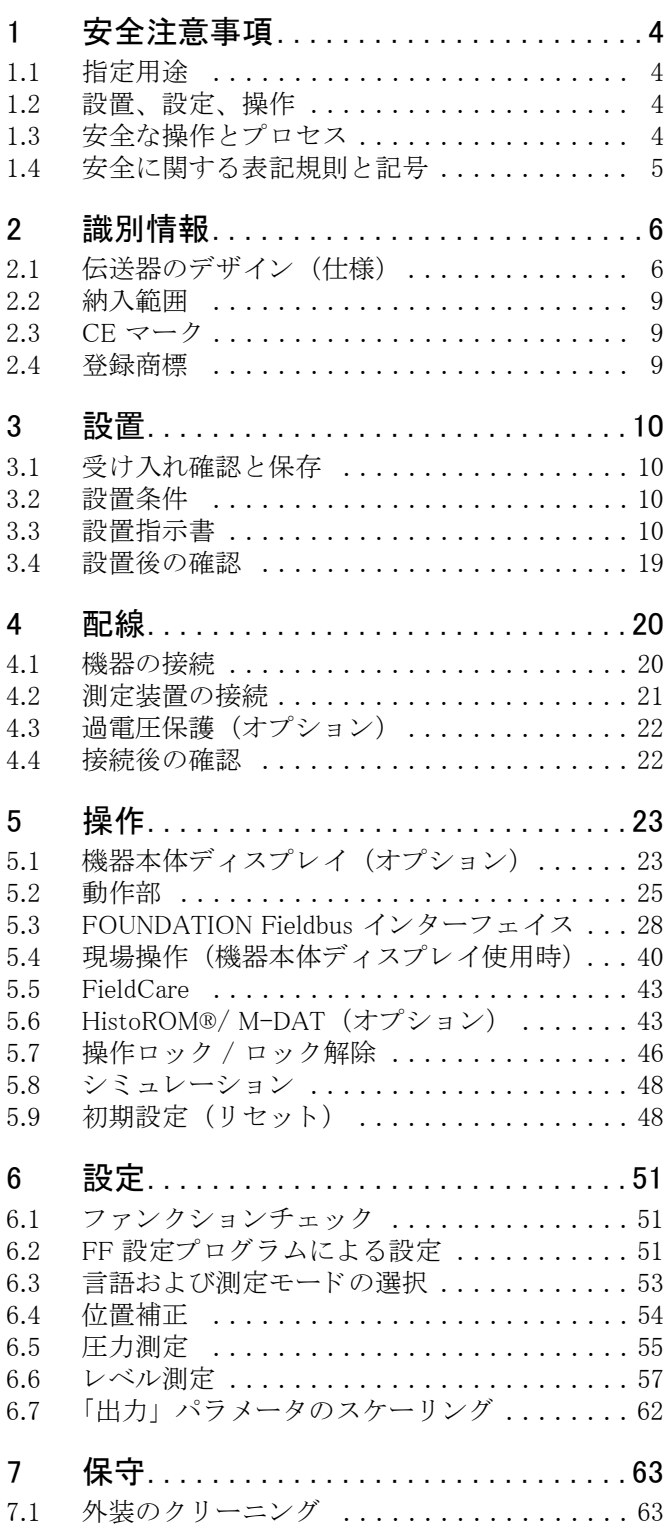

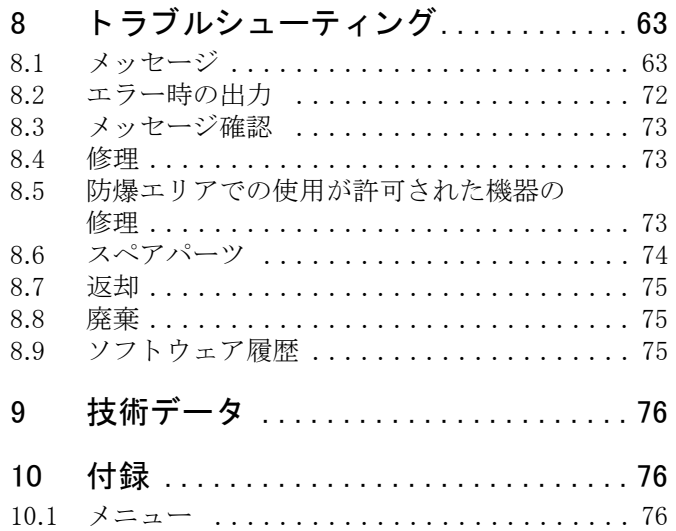

## <span id="page-5-0"></span>1 安全注意事項

## <span id="page-5-1"></span>1.1 指定用途

セ ラバー S は、 圧力およびレベル測定用の圧力伝送器です。 製造者は製品の間違った使用や、 使用目的以外の使用によ り 起こ った損害に対し ては責任を負い ません。

## <span id="page-5-2"></span>1.2 設置、 設定、 操作

製品は最新技術の安全要求事項を満たすよう設計されており、適用される基準および EC 規制に 準拠しています。ただし、間違って設置したり、本来の使用目的でない用途で使用した場合は、 間違った設置や設定によるオーバーフローなどの危険が発生するおそれがあります。こうした理 由から、 測定システムの設置、 電源への接続、 設定、 操作、 および保守は、 同施設に所属のオペ レータなど、訓練を受けた有資格認定専門家のみが行う必要があります。専門スタッフは取扱説 明書をよく読んで理解し、これに従わなければなりません。本取扱説明書で認めている場合以外 は、この機器の改造や修理は行なわないでください。ネームプレートにある技術データに注意し て く ださい。

## <span id="page-5-3"></span>1.3 安全な操作とプロセス

安全な操作およびプロセス を行 う ため、 機器の設定、 試験、 保守作業時に別の方法で監視する必 要があります。

## 1.3.1 防爆区域での使用 (オプション)

防爆区域で使用する機器には、追加のネームプレートがはめ込まれています(→6ページ)。 防爆区域で測定システムを使用する場合は、該当の国内規格および規制に従う必要があります。 機器には、これらの取扱説明書の主要部分である「Ex 文書」が別途添付されています。この EX 文書に記載の設置に関する規制、接続値、および安全のしおりに従う必要があります。関連する 安全のしおりのドキュメント番号もまた追加ネームプレートに示されています。

● 作業従事者全員に適切な資格があることを確認してください。

 $\overline{\phantom{a}}$ 

## <span id="page-6-0"></span>1.4 安全に関する表記規則と記号

本書で安全に関連した、また別の運用手順を強調するため、以下の表記規則が使用されており、 それぞれ欄外に対応する記号を示しています。

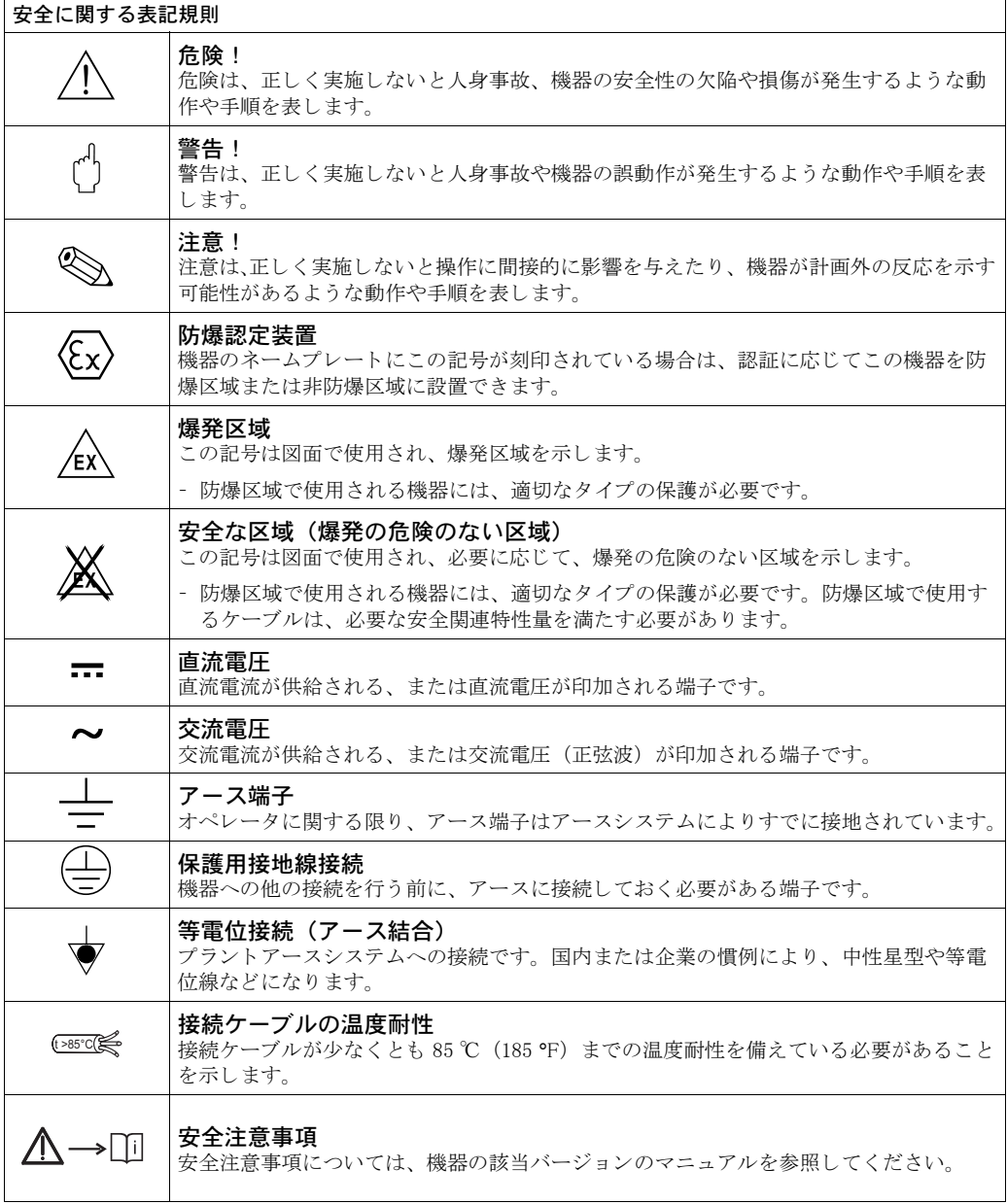

- <span id="page-7-0"></span>2 識別情報
- <span id="page-7-1"></span>2.1 伝送器のデザイン (仕様)

## <span id="page-7-2"></span>2.1.1 ネームプレート

! 注意 !

- MWP (最大作用圧力) はネームプレートに指定されています。この値は、ANSI フランジの基 準温度である 20 ℃ (68 °F) あるいは 100 °F (38 ℃) を指しています。
- 高温で許容される圧力値は以下の規格に示されています。
	- EN 1092-1: 2001 Tab. 18 1)
	- ASME B 16.5a 1998 Tab. 2-2.2 F316
	- ASME B 16.5a 1998 Tab. 2.3.8 N10276
	- JIS B 2220
- •テスト圧力は測定機器の過圧限界 (OPL) = MWP x 1.5 とします。 $^{2)}$
- 圧力装置指示書 (EC Directive 97/23/EC) では略語 「PS」 を使用し ます。 この略語 「PS」 は測 定機器の MWP (最大作用圧力) と同じです。
- 1) 安定温度特性に関して、材料 1.4435 および 1.4404 は EN 1092-1 Tab. 18 の 13EO 下で同じグループにま と められます。 2 つの材料の化学構造は同じです。
- 2) 数式は 4 Mpa (600 psi) または 10 Mpa (1500 psi) 測定セルの PMP71 および PMP75 には適用されませ  $h<sub>a</sub>$

アル ミ ニウムおよびステンレス製ハウジング (T14)

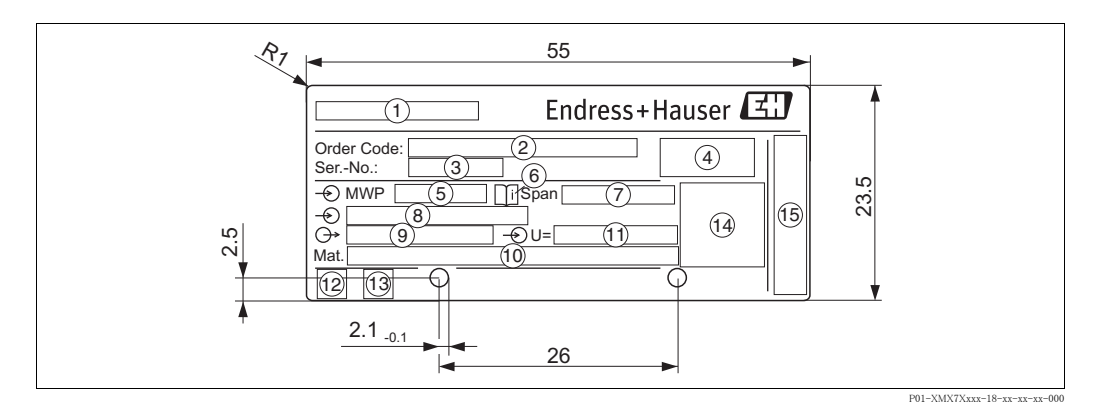

図 1: ネームプレート

- 1 機器名
- 2 オーダーコード
- 個々の文字と数字の意味については、注文確認書の仕様を参照してください。
- 3 シリアル番号
- 4 保護等級
- 5 MWP (最大作用圧力)
- 6 記号: 特に「技術仕様書」のデータに注意してください。
- 7 最小 / 最大スパン
- 8 基準測定レ ンジ
- 9 電子回路インサートの種類 (出力信号)
- 10 接液部材質
- 11 電源電圧
- 12 GL 記号 : GL 海事認定 (オプション)
- 13 SIL 記号: SIL/ IEC 61508 適合宣言機器 (オプション)
- 14 認証 ID および ID ナンバー
- 15 製造元の住所

P01-xxxxxxxx-18-xx-xx-xx-000

防爆区域で使用する機器には、追加のネームプレートがはめ込まれています。

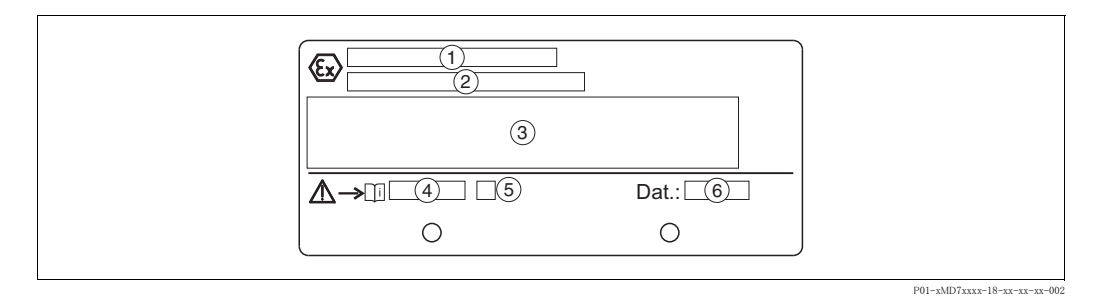

#### 図 2: 防爆区域用の機器の追加ネームプレート

- 1 EC 型式試験認定番号
- 2 保護タ イプ (II 1/2 G Ex ia IIC T4/T6 など)
- 3 電気関連データ
- 4 安全のしおりのドキュメント番号 (XA00235P など)
- 5 安全のしおりの索引 (A など)
- 6 機器の製造日

酸素使用に適した機器には、追加のネームプレートがはめ込まれています。

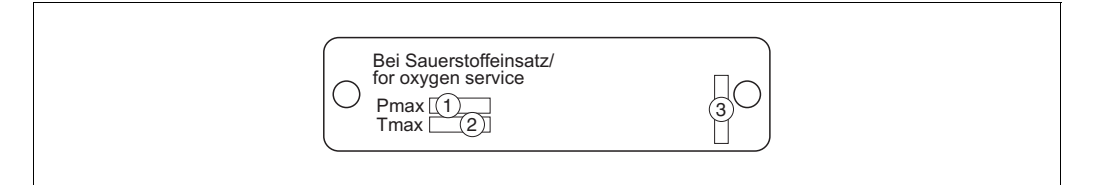

#### 図 3: 酸素使用に適した機器の追加ネームプレート

- 1 酸素使用時の最大圧
- 2 酸素使用時の最大温度
- 3 ネームプレートのレイアウト識別

#### ハイジェニックステンレス製ハウジング (T17)

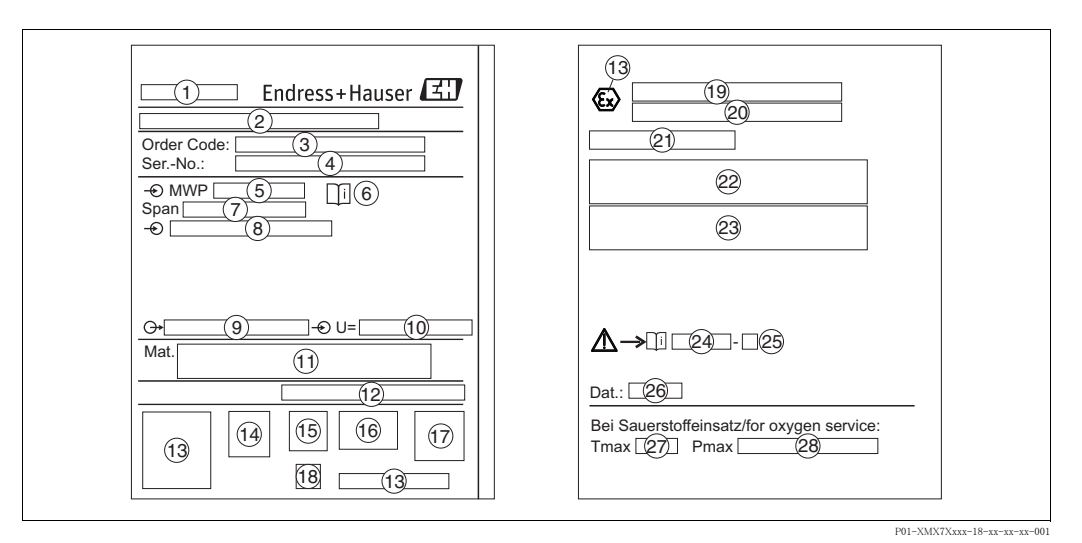

図 4: ネームプレート

#### 1 機器名

- 2 製造元の住所
- 3 オーダーコード
- 個々の文字と数字の意味については、注文確認書の仕様を参照してください。
- 4 シリアル番号
- 5 MWP (最大作用圧力)
- 6 記号: 特に「技術仕様書」のデータに注意してください。
- 7 最小 / 最大スパン
- 8 基準測定レ ンジ
- 9 電子回路インサートの種類 (出力信号)
- 10 電源電圧
- 11 接液部材質
- 12 保護等級

#### オプション

- 13 認証 ID および ID ナンバー
- 14 3A 記号
- 15 CSA 記号
- 16 FM 記号
- 17 SIL 記号 : SIL/ IEC 61508 適合宣言機器
- 18 GL 記号 : GL 海事認定
- 19 EC 型式試験認定
- 20 保護タ イプ
- 21 WHG あふれ防止 (ドイツ水管理法) 認定コード
- 22 防爆区域での機器使用時の許容動作温度
- 23 防爆区域での機器使用時の電気関連データ
- 24 安全のしおりのドキュメント番号
- 25 安全のしおりの索引
- 26 機器の製造データ
- 27 酸素使用に適合する機器の最大温度
- 28 酸素使用に適合する機器の最大圧

#### 2.1.2 センサタイプの識別

取扱説明書 (BA00303P) のパラメータ「センサタイプ」を参照してください。 取扱説明書 (BA00303P) は同梱された CD マニュアルに記載されています。

## <span id="page-10-0"></span>2.2 納入範囲

製品の納入範囲は下記の通りです。

- セラバー S 圧力伝送器
- ●「HistoROM/ M-DAT」オプションを使用する機器の場合:エンドレスハウザーの操作プログラ ムおよびマニュアル付き CD-ROM
- オプションアクセサリ

ドキュメンテーション:

- 取扱説明書 (BA00302P と BA00303P)、セラバー S の技術什様書 (TI00383P)、および安全のし おりと資料は、同梱された CD マニュアルに記載されています。→ 2 ページ、「本書の概要」 セ クション参照
- 簡易取扱説明書 KA01025P
- 折り込み資料 KA00252P
- 検査レポート
- ATEX、IECEx、および NEPSI の各機器のその他の安全のしおり
- オプション:出荷時校正フォーム、試験認定証

## <span id="page-10-1"></span>2.3  $CF = 7 - 7$

機器は最新技術の安全要求事項を満たすよう設計、テストされ、製品を安全に操作できる条件で 工場から出荷されました。機器は EC 適合宣言に示され、適用される基準および規制に準拠して いるため、EC 指令の法令要件に準拠します。エンドレスハウザーは CE マークを添付すること により、機器が準拠していることを保証します。

## <span id="page-10-2"></span>2.4 登録商標

KALREZ (カルレッツ)、VITON (バイトン)、TEFLON (テフロン) E.I. Du Pont de Nemours & Co., Wilmington, USA の登録商標です。

TRI-CLAMP (トリクランプ) Ladish & Co., Inc., Kenosha, USA の登録商標です。

FOUNDATIONTM Fieldbus

Fieldbus Foundation Austin, Texas, USA の登録商標です。

GORE-TEX® W.L. Gore & Associates, Inc., USA の登録商標です。

## <span id="page-11-0"></span>3 設置

## <span id="page-11-1"></span>3.1 受け入れ確認と保存

#### 3.1.1 受け入れ確認

- 製品がパッキングされていてダメージを受けていないことを確認してください。
- 注文した型式通りの製品であることを確認してください。

## 3.1.2 輸送

" 警告 ! 18 kg (39.69 lbs) 以上の機器については、 安全のしお り および輸送条件にし たがって く ださい。 独自の梱包またはプロセス接続で、測定機器を測定ポイントに輸送します。

#### 3.1.3 保存

製品は衝撃から保護された、乾燥した清潔な場所に保管してください (EN 837-2)。

保存温度範囲 :

- $-40 \sim +90$  °C
- 機器本体ディスプレイ: -40 ~ +85 ℃ (-40 ~ +185 °F)
- 分離ハウジング : -40 ~ +60 ℃ (-40 ~ +140 °F)

## <span id="page-11-2"></span>3.2 設置条件

#### 3.2.1 寸法

寸法については、セラバー S の技術仕様書 (TI00383P) の「機械的構造」セクションを参照して ください。→2ページの「本書の概要」を参照してください。

## <span id="page-11-3"></span>3.3 設置指示書

- ! 注意 !
	- セラバー S の設置方向によっては、タンクが空または部分的に満たされている場合に伝送器が ゼロ点を表示しないなど、ゼロ点がシフトすることがあります。このゼロ点シフトは、電子回 路インサート、機器本体外部、または機器本体ディスプレイの「Zero」(ゼロ) キーを使用し て補正できます。→ 25ページ、セクション 5.2.1[「動作構成部品の位置](#page-26-1)」、→ 26ページ、セク ション 5.2.2 「動作構成部品の機能 (本体機器ディスプレイ未使用時)」、→ 54 ページ、セク ション 6.4「[位置補正」](#page-55-0)参照。
	- PMP75 については 13 ページのセクション 3.3.2 「ダイヤフラムシールのある機器の設置指示書 [- PMP75」](#page-14-0) を参照し て く ださ い。
	- 機器本体ディスプレイを見やすくするために、ハウジングを最大 380° 回転できます。  $\rightarrow$  19 ページ、セクション 3.3.8 「ハウジングの回転」参照。
	- エンドレスハウザーはパイプまたは壁に設置するための取付け金具を提供します。 → 16 ページ、セクション 3.3.5「壁、配管への取付け (オプション)」参照。

#### 3.3.1 ダイヤフ ラムシールのない機器の設置指示書 – PMP71、 PMC71

## ! 注意 !

● クリーニング中に熱くなったセラバー S を (冷水などで) 冷却する場合、短時間真空状態にな るため、圧力補正部分 (1) を介して水分がセンサに入り込みます。 この場合、圧力補正部分 (1) を備えたセンサは下向きに取り付けてください。

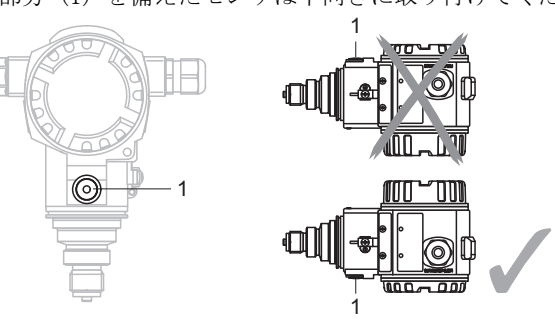

- 圧力補正部分と GORE-TEX® フィルタ (1) が汚れたり水に濡れたりしないようにしてくださ い。
- ダイヤフラムシールのないセラバー S 伝送器は、圧力計の基準 (DIN EN 837-2) にしたがって 取り付けられています。遮断機器とサイフォン管を使用することをお勧めします。 設置方向は測定用途によります。
- 硬いもの、または鋭利なものでダイヤフラムシール部を触ったり、洗浄しないでください。
- ASME-BPE (Part SD Cleanability) の洗浄要件を満たすために、 機器を以下のよ う に設置する必 要があります。

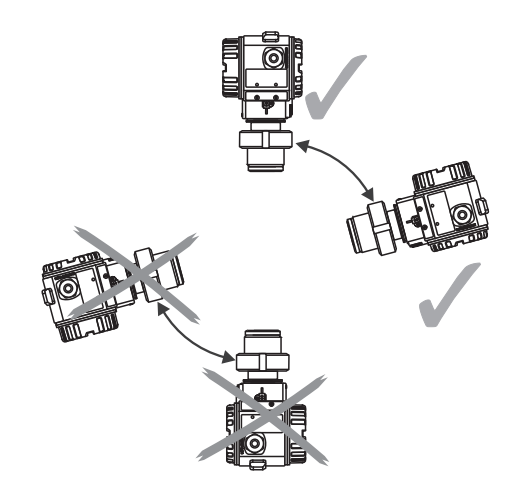

#### 気体中の圧力測定

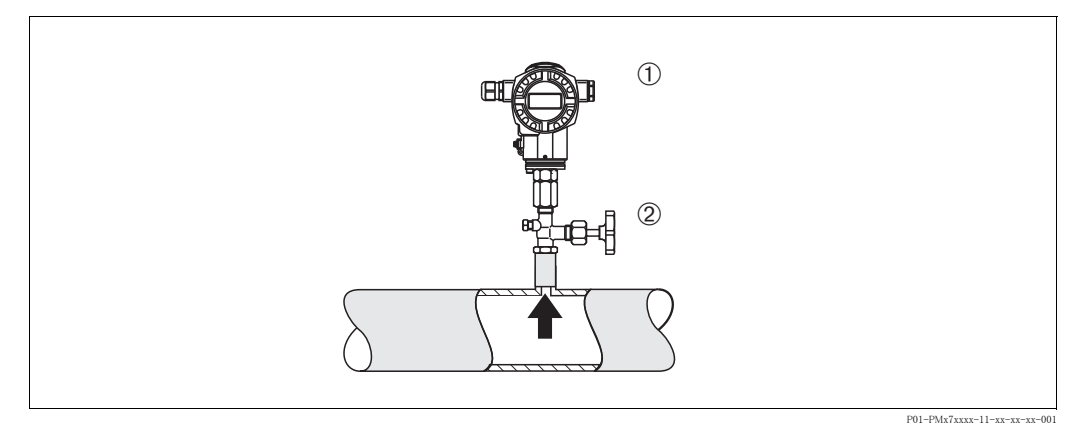

図 5: 気体中の圧力測定の測定調整

- 1 セラバー S
- 2 遮断機器

● 凝縮液がプロセス内に流れるように、タッピングポイントの上側に遮断機器とセラバー S を取 り付けてください。

#### 蒸気中の圧力測定

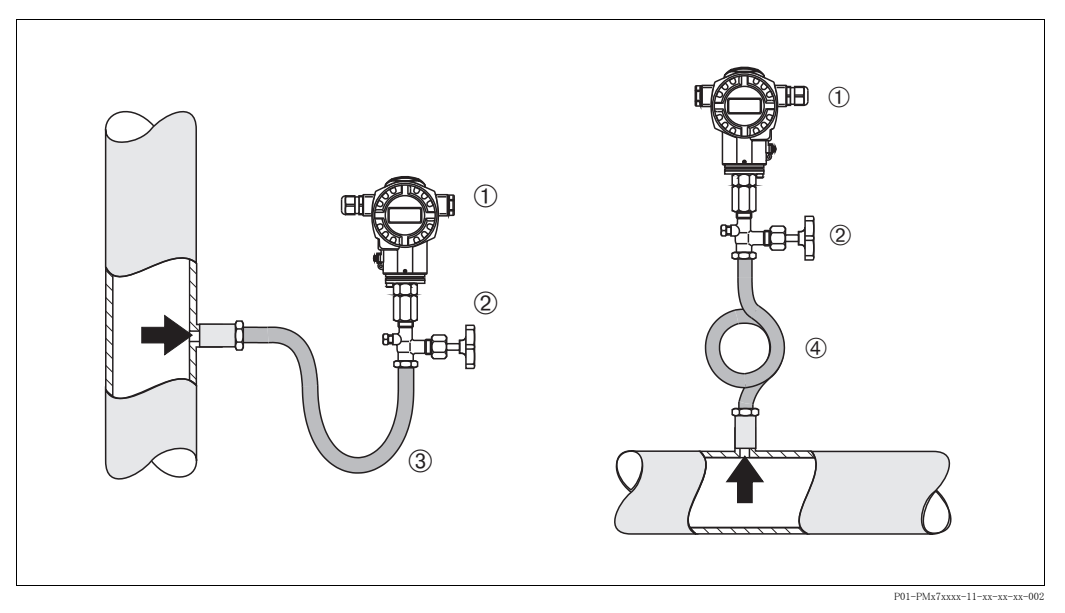

図 6: 蒸気中の圧力測定の測定調整

- 1 セラバー S
- 2 遮断機器
- 3 U 字形サイフォン管
- 4 環状サイフォン管
- タッピングポイント上側にサイフォン管とセラバーSを取り付けてください。
- サイフォン管により温度を周囲温度近くまで下げることができます。

#### 液体中の圧力測定

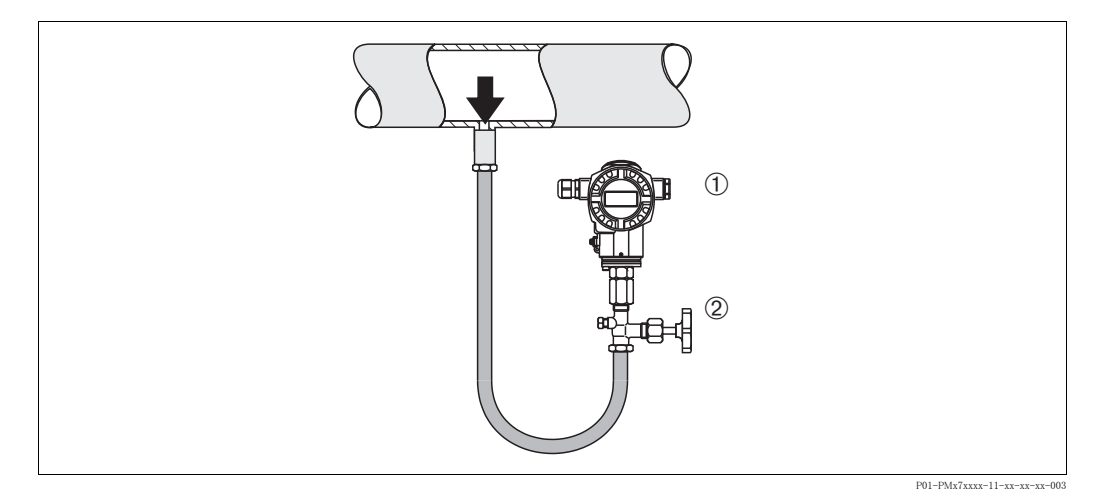

#### 図 7: 液体中の圧力測定の測定調整

- 1 セラバー S
- 2 遮断機器
- タッピングポイントより下側または同じ高さに遮断機器とセラバーSを取り付けてください。
- 設定前にサイフォン管を液で満たしてください。

レベル測定

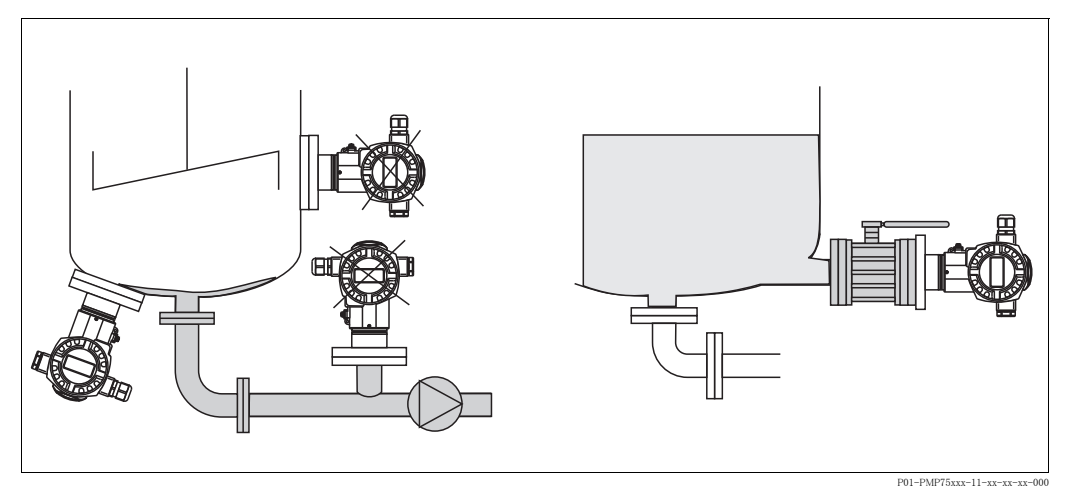

#### 図 8: レベルの測定調整

- セラバー S は必ず、最も低い測定点より下に取り付けてください。
- 封入液の流路内、またはアジテータからの圧脈の影響を受ける可能性のある容器内のポイント には本機器を取り付けないでください。
- ポンプの吸入部分には本機器を取り付けないでください。
- 遮断機器の後に機器を取り付けると、校正や機能テストをより簡単に行うことができます。

#### PVDF 交換可能ネジ込みボス

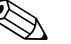

**《 注意!** PVDF 交換可能ネジ込みボスを備える機器では、最大トルク 7 Nm (5.16 lbs ft) が可能です。 温度と圧力が高くなると、ネジ込み接続部が緩くなる可能性があります。つまり、完全にネジ込 まれている こ と を定期的に検査し、 上記の指定 ト ルク で締め付ける必要があ り ます。 1/2 NPT ネジで密閉する場合は、テフロンテープの使用をお勧めします。

## <span id="page-14-0"></span>3.3.2 ダイヤフラムシールのある機器の設置指示書 - PMP75

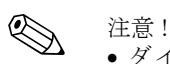

- ダイヤフラムシールのあるセラバー S は、ダイヤフラムシールのタイプに応じてネジ込み、フ ランジ取付け、またはクランプで固定されています。
- ダイヤフラムシールと圧力伝送器を合わせると、封入液に満たされた閉じた校正システムが形 成されます。この穴は密閉されており、開けることはできません。
- 硬いもの、または鋭利なものでダイヤフラムシール部を触ったり、洗浄しないでください。
- 設置する直前までダイヤフラム保護キャップを取り外さないでください。
- 取付け金具を使う場合、キャピラリが下に曲がりすぎないようにキャピラリに十分な空間を確 保する必要があります (曲げ半径 ≥ 100 mm (3.94 in))。
- キャピラリチューブ内の封入液の静圧値によって、ゼロ点がシフトします。このゼロ点のシフ トは補正することが可能です。→ 54 ページ、セクション 6.4[「位置補正](#page-55-0)」参照。
- ダイヤフラムシール封入液の許容使用範囲を確認してください。 これはセラバー S の技術仕様 書 (TI00383P) の「ダイヤフラムシールシステムの選定について」セクションに詳しく記載さ れています。

より正確な測定結果を得るため、また機器の故障を避けるために、キャピラリは下記のように設 置してください。

- 振動の影響が少ない場所に設置してください(測定対象以外の圧力影響を避けるため)。
- ヒーティングまたはクーリングラインの近辺に設置しないでください。
- 周囲温度が基準温度より下回っているか上回っている場合は断熱してください。
- 曲げ半径は ≥100 mm (3.94 in) にしてください。

#### 真空での使用

真空下の用途では、圧力伝送器をダイヤフラムシールの下に取り付けることをお勧めします。 これにより、キャピラリに封入液があることで発生するダイヤフラムシールの真空負荷を回避で きます。

圧力伝送器をダイヤフラムシールの上に取り付ける場合、以下の左側の図にしたがって最大高差 H1 を超えてはなりません。最大高差は、封入液の密度とダイヤフラムシール (空容器) で発生 できる最小圧力により異なります。右下の図を参照してください。

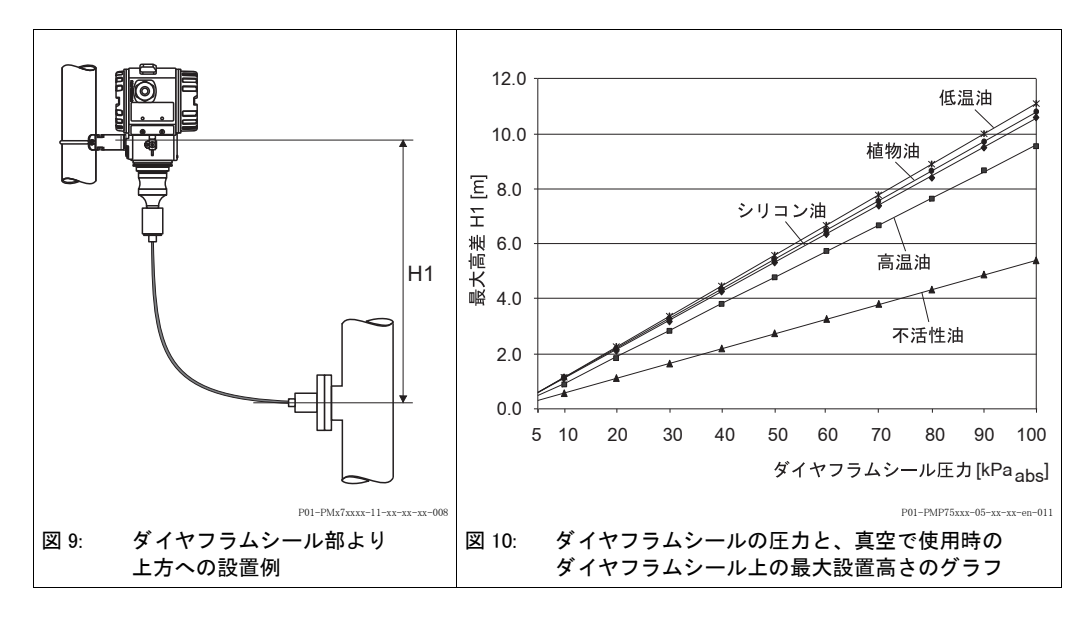

温度アイソレータの取付け

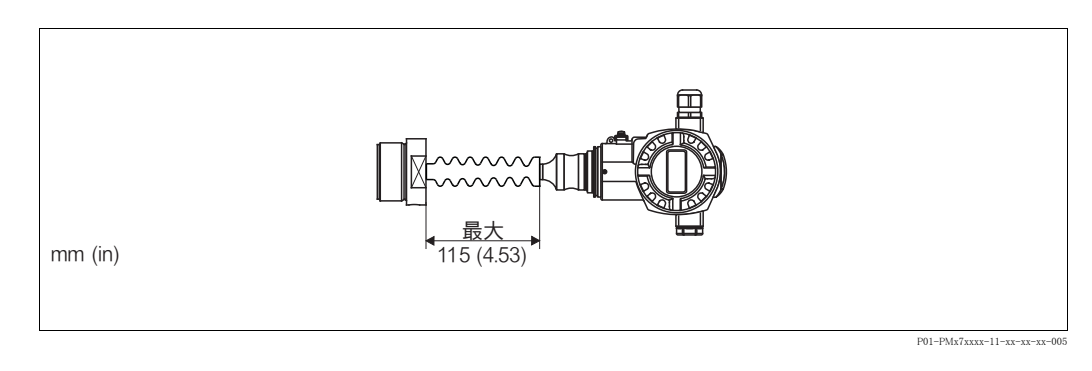

流体の温度が常に高温で、最高許容電子部品温度 +85 ℃ (+185 °F) を超えるような場合に、温 度アイソレータを使用することをお勧めします。

温度アイソレータの静圧カラムのためゼロ点が約 2.1 kPa (0.315 psi) シフトすることがありま す。このゼロ点シフトは校正できます。→ 54 ページ、セクション 6.4[「位置補正](#page-55-0)」参照。

## 3.3.3 フランジ取付け用シール

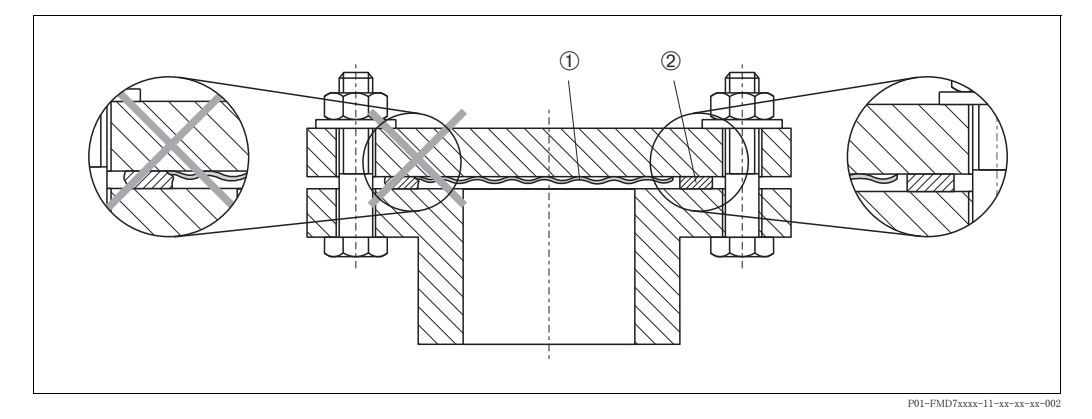

図 11: フランジまたはダイヤフラムシール付きバージョンの取付け

- 1 ダイヤフラム
- 2 シール

△ ● 危険!<br>● ● 創定結果に影響を及ぼす可能性があるため、シールをダイヤフラムに押し付けないでください。

## 3.3.4 断熱材付きの設置 - PMC71 高温バージョンおよび PMP75

機器は所定の高さまで断熱できます。最高許容断熱高さは機器上に示され、熱伝導率 ≤0.04 W/ (m x K) の断熱材にて、最高許容周囲 / プロセス温度に適用されます(→下表を参照)。 データは最も過酷な用途 「空気静止状態」 で決定されています。

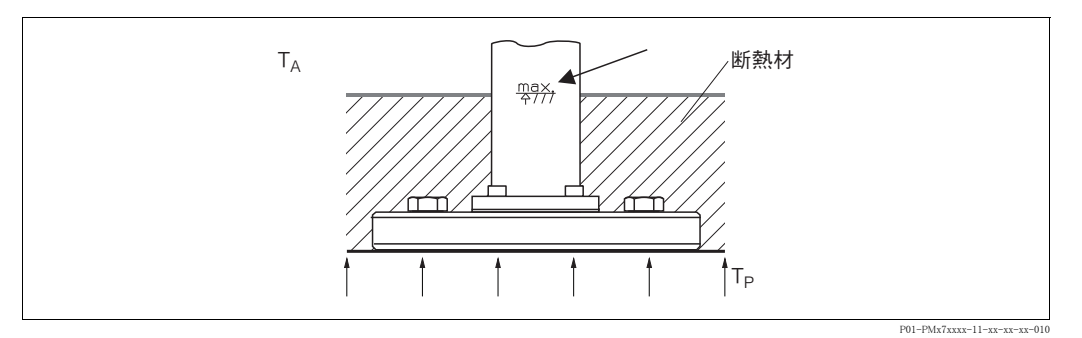

#### 図 12: 最高許容断熱高さ、例: フランジ付き PMC71

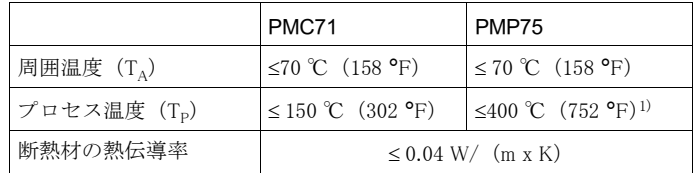

1) 使用するダイヤフラムシール封入液に応じて異なります ( セ ラバー S の技術仕様書 (TI00383P) を参照)

## <span id="page-17-0"></span>3.3.5 壁、配管への取付け (オプション)

壁、 または配管への設置は取付け金具の使用をお勧めし ます。

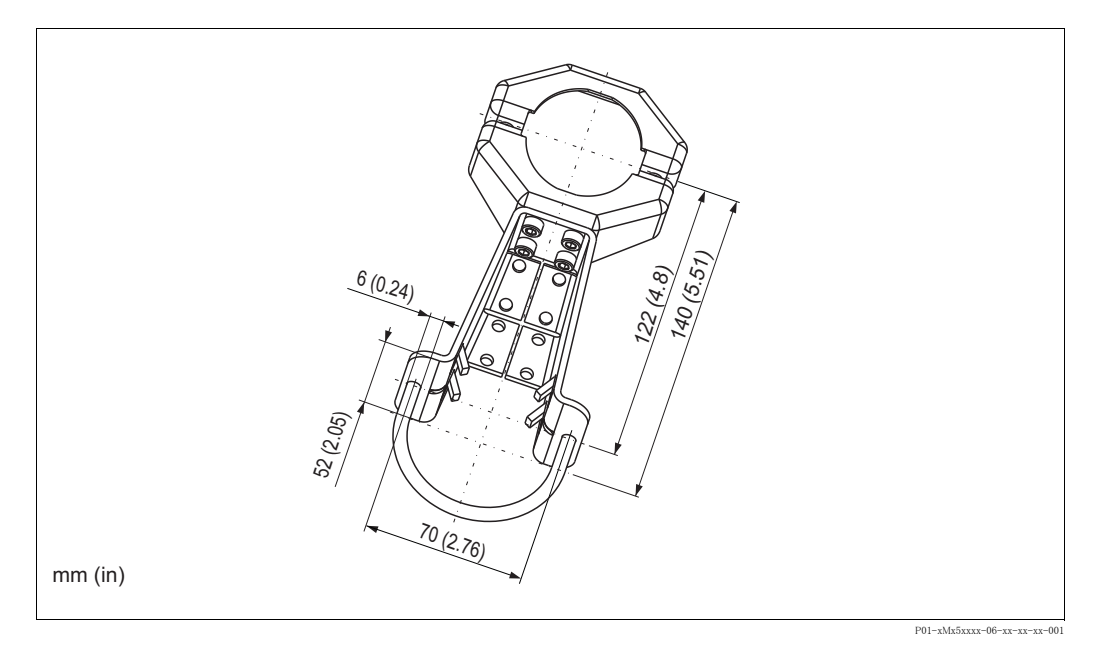

取付け時は以下の点に注意してください。

- キャピラリチューブ付機器:曲げ半径が ≥ 100 mm (3.94 in) でキャピラリを取り付けます。
- 配管に取り付ける場合は、最低 5 Nm (3.69 lbs ft) のトルクで金具のナットを均等に締める必 要があります。

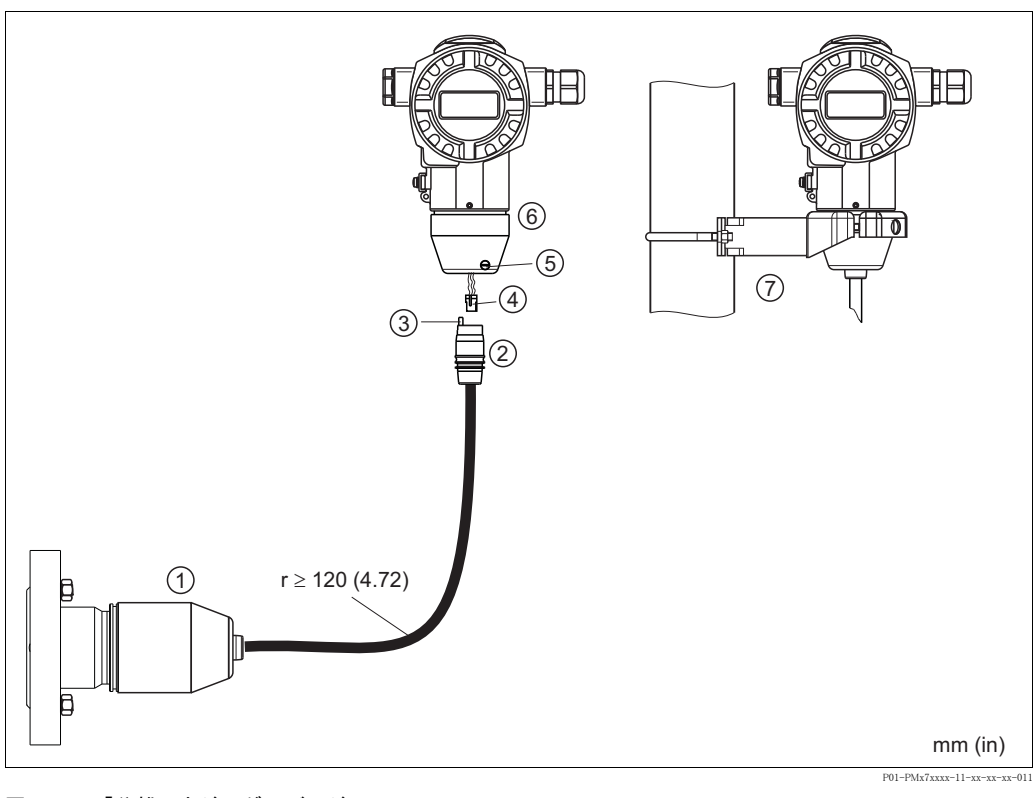

3.3.6 「分離ハウジング」 バージ ョ ンの組立と取付け

#### 図 13: 「分離ハウジング」バージョン

- 1 「分離ハウジング」バージョンの場合、プロセス接続とケーブルがすでに取り付けられた状態で納入さ れます。
- 2 接続ジャック付ケーブル
- 3 圧力補正チューブ
- 4 プラグ
- 5 ロックネジ
- 6 ハウジングアダプタ搭載ハウジング
- 7 壁および配管用取付金具

#### 組立と取付け

- 1. コネクタ (項目 4) を対応するケーブルの接続ジャック (項目 2) に差し込みます。
- 2. ケーブルをハウジングアダプタ (項目 6) に差し込みます。
- 3. ロックネジ (項目 5) を締め付けます。
- 4. 取付け金具 (項目 7) を使用して壁または配管にハウジングを取り付けます。 配管に取り付ける場合は、最低 5 Nm (3.69 lbs ft) のトルクで金具のナットを均等に締める 必要があります。 曲げ半径 (r) 120 mm (4.72 in) でケーブルを取 り 付けます。

## 3.3.7 PMP71、ダイヤフラムシール取付用 - 溶接の推奨事項

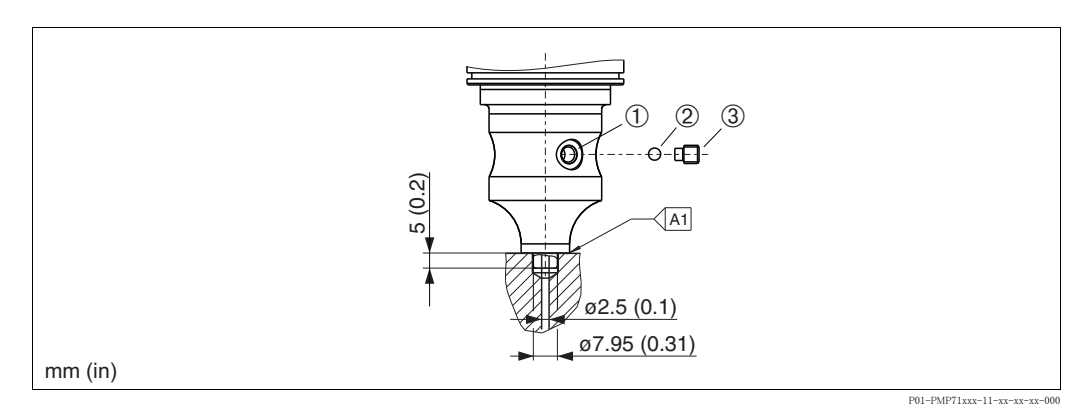

図 14: バージョン U1 : ダイヤフラムシール取付用

- 1 封入液充填部
- 2 ベアリング
- 3 位置決めネジ
- A1 以下の「溶接の推奨事項」表を参照してください

## 溶接の推奨事項

4.0 MPa (600 psi) センサまでのオーダーコードの機能 70「プロセス接続、材質」にある「ダイ ヤフラムシール取付用 U1」バージョンの場合、ダイヤフラムシールを溶接するときに、隅肉溶 接の最大溶接深度を 1 mm (0.04 in)、 外径を 16 mm (0.63 in) にする こ と をお勧めし ます。 溶接 は WIG 方法にしたがって行います。

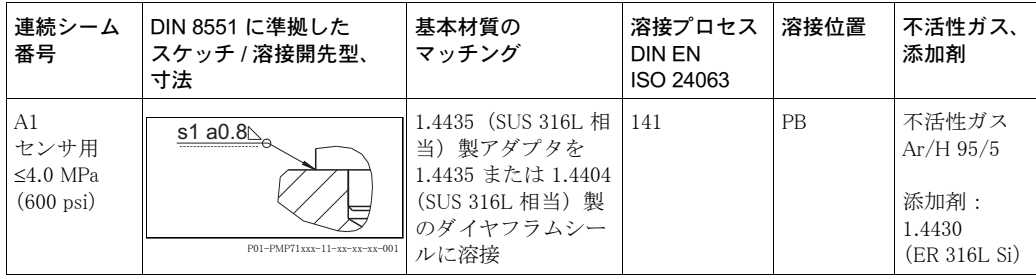

## <span id="page-20-1"></span>3.3.8 ハウジングの回転

ハウジングは、六角ネジを緩めることにより、380。まで回転させることができます。

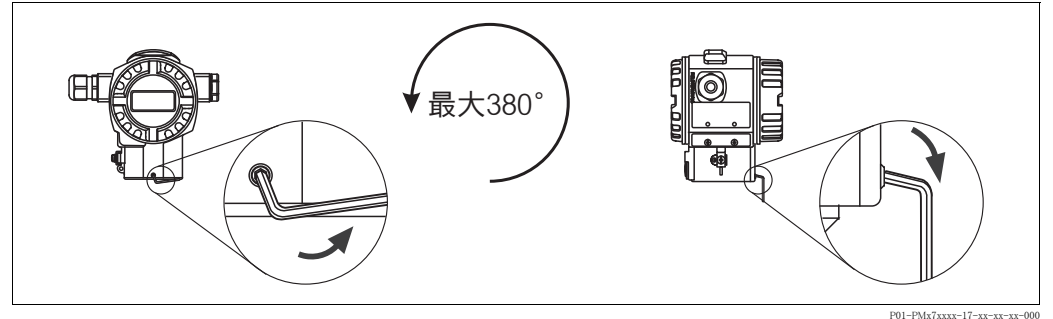

#### 図 15: ハウジングの位置の調整

- T14 および T15 ハウジング : 2 mm (0.08 in) の六角レンチで六角ネジを緩めます。

ハイジェニック T17 ハウジング:3 mm(0.12 in)の六角レンチで六角ネジを緩めます。

– ハウ ジングを回転させます (最大 380 ° )。

– 六角ネジを 1 Nm (0.74 lbf ft) の ト ルク で再び締めます。

## 3.3.9 サニタリ用ステンレス製ハウジング (T17) のカバーの密閉

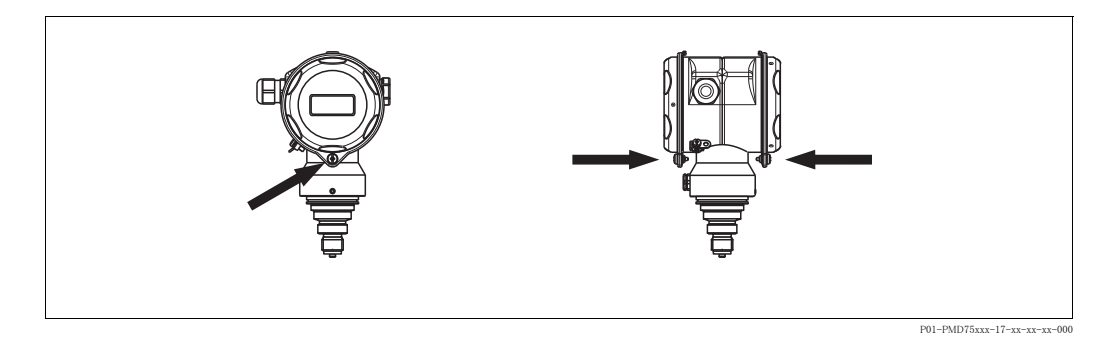

#### 図 16: カバーの密閉

端子室と電子回路部のカバーをハウ ジングにかぶせ、 ネジで留めます。 こ のネジは、 カバーが固 定されるまで手でしっかりと締めます (2 Nm (1.48 lbf ft) のトルク)。

## <span id="page-20-0"></span>3.4 設置後の確認

機器の設置後、 以下の点を確認し ます。

- すべてのネジがしっかりと締まっているか。
- ハウジングカバーはしっかりとネジで留められているか。

<span id="page-21-0"></span>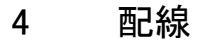

<span id="page-21-1"></span>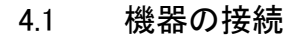

**《 注意!**<br>• 防爆

- 防爆区域で測定機器を使用する場合、対応する国内規格および規制、安全のしおりまたは設 置 / 管理図面にしたがって機器を設置する必要があります。
- 過電圧保護機能付きの機器は接地する必要があります。
- 逆極性、 HF 影響、 過電圧ピークに対する保護回路が搭載されています。
- 電源電圧がネームプレート上の電源電圧と一致している必要があります(→6ページ、セクショ  $2.1.1$ 「ネームプレート」)。
- 電源電圧のスイッチを切ってから機器を接続します。
- 端子室のハウジングカバーを取り外します。
- ケーブルをグランドに通します。ケーブル仕様:→21ページ、セクション 4.2.3
- 以下の図面にしたがって機器を接続します。
- ハウジングカバーをネジで留めます。
- 電源電圧のスイッチを入れます。

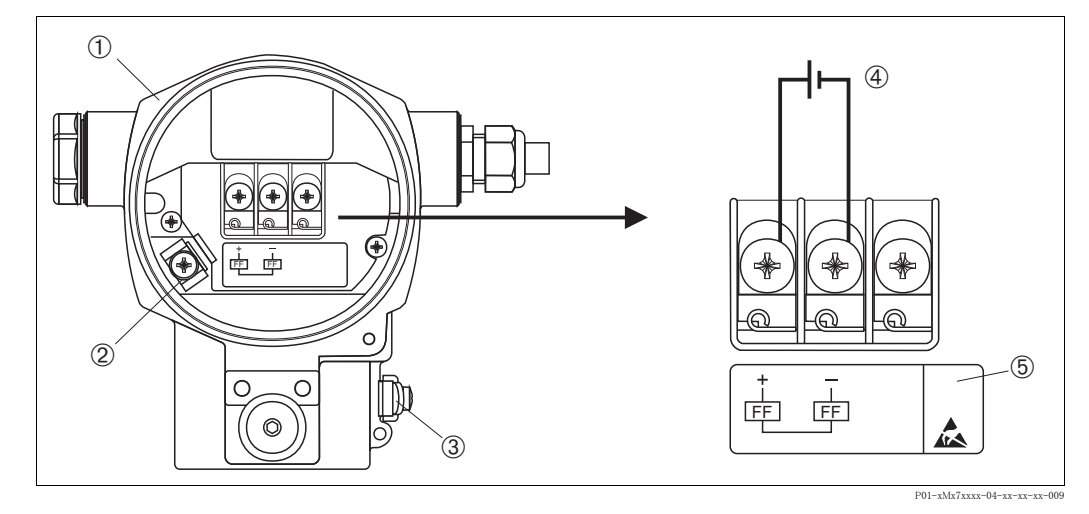

図 17: FOUNDATION Fieldbus の電気接続

→ セクション 4.2.1「電源電圧」、21 ページも参照してください。

- 1 ハウジング
- 2 内部アース端子
- 3 外部アース端子
- $4$  電源電圧 : 非防爆バージョン : DC  $9 \sim 32$  V
- 5 過電圧保護内蔵の機器には、 こ こに OVP (過電圧保護) のラベルが付いています。

## 4.1.1 7/8" プ ラグ付機器

7/8" コネク タのピンの配列

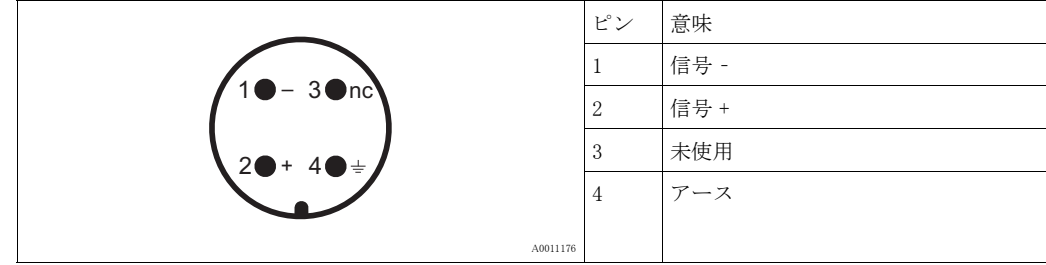

## <span id="page-22-0"></span>4.2 測定装置の接続

《 注意!

ネットワーク構築および接地の詳細、およびバスケーブルなどのバスシステムコンポーネ ン ト の詳細については、機能説明書「FOUNDATION Fieldbus の概要」(BA00013S)や FOUNDATION Fieldbus ガイドラインなどを参照してください。

#### <span id="page-22-2"></span>4.2.1 電源電圧

非防爆バージョン: DC 9  $\sim$  32 V

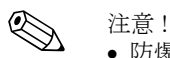

- 防爆区域で測定機器を使用する場合、対応する国内規格および規制、安全のしおりまたは設 置 / 管理図面にしたがって機器を設置する必要があります。
- すべての防爆データは個別文書に記載されており、この文書はご要望により入手可能です。 Ex 文書は、 防爆区域での使用が認可されたすべての機器に標準で提供されます。

#### 4.2.2 消費電流値

15 mA ±1 mA、スイッチオン電流は IEC 61158-2、Clause 21 に準拠

## <span id="page-22-1"></span>4.2.3 ケーブル仕様

- シールド付き 2 芯ツイストケーブルを使用してください (ケーブルタイプ A を推奨)。
- 端子:配線断面積  $0.5 \sim 2.5$  mm<sup>2</sup> (20  $\sim$  14 AWG)
- ケーブル外径:  $5 \sim 9 \text{ mm}$   $(0.2 \sim 0.35 \text{ in})$

! 注意 !

ケーブル仕様の詳細については、 機能説明書 「FOUNDATION Fieldbus の概要」 (BA00013S) 、 FOUNDATION Fieldbus ガイドライン、IEC 61158-2 (MBP) を参照してください。

#### 4.2.4 アース と遮蔽

セラバー S は外部アース端子などにより接地する必要があります。

FOUNDATION Fieldbus ネットワークで可能なアースと遮蔽には、以下のような方法があります。

- 絶縁設置 (IEC 61158-2 も参照)
- 複数アースによる設置
- 容量性設置

## <span id="page-23-0"></span>4.3 過電圧保護 (オプション)

オーダーコードの機能 100「追加オプション 1」または機能 110「追加オプション 2」で「M」と 表示されている機器には、 過電圧保護機能が搭載されています (技術仕様書 (TI00383P) の 「注文情報」 も参照)。

- 過電圧保護 :
	- 公称動作 DC 電圧 : 600 V
	- 公称放電電流 : 10 kA
- サージ電流チェック î = 20 kA : 8/20 µs (DIN EN 60079-14 に準拠) 指定
- 避雷器 AC 電流チェック I = 10 A 指定

△ ● 危険!<br>△ ● 過電圧保護機能付きの機器は接地する必要があります。

## <span id="page-23-1"></span>4.4 接続後の確認

機器の配線が完了したら、以下の点を確認します。

- 電源電圧がネームプレートの仕様と一致しているか。
- 機器がセクション 4.1 にしたがって接続されているか。
- すべてのネジがしっかりと締まっているか。
- ハウジングカバーはしっかりとネジで留められているか。

機器に電圧が加えられると、電子回路インサートの緑色の LED が数秒間点灯するか、接続済み の機器本体ディスプレイが作動します。

## <span id="page-24-0"></span>5 操作

オーダーコードの機能 20「出力:操作」は、選択可能な操作オプションに関する情報です。

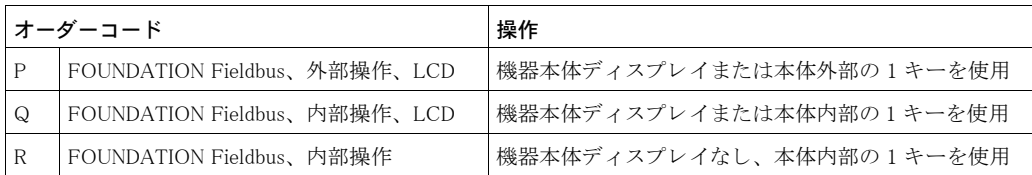

## <span id="page-24-1"></span>5.1 機器本体ディスプレイ (オプション)

表示 / 操作には 4 行の液晶ディスプレイ (LCD) を使用しています。機器本体ディスプレイは、 測定値、 障害 メ ッ セージ、 および通知 メ ッ セージを表示し ます。

機器の液晶ディスプレイは 90° 単位で回転できます。

必要に応じ て機器の向き を変更し、 機器の操作と測定値の読取 り を簡単に行 う こ と ができ ます。 機能 :

- 8 桁の測定値表示(符号、小数点、単位を含む)。
- バーグラフ:圧力トランスデューサーブロックで設定された圧力レンジを基準として現在の圧 力測定値をグラフィカルに表示します。圧力レンジは、「SCALE\_IN」パラメータを使用して設 定し ます。
- 簡単な総合メニューガイダンス:パラメータが複数のレベルとグループに分割されています。
- メニューガイダンスは6言語に対応(ドイツ語、英語、フランス語、スペイン語、日本語、中国語)。
- 操作補助として各パラメータには 3 桁の ID ナンバーが割り当てられています。
- 言語、表示切り替え、コントラスト設定、他の測定値(センサ温度など)の表示など、個々の 要件や希望に合わせた表示を設定でき ます。
- 包括的な診断機能 (障害および警告メッセージ、最大表示など)。
- クイックセットアップメニューによる迅速かつ安全な試運転調整。

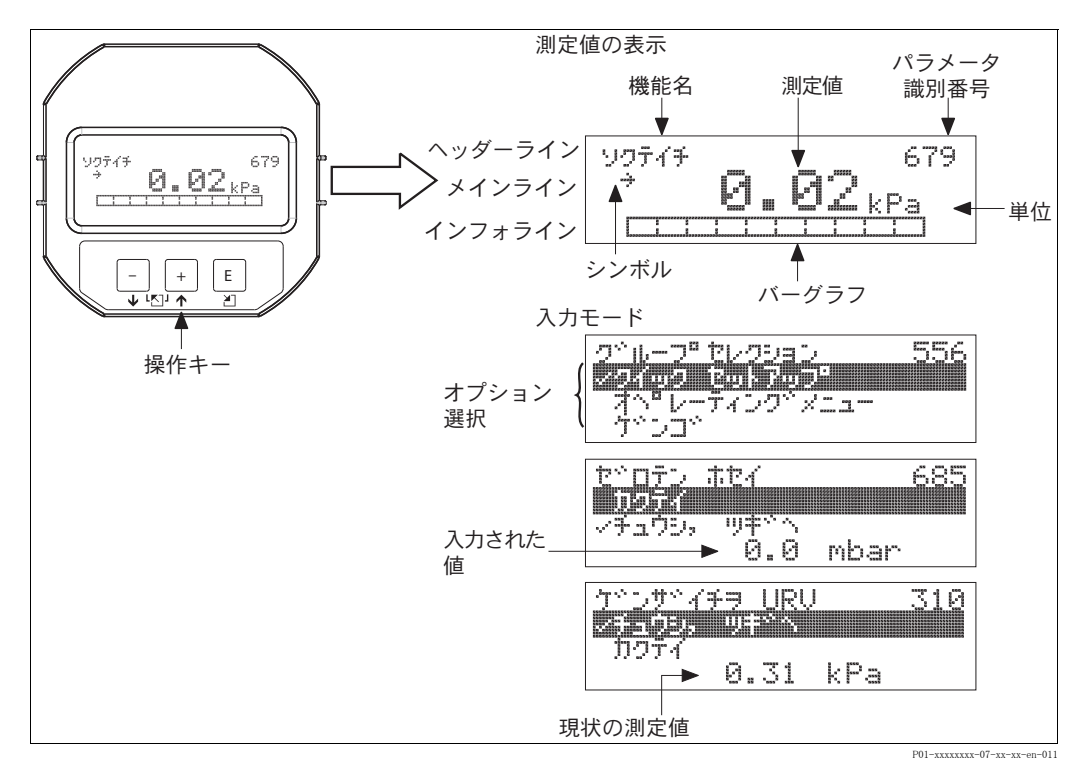

以下の表は、 機器本体デ ィ スプレ イに表示される記号を示し ます。 一度に 4 つの記号を表示でき ます。

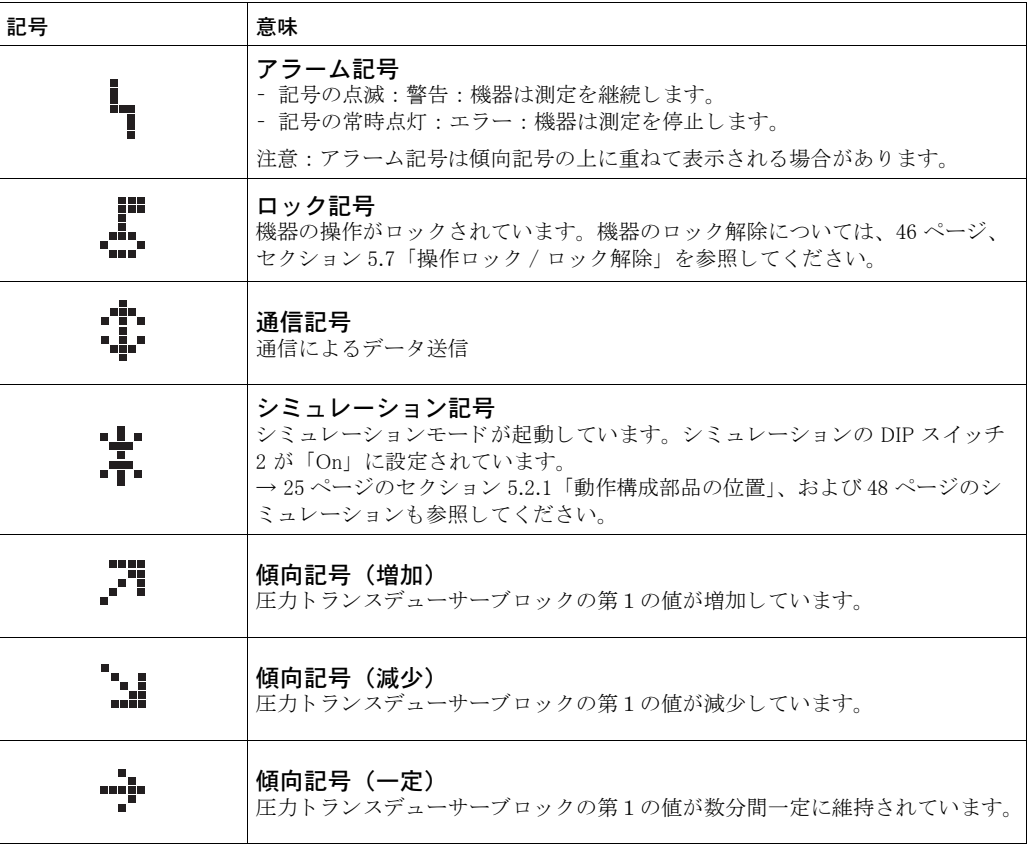

## <span id="page-26-0"></span>5.2 動作部

## <span id="page-26-1"></span>5.2.1 動作構成部品の位置

T14 ハウジング (アルミニウムまたはステンレス)の操作キーは、ハウジング外部の保護キャッ プの下側、または電子回路インサート上にあります。T17 ハウジング(ハイジェニックステンレ ス)の操作キーは、ハウジング内の電子回路インサート上にあります。 また、オプションの本体機器ディスプレイには3つの操作キーがあります。

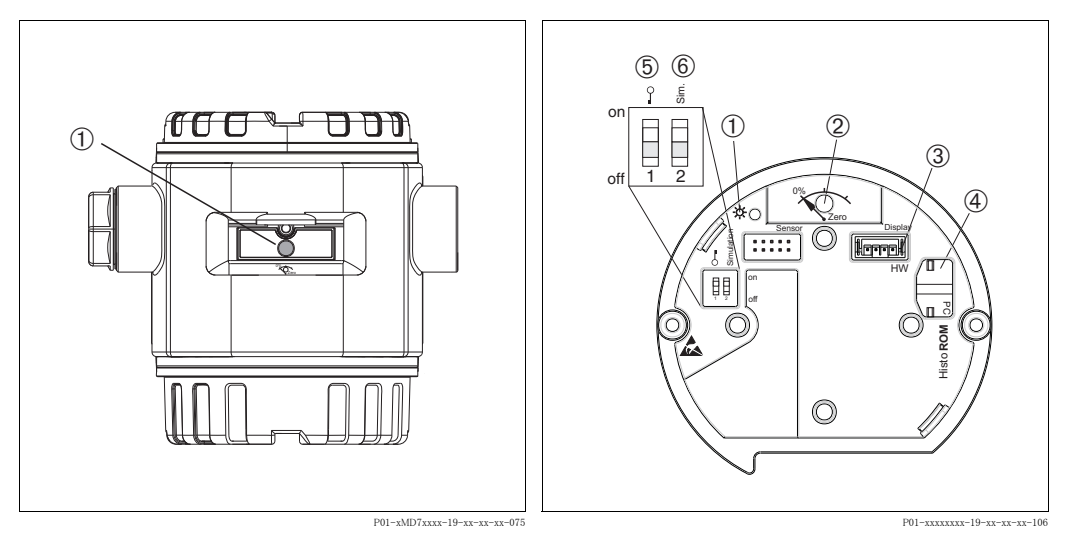

図 18: 本体外部の保護フラップ下の操作キー

- 1 位置補正 (ゼロ点補正) およびトータル リセット用の操作キー
- 図 19: 本体内部の操作キーおよび操作部
- 1 値が許容範囲にあることを示す緑色 LED 2 位置補正 (ゼロ点補正) およびトータル リセット用の操作キー
- 3 オプションディスプレイ用コネクタ
- 4 オプション HistoROM® 用コネクタ
- 5 測定値に該当するパラメータのロック / ロック解除用の DIP スイッチ
- 6 シミュレーションモードの DIP スイッチ

## <span id="page-27-0"></span>5.2.2 動作構成部品の機能 (本体機器ディスプレイ未使用時)

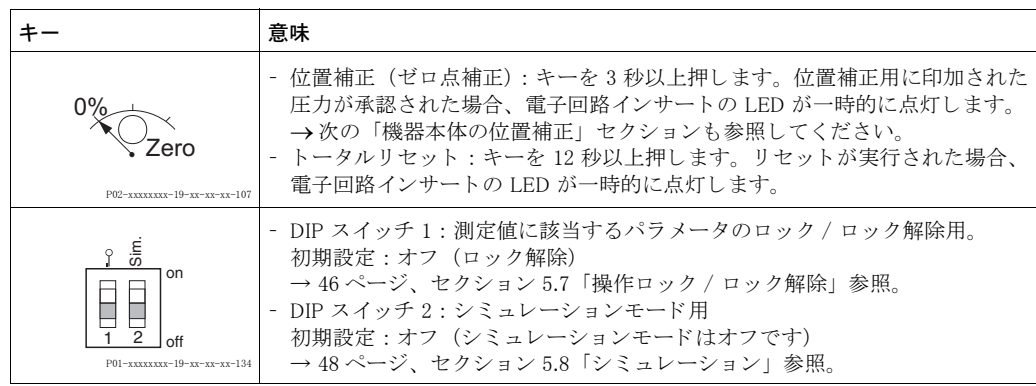

#### 機器本体の位置補正

**《 注意!**<br>• 操作

- 操作ロック解除をする必要があります。→ 46 ページのセクション 5.7 「操作ロック / ロック解 [除」](#page-47-0)を参照してください。
- 機器は、 標準で圧力測定モード に設定されています。
	- FF 設定プログラムによる操作: 圧力トランスデューサーブロックの 「PRIMARY\_VALUE\_TYPE」および「LINEARIZATION」パラメータを使用して、測定モード を変更し ます。
	- デジタル通信による操作:「測定モード」パラメータを使用して測定モードを変更します。
	- 「測定モード」パラメータを使用して測定モードを変更できます。→ 53 ページのセクショ [ン 6.3](#page-54-0)「言語および測定モードの選択」を参照してください。
- 加えられる圧力は、センサの基準圧力限界内に収まっている必要があります。ネームプレート にある情報を参照してください。

位置補正を実施します。

- 1. 機器に圧力が表示されています。
- 2. キーを 3 秒以上押し ます。
- 3. 電子回路インサートの LED が一時的に点灯した場合、位置補正用に印加された圧力が承認 されています。

LED が点灯しない場合、印加された圧力は承認されていません。入力制限値にしたがって ください。→エラーメッセージについては、63 ページのセクション 8.1 「メッセージ」を 参照してください。

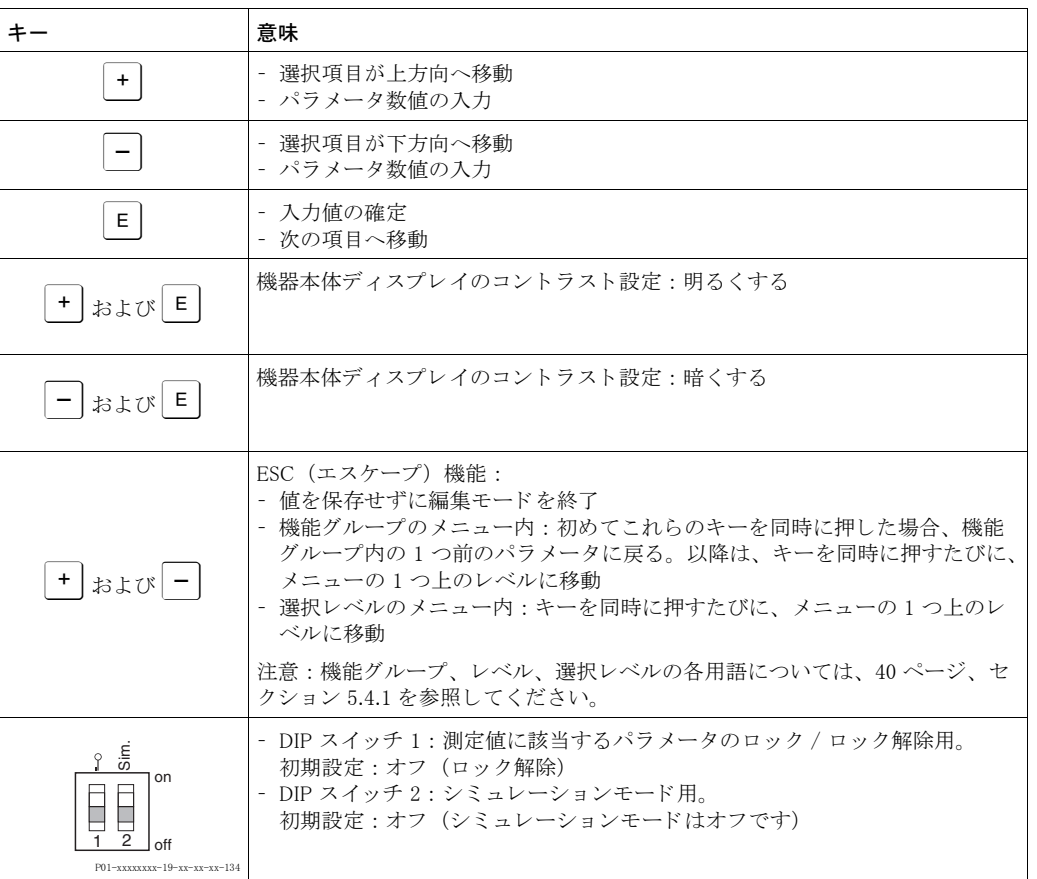

## 5.2.3 動作構成部品の機能 (本体機器デ ィ スプレ イ使用時)

## <span id="page-29-0"></span>5.3 FOUNDATION Fieldbus インターフェイス

### 5.3.1 システム構成

次の図の 2 つの例は、一般的な FOUNDATION Fieldbus ネットワークと関連する構成要素を示し ます。

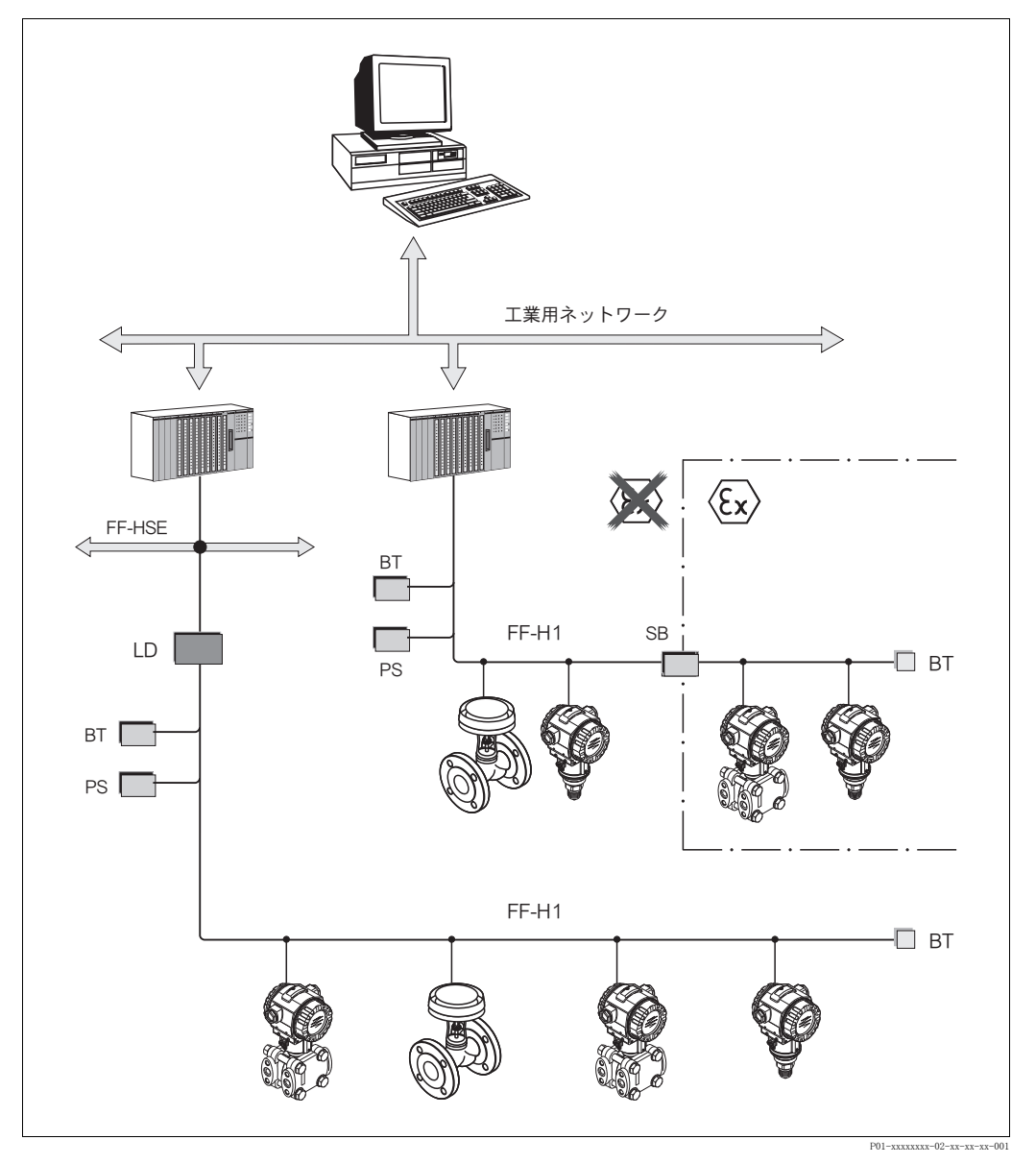

図 20: FOUNDATION Fieldbus と関連する構成要素のシステム構成

FF-HSE : 高速イーサネット、FF-H1 : FOUNDATION Fieldbus-H1、LD : リンク機器 FF-HSE/FF-H1、 PS : Bus 電源、 SB : 安全保持器、 BT : Bus 終端器

システムは、次の方法で接続を確立できます。

- リ ン ク機器によ り 、 上位のフ ィ ール ド バス (高速イーサネ ッ ト (HSE) など) への接続が可能にな り ます。 - プロセス制御システムへの直接接続には、 FF-H1 接続カード が必要です。

**《 注意** !

FOUNDATION Fieldbus の詳細については、 機能説明書 「FOUNDATION Fieldbus の概要」 (BA00013S) の 「Installation and Commissioning Guidelines」、 FOUNDATION Fieldbus の仕様書、 またはインターネットの関連サイト (http://www. fieldbus.org) を参照してください。

#### 5.3.2 機器の数

エンドレスハウザーのセラバー S は、FISCO モデルの要件を満たしています。 FISCO に準拠して設置された機器は、消費電流が低いため、1つのバスセグメントで以下の機器 を動作させることができます。

ハードウェアバージョン 1.10 まで:

- Ex ia、 CSA および FM IS 用途のセラバー S を最大 7 台
- 非防爆区域、 Ex nA など他のすべての用途でセラバー S を最大 25 台

ハードウェアバージョン 02.00 以降:

- Ex ia、 CSA および FM IS 用途のセラバー S を最大 6 台
- 非防爆区域、 Ex nA など他のすべての用途でセラバー S を最大 24 台

1 つのバスセグメントでの測定機器の最大数は、消費電流、バスカプラーの性能、および必要な バスの長さによって決まります。

ハードウェアバージョン 1.10 以降では、機器の電子回路インサートにラベルが付加されていま す。

#### 5.3.3 操作

エンドレスハウザーの FieldCare 操作プログラム (→ 43ページ、セクション 5.5[「FieldCare」](#page-44-0)を 参照)など、各メーカーから設定用の専用操作プログラムを入手できます。これらの設定プログ ラムでは、FF の各種機能および機器固有のすべてのパラメータを設定できます。あらかじめ定 義された機能ブロックを使用すると、ネットワークおよび機器のデータすべてに対して均一なア クセスが可能になります。

## 5.3.4 ネットワーク設定

機器を設定して FF ネットワークに統合するには、以下が必要です。

- FF 設定プログラム
- Cff フ ァ イル (Common File Format : \*.cff、 \*.fhx)
- デバイスデスクリプション (DD : \*.sym、\*.ffo)

FOUNDATION Fieldbus から取得可能なあらかじめ定義された標準 DD では、測定機器の基本的 な機能を使用でき ます。 すべての機能を使用するには、 機器固有の DD が必要です。

以下に、セラバー S のファイルの取得方法を示します。

- エンドレスハウザーの Web サイト (http://www.de.endress.com) → FOUNDATION Fieldbus を 検索し て く ださい。
- FOUNDATION Fieldbus: の Web サイト (http://www.fieldbus.org)
- **エンドレスハウザーの CD-ROM(オーダー番号:56003896)**

次のように機器を FF ネットワークに統合します。

- FF 設定プログラムを起動します。
- Cff ファイルおよびデバイスデスクリプションファイル (ffo、\*.sym、\*.cff、または \*.fhx ファイ ル) をシステムにダウンロードします。
- インターフェイスを設定します。「注意」を参照してください。
- 測定作業および FF システムに合わせて機器を設定します。

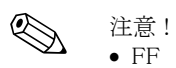

- FF システムへの機器の統合の詳細については、使用する設定ソフトウェアの説明を参照して く ださい。
- フィールド機器を FF システムに統合する場合は、適切なファイルを使用してください。必要 なバージョンを確認するには、リソースブロックの「DEV REV」および「DD REV」パラメー タ を使用し ます。

#### 5.3.5 機器の識別情報とアドレス指定

FOUNDATION Fieldbus は、ID コードを使用して機器を識別し、適切なフィールドアドレスを自 動的に割り当てます。ID コードは変更できません。

FF 設定プログラムを起動し、機器をネットワークに統合すると、その機器はネットワークディ スプレ イに表示されます。 使用可能なブロ ッ クは機器名の下に表示されます。

デバイ スデス ク リ プシ ョ ンがロード されていない場合、 ブロ ッ クは 「Unknown」 または 「(UNK)」 として報告されます。

セラバーSのレポートの内容を以下に示します。

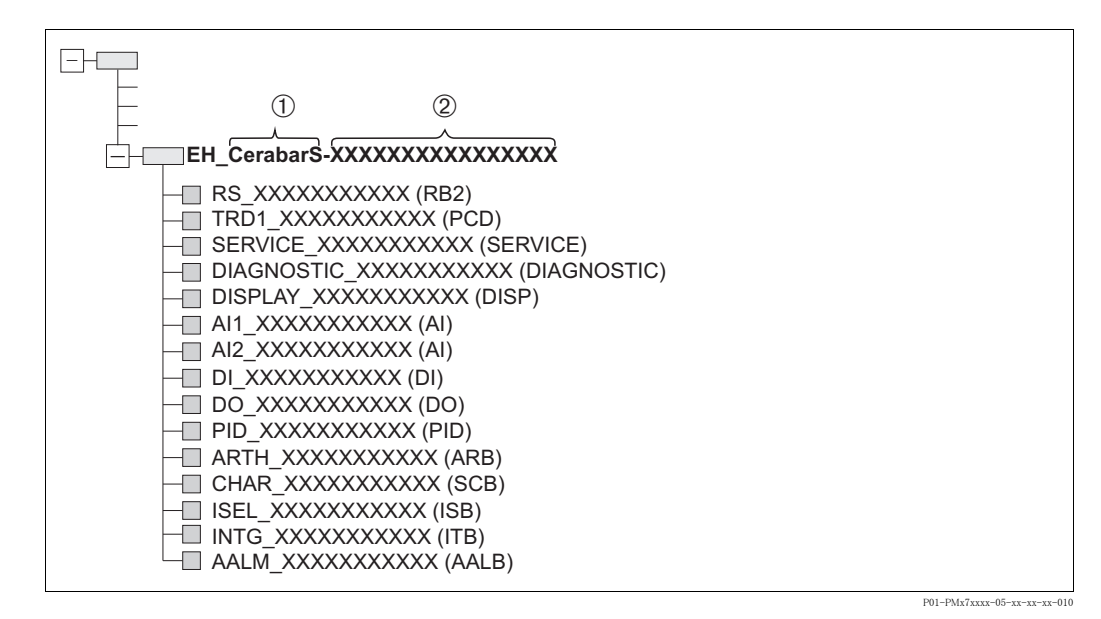

図 21: 接続確立後の、 設定プログラムでの標準的なセラバー S の表示

- 1 機器名
- 2 シリアル番号

#### 5.3.6 セラバー S のブロックモデル

FOUNDATION Fieldbus では、機器のすべてのパラメータは機能特性とタスクに基づいて分類さ れ、一般的には3つの異なるブロックに割り当てられます。

FOUNDATION Fieldbus 機器には、次のブロックタイプがあります。

- リソースブロック (機器ブロック)
- このブロックには、機器固有の機能がすべて含まれます。
- 1 つまたは複数のトランスデューサーブロック トランスデューサーブロックには、機器の測定パラメータおよび機器固有のパラメータがすべ て含まれます。圧力や積算計などの測定原理は、トランスデューサーブロックでマップされま す。
- 1 つまたは複数の機能ブロック

機能ブロックには、機器の自動化機能が含まれます。アナログ入力ブロックや PID ブロックな ど、 各機能ブロ ッ クは区別されます。 これらの機能ブロ ッ クはそれぞれ、 異なる用途の機能を 実行するために使用されます。

自動化タスクに応じて、FF 設定プログラムを使用して機能ブロックを接続することができます。 これにより、機器が実装する制御機能がシンプルになるため、上位のプロセス制御システムの作 業負荷が軽減されます。

セラバー S には、以下のブロックが用意されています。

- リソースブロック (機器ブロック)
- 4 つのトランスデューサーブロック
	- 圧力トランスデューサーブロック このブロックは、出力変数 PRIMARY VALUE および SECONDARY VALUE を提供します。測 定モードの選択、リニアライズ機能、単位の選択などの測定作業に合わせて測定機器を設定 するための測定パラメータがすべて用意されています。

- サービストランスデューサーブロック このブロックは出力変数 COUNTER P PMAX、 PRESSURE 1 MAX\_ RESETTABLE、および PRESSURE\_1\_AFTER\_DAMPING を提供し ます。圧力 と温度の測定レ ンジの上限 / 下限の超過、 圧力と温度の最小 / 最大測定値、および HistoROM 機能に対応するすべてのカウンタが用意 されています。

- 表示トランスデューサーブロック このブロックは出力変数を返しません。「言語」、「ディスプレイコントラスト」など、機器 本体ディスプレイを設定するパラメータがすべて用意されています。

- 診断トランスデューサーブロック
	- このブロックは出力変数を返しません。圧力トランスデューサーブロック用のシミュレー ション機能を備え、圧力と温度のアラーム応答とユーザー限度を設定するためのパラメータ が用意されています。
- 8 つの機能ブロック
	- 2 つのアナログ入力ブロック (AI)
	- 離散出力ブロック (DO)
	- 離散入力ブロック (DI)
	- PID ブロック (PID)
	- 演算ブロック (ARB)
	- 信号特性ブロック (SCB)
	- 入力選択ブロック (ISB)
	- アナログアラームブロック (AALB)
	- 積算ブロック (IT)

前述のあらかじめインスタンス化されたブロックに加え、以下のブロックもインスタンス化でき ます。

- 3 つのアナログ入力ブロック (AI)
- 1 つの離散出力ブロック (DO)
- 1 つの離散入力ブロック (DI)
- $\bullet$  1 つの PID ブロック (PID)
- 1 つの演算ブロック (ARB)
- 1 つの信号特性ブロック (SCB)
- 1 つの入力選択ブロック (ISB)
- 1 つのアナログアラームブロック (AALB)
- 1 つの積算ブロック (IT)

セラバー S では、あらかじめインスタンス化されたブロックを含む、合計 20 個のブロックをイ ンスタンス化できます。ブロックのインスタンス化については、使用する設定プログラムの該当 の取扱説明書を参照してください。

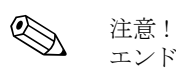

エンドレスハウザーのガイドライン BA00062S を参照してください。 このガイドラインでは、FOUNDATION Fieldbus の仕様書 FF 890 ~ 894 に記載される標準的な機

能ブロックの概要を説明しています。 これは、エンドレスハウザーのフィールド機器に実装されるブロックを使用するオペレータ向け のガイドラインです。

#### 機器納入時のブロック構成

以下のブロックモデルは、機器の納入時のブロック構成を示します。

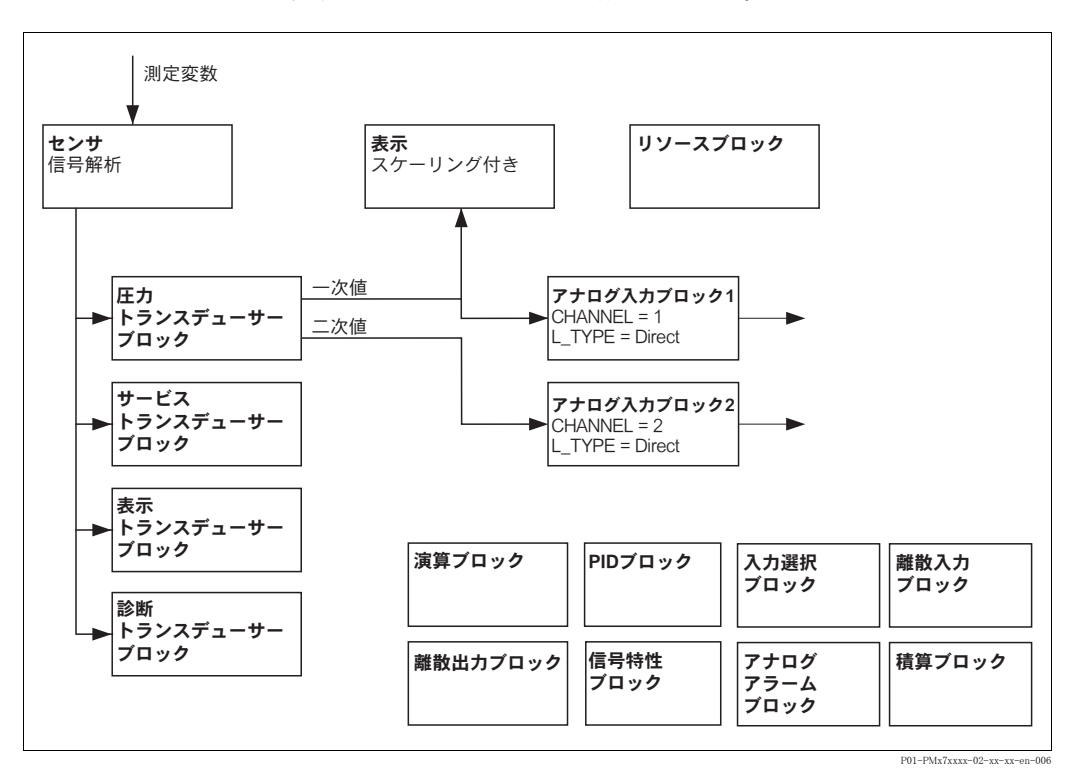

図 22: 機器納入時のブロック構成

圧力トランスデューサーブロックは、第1の値(圧力測定値)と第2の値(センサ温度)を返し ます。第1の値と第2の値は、「CHANNEL」パラメータにより、それぞれアナログ入力ブロック に転送されます(→次のセクションも参照)。 離散出力、 離散入力、 PID、 演算、 信号特性、 入力選択、 積算、 アナロ グア ラームの各ブロ ッ ク は、 納入時の構成では接続されません。 (IT、 DI)

**心** 注意!

------<br>リソースブロックの「リスタート」パラメータの「Default」オプションを使用すると、ブロック 間のリンクが削除され、FF パラメータはデフォルト値にリセットされます。

## 5.3.7 トランスデューサーブロック (CHANNEL)の割当て

#### アナログ入力ブロックの設定

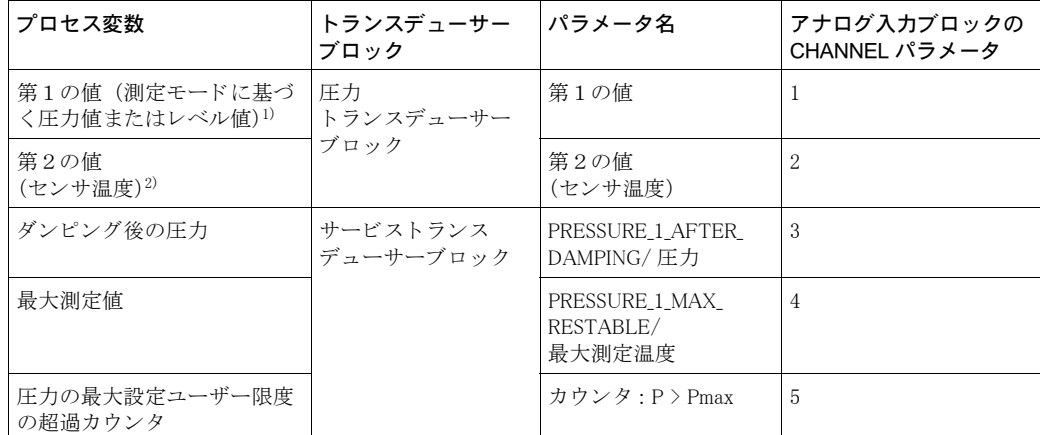

1) アナログ入力ブロック 1の初期設定

2) アナログ入力ブロック 2の初期設定

## 離散出カブロックの設定

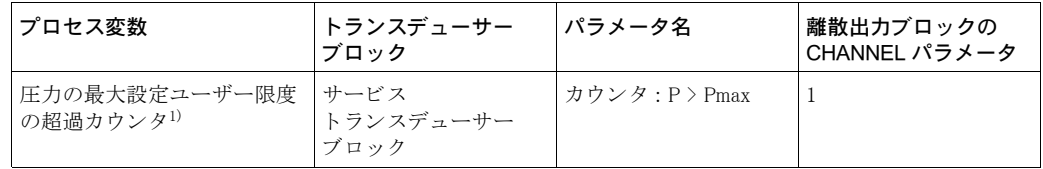

1) 初期設定

## 離散入カブロックの設定

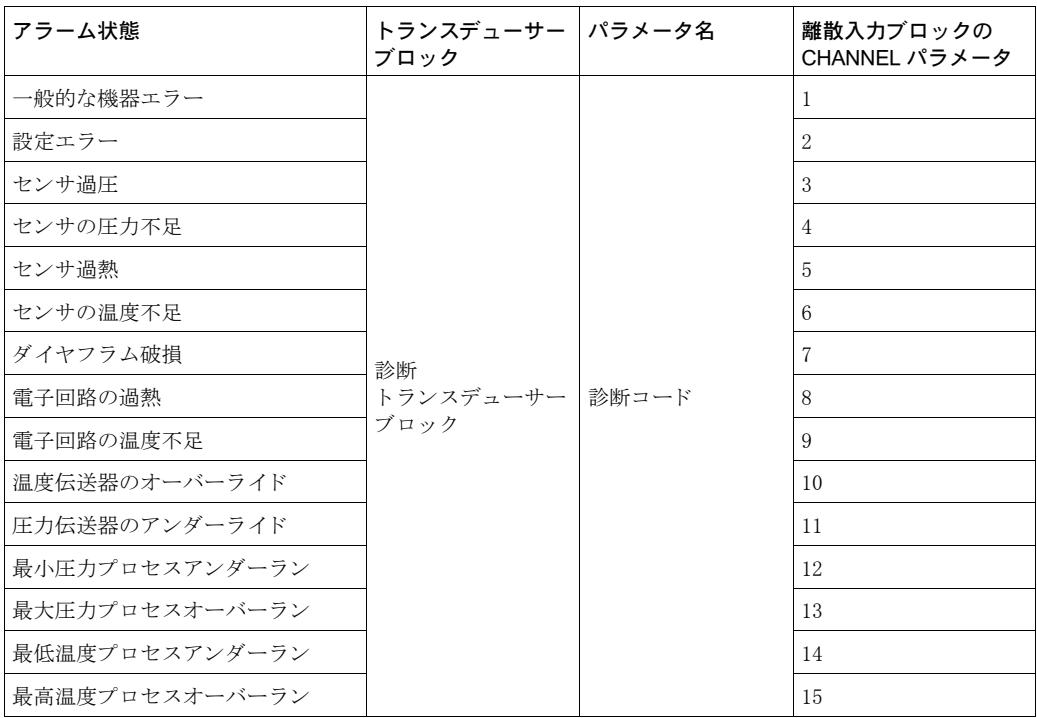
#### <span id="page-36-0"></span>5.3.8 エンドレスハウザーのパラメータの索引表

次の表は、リソースブロック、トランスデューサーブロック、およびアナログ入力ブロックの メーカー固有の機器パラメータを示します。FF パラメータについては、FF 仕様書またはセラ バー S/ デルタバー S/ デルタパイロット S の取扱説明書 (BA00303P) を参照してください  $(\rightarrow 2 \land \neg \ \lor)$ 。

#### 説明に関する注釈

データ型

- DS : データ構造 (Unsigned8、オクテット文字列などのデータ型)
- Float : IEEE 754 形式
- 可視文字列 : ASCII コード化
- Unsigned :
	- Unsigned8 : 値範囲 =  $0 \sim 255$
	- Unsigned16 : 値範囲 =  $0 \sim 65535$
	- $-$  Unsigned32 : 値範囲 = 0  $\sim$  4294967295

ストレージクラス

- Cst : 定数パラメータ
- D: 動的パラメータ
- N : 不揮発性パラメータ
- S:静的パラメータ

書込パラメータの場合、「ブロックモード」列にはパラメータの書込みが可能なブロックモード が記載されています。OOS ブロックモードでは、一部のパラメータのみ書込みが可能です。 「リセットコード」列には、リセットコードのリセット対象パラメータが記載されています。

リソースブロック

| DD のパラメータ名                | パラメータ名「Label<br>parameter」オプションおよ<br>び FieldCare での表示                       | 索引 | データ型       | サイズ<br>$(Yi i k)$ | スト<br>レージ<br>クラス | 読取り         | 書込み         | ブロック<br>モード | リセット<br>コード |
|---------------------------|-----------------------------------------------------------------------------|----|------------|-------------------|------------------|-------------|-------------|-------------|-------------|
| <b>DEVICE DIALOG</b>      | <b>DEVICE DIALOG</b>                                                        | 42 | Unsigned8  |                   | D                | $\mathbf X$ |             |             |             |
| <b>SW LOCK</b>            | <b>INSERT PIN NO</b>                                                        | 43 | Unsigned16 | 2                 | S                | $\mathbf X$ | $\mathbf x$ | AUTO, OOS   | 7864, 333   |
| <b>STATUS LOCKING</b>     | <b>DD= STATUS LOCKING</b><br>FieldCare=LOCKSTATE                            | 44 | Unsigned8  |                   | $\mathbb{D}$     | $\mathbf X$ |             |             |             |
| <b>HARDWARE REVISION</b>  | HARDWARE REV.                                                               | 45 | 可視文字列      | 8                 | S                | $\mathbf X$ |             |             |             |
| ELECTRONIC_SERIAL_NUMBER  | ELECTR. SERIAL NO.                                                          | 46 | 可視文字列      | 16                | D                | $\rm X$     |             |             |             |
| PROCESS_CONNECTION_TYPE   | PROC. CONN. TYPE                                                            | 47 | Unsigned16 | $\overline{2}$    | S                | $\mathbf X$ | $\mathbf X$ | AUTO, OOS   |             |
| MAT_PROC_CONN_POS         | MAT. PROC. CONN. +                                                          | 48 | Unsigned16 | 2                 | S                | $\bar{X}$   | $\mathbf X$ | AUTO, OOS   |             |
| MAT_PROC_CONN_NEG         | MAT. PROC. CONN. -                                                          | 49 | Unsigned16 | $\overline{2}$    | S                | $\rm X$     | $\mathbf X$ | AUTO, OOS   |             |
| SEAL_TYPE                 | <b>SEAL TYPE</b>                                                            | 50 | Unsigned16 | $\overline{2}$    | S                | X           | $\mathbf x$ | AUTO, OOS   |             |
| UP DOWN FEATURE SUPPORTED | <b>DD= UP DOWN FEATURE</b><br><b>SUPPORTED</b><br>FieldCare= not supported. | 51 | Unsigned8  |                   | S                | X           |             |             |             |
| UP DOWN CTRL              | DD= UP DOWN CTRL<br>FieldCare= not supported.                               | 52 | Unsigned8  | $\mathbf{1}$      | $\mathbb{D}$     | $\mathbf x$ | $\mathbf X$ |             |             |
| UP DOWN PARAMETER         | <b>DD= UP DOWN PARAMETER</b><br>FieldCare= not supported.                   | 53 | 可視文字列      | 32                | $\mathbb{D}$     | $\mathbf x$ | $\mathbf X$ |             |             |
| SCI_OCTET_STRING          | <b>DD= SCI OCTET STRING</b><br>FieldCare= not supported.                    | 54 | 可視文字列      | 40                | S                | $\mathbf X$ | $\mathbf X$ |             |             |
| CAPABILITY LEVEL          | <b>DD= CAPABILITY LEVEL</b><br>FieldCare= not supported.                    | 55 | Unsigned8  | $\mathbf{1}$      | S                | $\mathbf x$ |             |             |             |
| <b>ENP VERSION</b>        | <b>DD= ENP VERSION</b><br>FieldCare= not supported.                         | 56 | 可視文字列      | 32                | S                | $\mathbf X$ |             |             |             |
| DEVICE_TAG                | <b>DD= DEVICE TAG</b><br>FieldCare= PD TAG                                  | 57 | 可視文字列      | 32                | S                | $\mathbf x$ | $\mathbf X$ |             |             |
| SERIAL_NUMBER             | <b>DD= DEVICE SERIAL NUMBER</b><br>FieldCare= DEVICE SERIAL No              | 58 | 可視文字列      | 16                | S                | $\mathbf X$ | $\mathbf X$ |             |             |
| ORDER CODE                | <b>DD= ORDER NUMBER</b><br>FieldCare= DEVICE DESIGN.                        | 59 | 可視文字列      | 32                | S                | $\mathbf X$ | $\mathbf X$ |             |             |
| FIRMWARE_VERSION          | <b>DD= FIRMWARE VERSION</b><br>FieldCare= SOFTWARE VERSION                  | 60 | 可視文字列      | 32                | S                | $\mathbf X$ |             |             |             |
| RESSOURCE_DIR             | <b>DD= RESOURCE DIRECTORY</b><br>FieldCare= not supported.                  | 61 | Unsigned8  | 10                | S                | $\mathbf X$ |             |             |             |

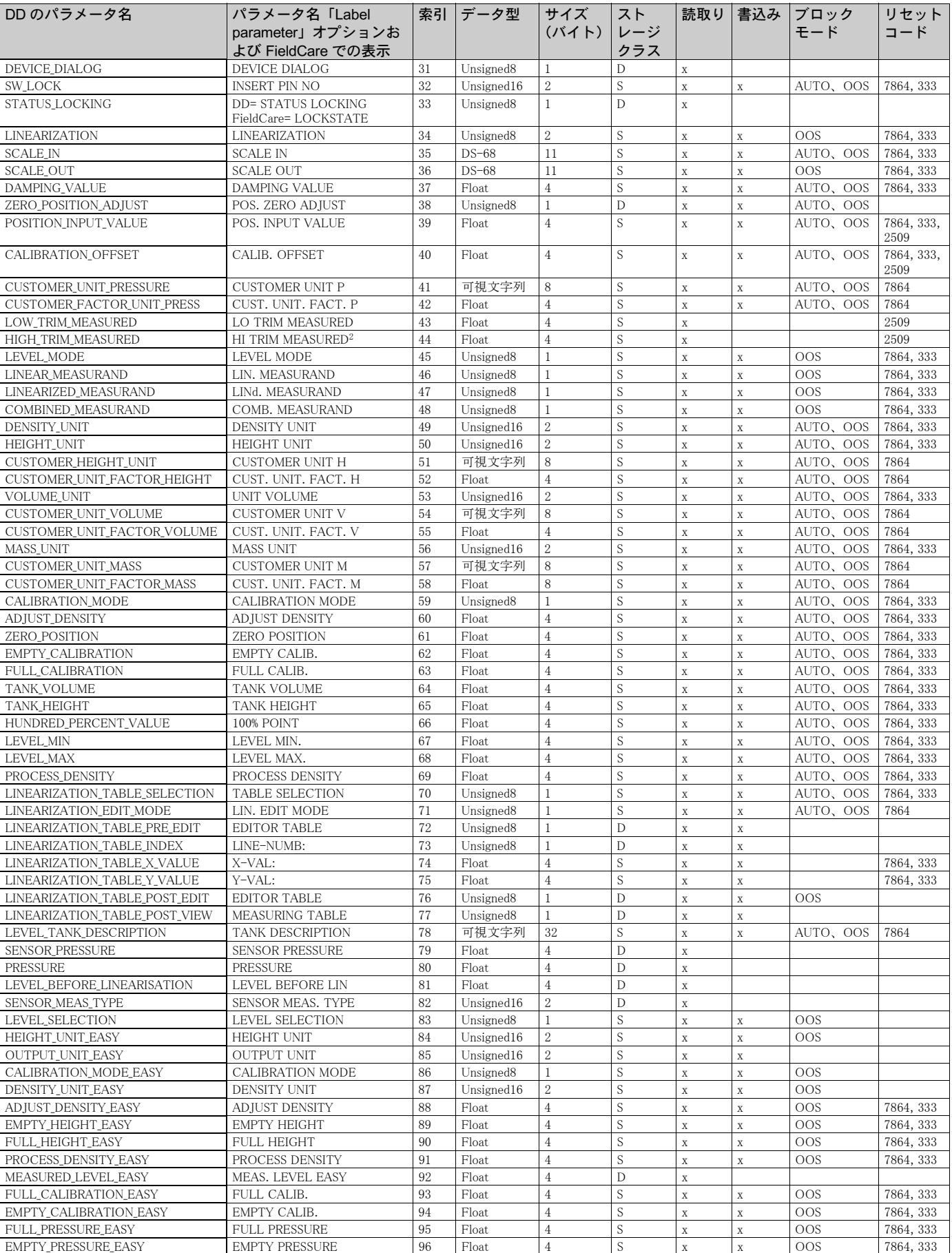

# 圧カトランスデューサーブロック

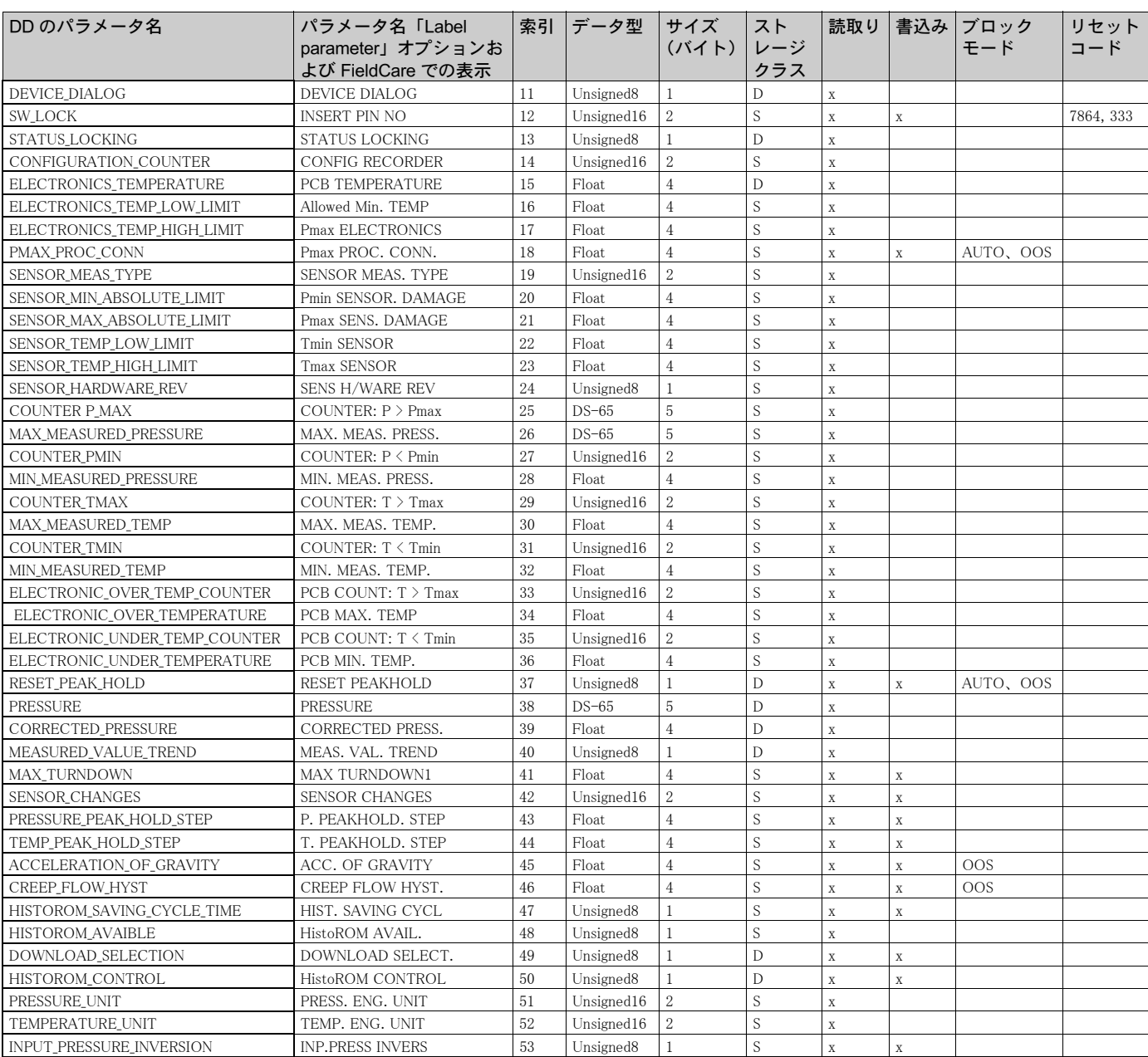

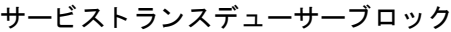

## 表示トランスデューサーブロック

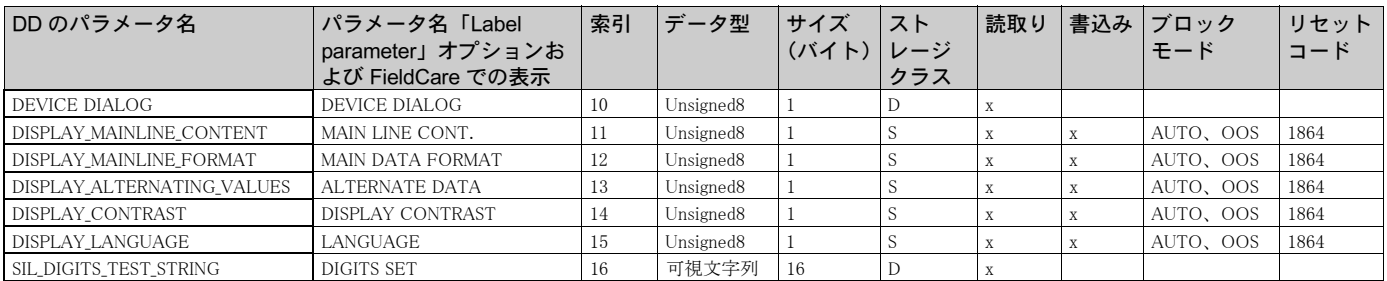

| DD のパラメータ名                    | パラメータ名「Label                                     | 索引 | データ型         | サイズ            | ストレージ        | 読取り         | 書込み         | ブロック | リセット      |
|-------------------------------|--------------------------------------------------|----|--------------|----------------|--------------|-------------|-------------|------|-----------|
|                               | parameter」オプションお<br>よび FieldCare での表示            |    |              | (バイト)クラス       |              |             |             | モード  | コード       |
| <b>DEVICE DIALOG</b>          | DEVICE DIALOG                                    | 10 | Unsigned8    |                | D            | $\mathbf X$ |             |      |           |
| SW_LOCK                       | <b>INSERT PIN NO</b>                             | 11 | Unsigned16   | $\overline{2}$ | S            | $\mathbf X$ | $\mathbf X$ |      | 7864, 333 |
| <b>STATUS LOCKING</b>         | <b>DD= STATUS LOCKING</b><br>FieldCare=LOCKSTATE | 12 | Unsigned8    |                | $\mathbb{D}$ | X           |             |      |           |
| SIMULATION_MODE               | SIMULATION MODE                                  | 13 | Unsigned8    |                | D            | $\mathbf X$ | $\mathbf X$ |      |           |
| <b>SCALE OUT UNITS INDEX</b>  | <b>UNITS INDEX</b>                               | 14 | Unsigned16   | $\sqrt{2}$     | S            | $\mathbf X$ |             |      | 7864      |
| SIMULATED_VALUE               | SIMULATED VALUE                                  | 15 | <b>Float</b> | $\overline{4}$ | D            | $\mathbf X$ | $\mathbf X$ |      |           |
| SIMULATION ERROR NUMBER       | SIM. ERROR NO.                                   | 16 | Unsigned16   | $\overline{2}$ | D            | X           | $\mathbf X$ |      |           |
| ALARM_STATUS                  | <b>ALARM STATUS</b>                              | 17 | Unsigned16   | $\overline{2}$ | D            | $\mathbf X$ |             |      |           |
| LAST DIAGNOSTIC CODE          | <b>LAST DIAG. CODE</b>                           | 18 | Unsigned16   | $\overline{2}$ | D            | X           |             |      |           |
| <b>ACKNOWLEDGE ALARM MODE</b> | ACK. ALARM MODE                                  | 19 | Unsigned8    |                | S            | $\mathbf X$ | X           |      | 7864      |
| ACKNOWLEDGE_ALARM             | ACK. ALARM                                       | 20 | Unsigned8    |                | $\mathbb{D}$ | $\mathbf X$ | $\mathbf X$ |      |           |
| RESET ALL ALARMS              | RESET ALL ALARMS                                 | 21 | Unsigned8    |                | D            | X           | $\mathbf x$ |      |           |
| <b>ERROR_NUMBER</b>           | ERROR NO.                                        | 22 | Unsigned16   | $\overline{2}$ | D            | X           | $\mathbf X$ |      |           |
| SELECT_ALARM_TYPE             | <b>SELECT ALARMTYPE</b>                          | 23 | Unsigned8    |                | D            | X           | X           |      |           |
| <b>ALARM DELAY</b>            | ALARM DELAY                                      | 24 | Float        | $\overline{4}$ | S            | X           | X           |      | 7864      |
| ALARM_DISPLAY_TIME            | ALARM DISPL. TIME                                | 25 | Float        | $\overline{4}$ | S            | $\mathbf X$ | $\mathbf X$ |      | 7864      |
| PRESSURE UNIT                 | PRESS, ENG. UNIT                                 | 26 | Unsigned16   | $\overline{2}$ | $\mathbf S$  | X           |             |      | 7864, 333 |
| PMIN_ALARM_WINDOW             | Pmin ALARM WINDOW                                | 27 | Float        | $\overline{4}$ | S            | X           | X           |      | 7864      |
| PMAX ALARM WINDOW             | Pmax ALARM WINDOW                                | 28 | Float        | $\overline{4}$ | S            | X           | X           |      | 7864      |
| TEMPERATURE_UNIT              | TEMP. ENG. UNIT                                  | 29 | Unsigned16   | $\overline{2}$ | S            | X           |             |      | 7864, 333 |
| TMIN ALARM WINDOW             | Tmin, ALARM WINDOW                               | 30 | Float        | 4              | S            | X           | $\mathbf X$ |      | 7864      |
| TMAX_ALARM_WINDOW             | Tmax. ALARM WINDOW                               | 31 | Float        | $\overline{4}$ | S            | $\mathbf X$ | $\mathbf X$ |      | 7864      |
| ENTER_RESET_CODE              | <b>ENTER RESET CODE</b>                          | 32 | Unsigned16   | $\overline{2}$ | D            | X           | X           |      |           |
| OPERATING_HOURS               | OPERATING HOURS                                  | 33 | Unsigned32   | $\overline{4}$ | S            | X           |             |      |           |
| STATUS_HISTORY                | <b>STATUS HISTORY</b>                            | 34 | 可視文字列        | 18             | $\mathbf{D}$ | $\mathbf X$ |             |      |           |

診断トランスデューサーブロック

# アナログ入力ブロック

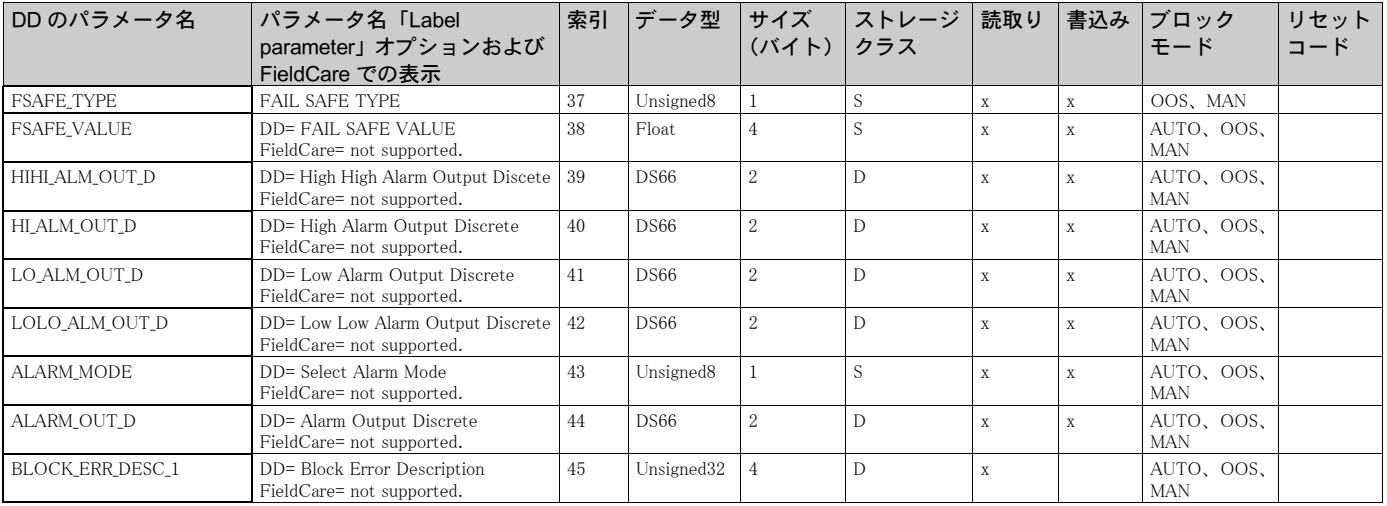

FOUNDATION Fieldbus の仕様には、機器の操作を簡単に行うための手順の使用が含まれます。 手順は一連のインタラクティブなステップであり、これらのステップを指定された順序で実行 し、 機器の特定の機能を設定し ます。

- セラバー S には、以下の手順が用意されています。
- 伝送器データ、プロセス接続 (リソースブロック)
- 言語、表示 (表示ブロック)
- 操作、診断、アラーム表(診断ブロック)
- 伝送器データ、プロセス接続、センサデータ、プロセス値、ピーク値の保持表示、操作、シス テム 1 (サービスブロック)
- クイックセットアップ、セットアップ、校正、センサデータ、プロセス値、センサトリム(ト ランスデューサーブロック)

《 注意 !

手順の詳細については、使用する FF 設定プログラムの説明を参照してください。

## <span id="page-41-1"></span>5.4 現場操作 (機器本体ディスプレイ使用時)

機器本体ディスプレイを接続している場合、3つの操作キーを使用して操作メニューを移動でき ます(→ 27 ページ、セクション 5.2.3 「動作構成部品の機能(本体機器ディスプレイ使用時)」を 参照)

## <span id="page-41-0"></span>5.4.1 メニューの構造

メニューは 4 つのレベルに分割されています。上位の 3 つのレベルはメニュー内の移動に使用 し、最下層のレベルは数値の入力、オプションの選択および保存に使用します。すべてのメニュー については、セクション 10.1「メニュー」に図示されています。

測定 メ ニューの構造は選択する測定モード に応じ て異な り ます。 た と えば、測定モード に 「圧力」 を選択し た場合は、 この測定モード に必要な機能のみが表示されます。

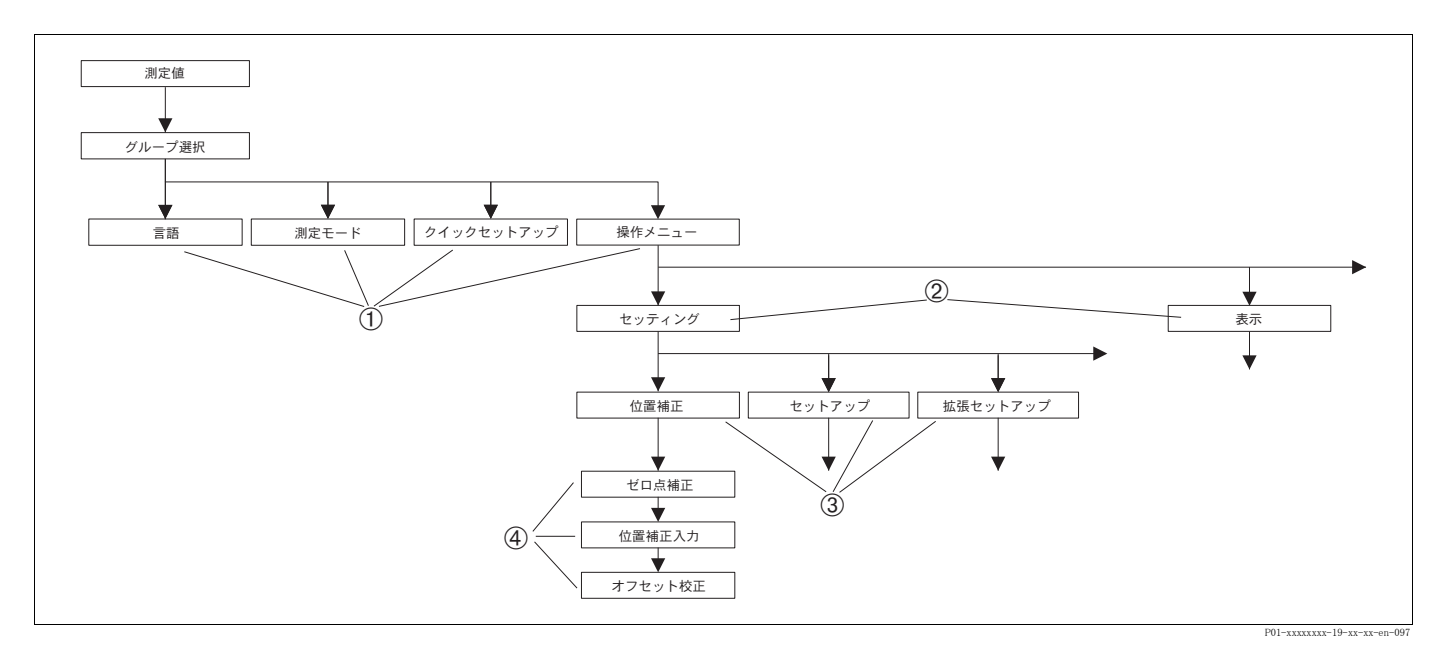

#### 図 23: メニューの構造

- 1 第 1 選択レベル
- 2 第 2 選択レベル
- 3 機能グループ
- 4 パラメータ

# **心**注意!

「言語」および「測定モード」パラメータは、第1選択レベルで機器本体ディスプレイを使用す る場合にのみ表示されます。 FieldCare では、 「言語」 パラ メ ータは 「デ ィ スプレ イ」 グループに 表示され、「測定モード」パラメータは「クイックセットアップ」メニューまたは「セットアッ プ」機能グループに表示されます。→ セクション 10.1「メニュー」も参照してください。

例: メニュー言語として「日本語 (ニホンゴ)」を選択します。

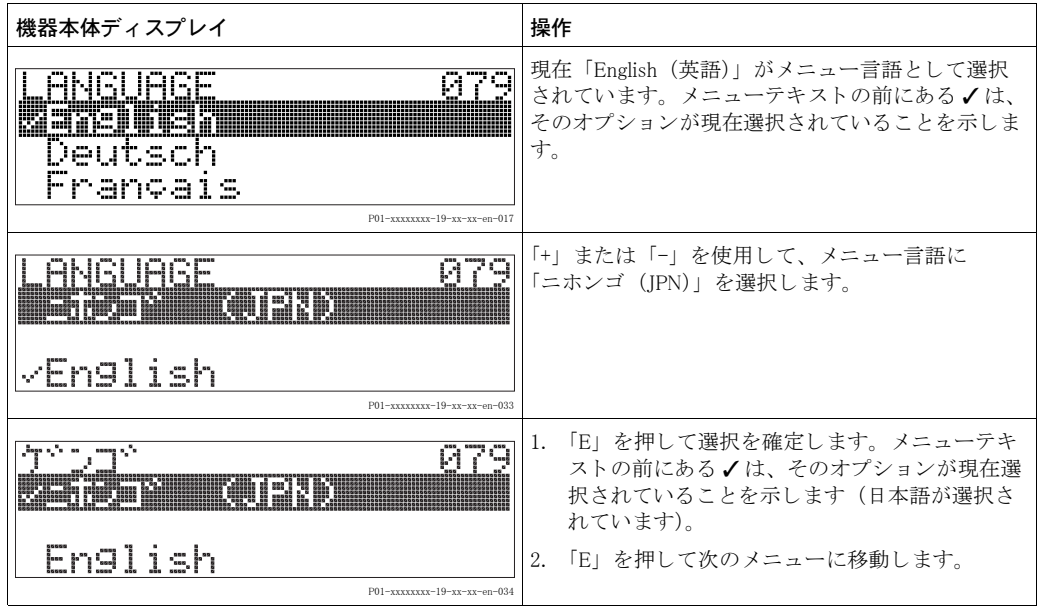

## 5.4.3 値の編集

例:「ダンピング値」 機能を 2.0 秒から 30.0 秒に変更します。→ 27 ページのセクション 5.2.3 「[動](#page-28-0) 作構成部品の機能(本体機器ディスプレイ使用時)」を参照してください。

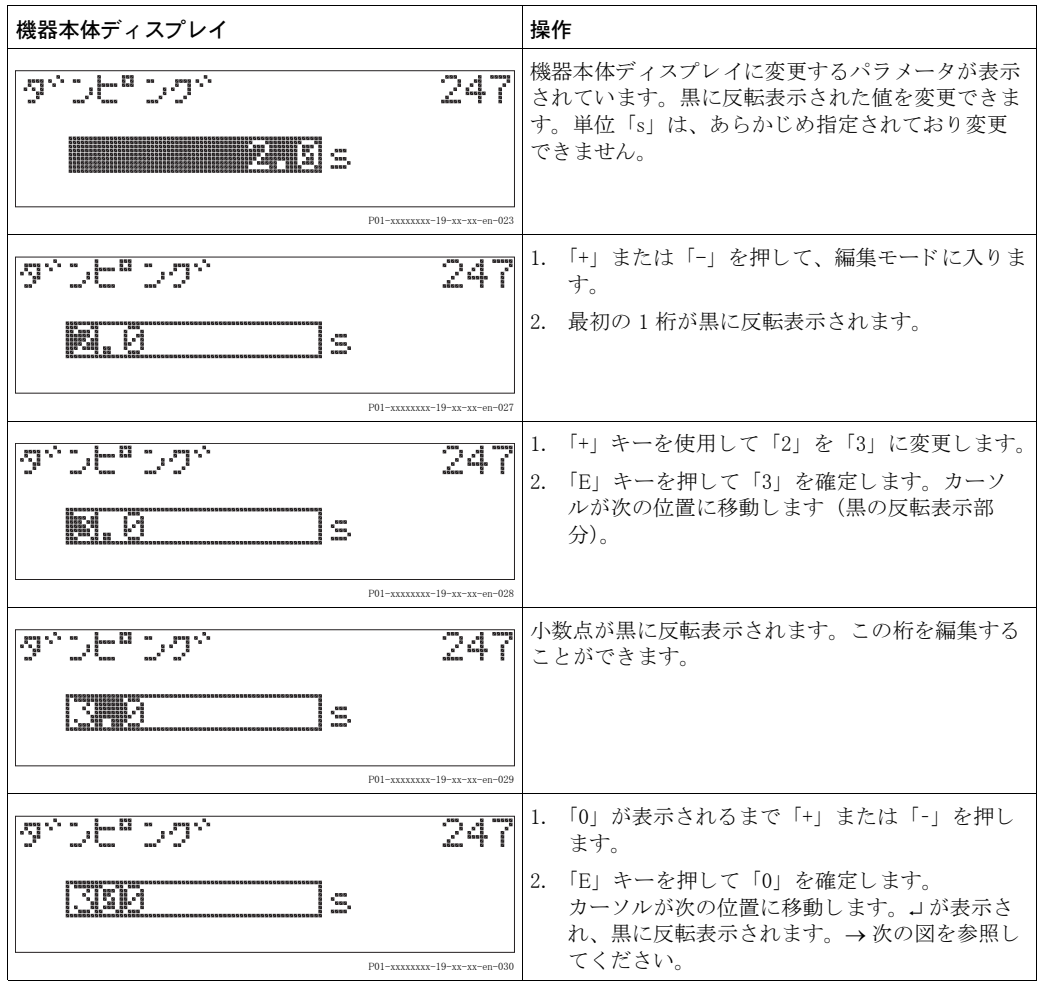

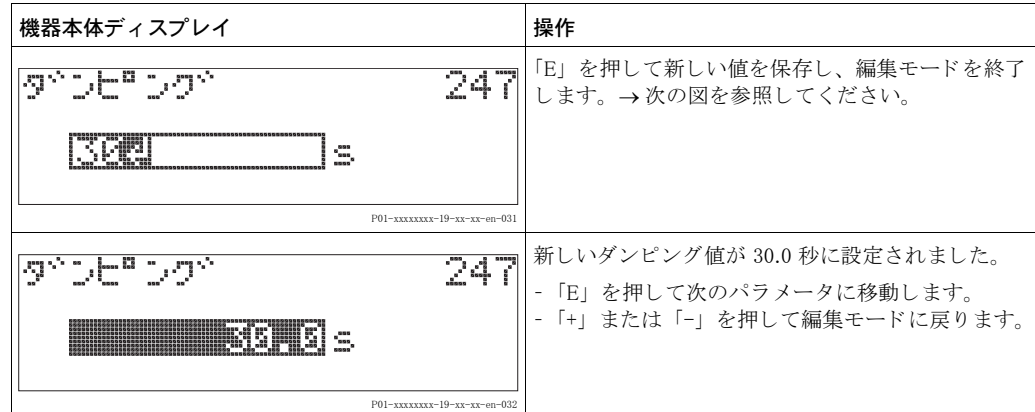

## 5.4.4 機器に表示された圧力を値として承認

例 : 位置補正を実施し ます。

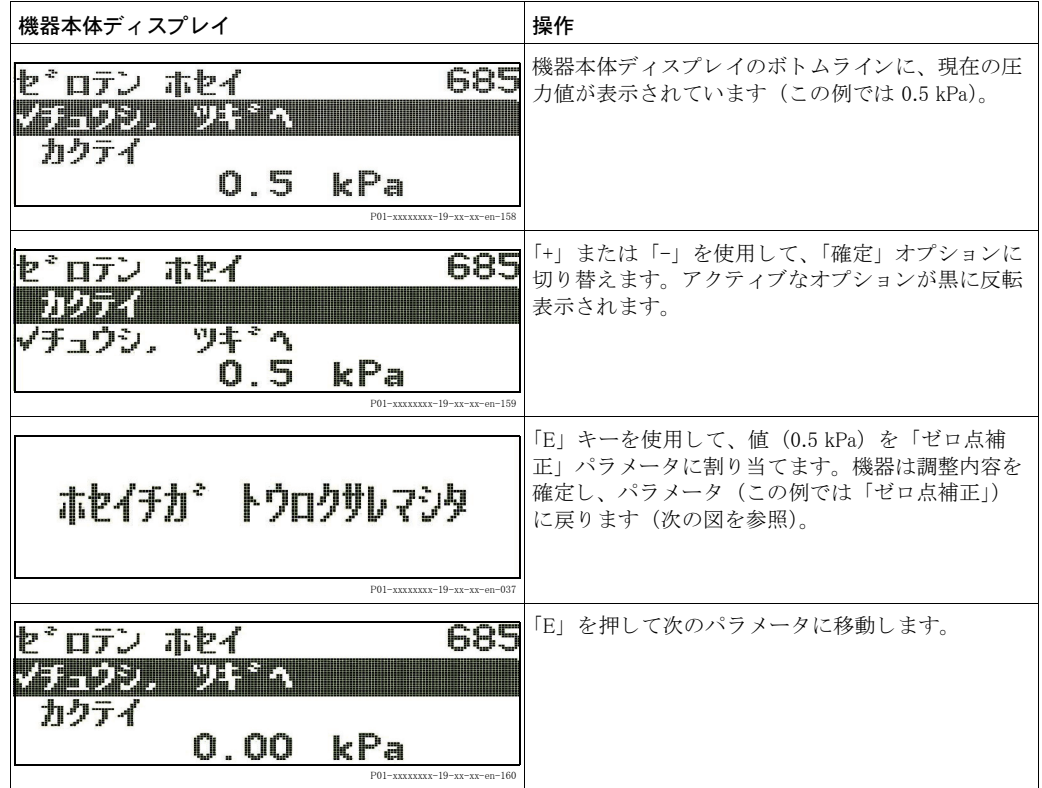

## <span id="page-44-0"></span>5.5 FieldCare

FieldCare は、FDT テクノロジーに基づいたエンドレスハウザーのプラント資産管理ツールです。 FieldCare を使用すれば、エンドレスハウザーのすべての機器だけでなく、FDT 規格に準拠した サードパーティの機器も設定することができます。ハードウェア / ソフトウェア要件はインター ネットで確認できます:www.endress.com → 国を選択 → FieldCare を検索 → FieldCare → 技術情報

FieldCare は、以下の機能をサポートしています。

- 伝送器のオフラインモードおよびオンラインモードの設定
- 機器データのロードおよび保存 (アップロード / ダウンロード)
- HistoROM<sup>®</sup>/ M-DAT 解析
- 測定ポイントの文書化

接続オプション:

● コミュボックス FXA291 と ToF アダプタ FXA291(USB)によるサービスインターフェイス接続

詳細については、→ www.endress.com を参照してください。

## 5.6 HistoROM<sup>®</sup>/ M-DAT (オプション)

HistoROM®/M-DAT は、電子回路インサートに取り付けられるメモリモジュールであり、以下の 機能を備えます。

- 設定データのバックアップコピー
- 伝送器間の設定データのコピー
- 圧力と センサ温度の測定値の循環的な記録
- アラーム、設定の変更、圧力 / 温度の測定レンジやユーザー限度の下限 / 上限の超過カウンタ、 などの各種イベントの記録

△ 危険!<br>HistoROM®/M-DAT の電子回路インサートに対する取り外しと取り付けは、必ず電源を切断した 状態で行ってください。

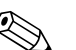

- **◇ 注意!**<br>● HistoROM<sup>®</sup>/ M-DAT は、いつでも組み込むことができます(オーダー番号: 52027785)。
	- HistoROM®/ M-DAT に保存されたデータとイベントを分析 / 評価するには、エンドレスハウ ザーの FieldCare 操作プログラムが必要です。「HistoROM/ M-DAT」オプションを指定して注 文した機器には、この操作プログラムおよびマニュアル付きの CD が付属します。 → 43 ページ、セクション 5.5「[FieldCare](#page-44-0)」参照。FF 設定プログラムを使用すると、伝送器間 の設定データのコピーも可能になります。
	- HistoROM ®/ M-DAT を電子回路インサートに取り付けて機器に電源を再投入すると、 HistoROM のデータ と機器のデータは分析されます。 分析時に、 「W702、 HistoROM データが 一致し ません。」 および 「W706、 HistROM と機器の設定が異な り ます。」 と い う メ ッ セージが 表示されることがあります。対処方法については、63 ページのセクション 8.1 「メッセージ」 を参照してください。

## <span id="page-45-0"></span>5.6.1 設定データのコピー

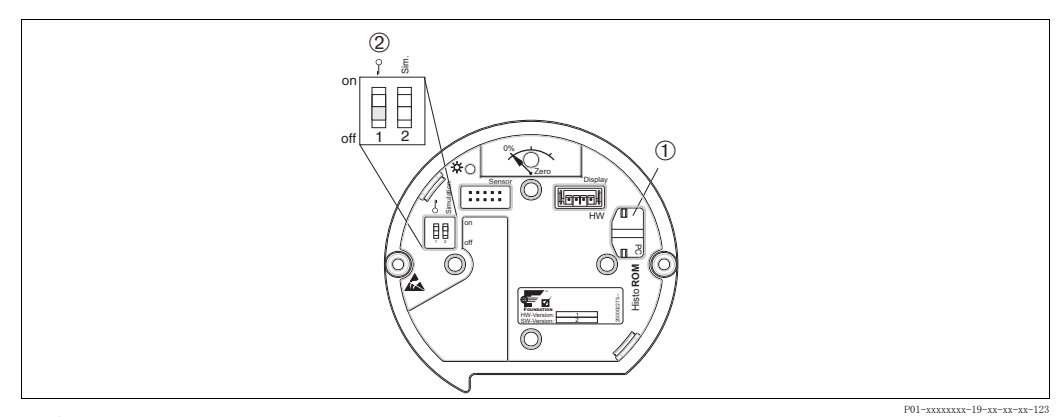

オプションの HistoROM®/ M-DAT メモリモジュールを取り付けた電子回路インサート

- 1 オプションの HistoROM®/M-DAT
- 2 HistoROM®/ M-DAT から機器に、または機器から HistoROM®/ M-DAT モジュールに設定データをコ ピーする場合、操作のロック解除が必要です (DIP スイッチ 1: 「Off」、「SWLOCK」/ 「インサート PIN No.」パラメータ = 100)。→ 46 ページ、セクション 5.7「操作ロック / ロック解除」参照。

#### 機器本体ディスプレイ (オプション) による現場操作または遠隔操作

#### 機器から HistoROM®/ M-DAT への設定データのコピー

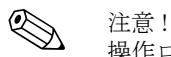

操作ロック解除をする必要があります。

- 1. 機器の電源を切断します。
- 2. 保護キャップを取り外して、HistoROM®/M-DATを電子回路インサートに取り付けます。
- 3. 機器に電源を再接続し ます。
- 4. 「ダウンロード選択」パラメータ(操作メニュー)で選択するオプションは、機器から HistoROM へのアップロードには影響を与えません。
- 5. FF 設定プログラムによる操作:サービストランスデューサーブロックの「HistoROM コン トロール」パラメータを使用し、「デバイス→ HistoROM」オプションを選択してデータの 転送方向を指定します。

FieldCare による操作: 「HistoROM コントロール」パラメータを使用し、「デバイス→ HistoROM」オプションを選択してデータの転送方向を指定します (メニューパス: 操作メニュー →  $\exists$  eDe  $\exists$  (f)  $\neg$   $\vee$   $\bot$  =  $\Rightarrow$ 「ダウンロード選択」パラメータ(操作メニュー)を使用して、上書きするパラメータを選 択します。

選択したオプションに応じて、以下のパラメータが上書きされます。

- 設定データのコピー : 「トランスミッタシリアル No.」と「デバイスの形式」パラメータ、および「位置補正」と 「プロセス接続」グループのパラメータを除くすべてのパラメータ
- デバイス交換: 「トランスミッタシリアル No.」と「デバイスの形式」パラメータ、および「位置補正」と 「プロセス接続」グループのパラメータを除くすべてのパラメータ
- 電子回路ボックス交換: 「位置補正」グループのパラメータを除くすべてのパラメータ 初期設定:設定データのコピー
- 6. 約 40 秒待ちます。機器から HistoROM®/ M-DAT に設定データがア ッ プロード されます。機 器の リ ス ター ト は行われません。
- 7. も う 一度機器の電源を切断し ます。
- 8. メモリモジュールを取り外します。
- 9. 機器に電源を再接続し ます。

#### HistoROM®/ M-DAT から機器への設定データのコピー :

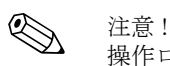

操作ロック解除をする必要があります。

- 1. 機器の電源を切断します。
- 2. HistoROM®/M-DAT を電子回路インサートに取り付けます。他の機器の設定データが HistoROM®/ M-DAT に保存されています。
- 3. 機器に電源を再接続し ます。
- 4. FF 設定プログラムによる操作: サービストランスデューサーブロックの

「DAT\_HANDLING」/ 「HistoROM コントロール」パラメータを使用し、「HistoROM → デ バイス」オプションを選択してデータの転送方向を指定します。

FieldCare による操作: 「HistoROM コントロール」パラメータを使用し、「HistoROM → デバ イス」オプションを選択してデータの転送方向を指定します (メニューパス:操作メニュー 操作)。

「ダウンロード選択」パラメータ(操作メニュー)を使用して、上書きするパラメータを選 択し ます。

選択したオプションに応じて、以下のパラメータが上書きされます。

#### - 設定データのコピー(初期設定)

「デバイスシリアル No.」、「デバイスの型式」、「PD-TAG」、「詳細」、「デバイス ID」、「デ バイスアドレス」パラメータ、および「位置補正」、「プロセス接続」、「センサトリム」、 「センサデータ」 グループのパラメータを除くすべてのパラメータ

- デバイス交換

「デバイスシリアル No.」、「デバイス ID」、「デバイスの型式」パラメータ、および「位置 |<br>|補正」、「プロセス接続」、「センサトリム」、「センサデータ」 グループのパラメータを除く すべてのパラメータ

- 電子回路ボックス交換 「センサデータ」グループのパラメータを除くすべてのパラメータ 初期設定:設定データのコピー
- 5. 約 40 秒待ちます。 設定データが HistoROM®/ M-DAT から機器にロード されます。 機器は リスタートします。
- 6. HistoROM®/M-DATを再び電子回路インサートから取り外す前に、機器の電源を切断しま す。

## <span id="page-47-0"></span>5.7 操作ロック / ロック解除

すべてのパラメータの入力後、認証されていない、また不要なアクセスに対してエントリのロッ ク ができ ます。

操作のロック / ロック解除には、以下の方法を使用します。

- 機器本体ディスプレイの電子回路インサートの DIP スイッチ
- 通信 (FieldCare など)

機器本体ディスプレイに表示されるよ記号は、操作がロックされていることを示します。ただ し、「言語」や「ディスプレイコントラスト」など、ディスプレイの表示に関連するパラメータ は変更できます。

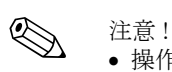

● 操作が DIP スイッチでロックされている場合、DIP スイッチでしか操作をロック解除できませ ん。操作が遠隔操作 (FieldCare など) でロックされている場合、遠隔操作でしか操作をロック 解除できません。

次の表はロック機能を概要を示します。

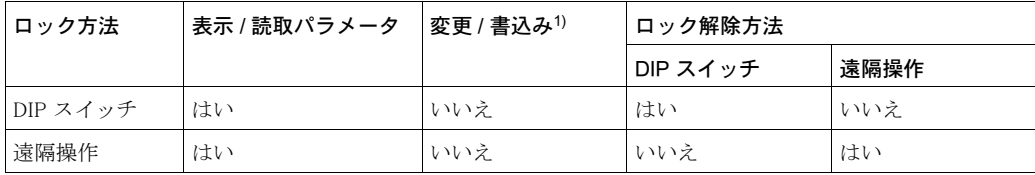

1) ただし、「言語」や「ディスプレイコントラスト」など、ディスプレイの表示に関連するパラメータ は変更できます。

5.7.1 DIP スイッチによる操作のロック / ロック解除

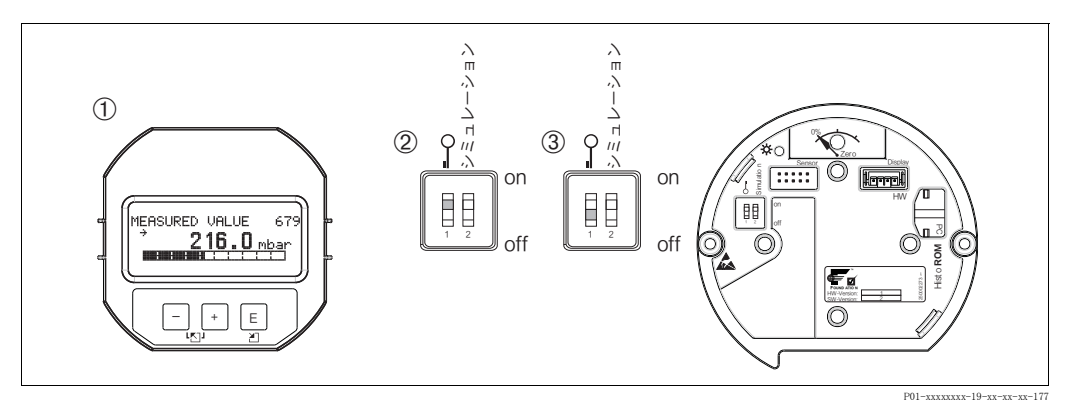

図 24: 「ハードウェアロック」時の電子回路インサートの DIP スイッチの位置

- 1 必要に応じて、機器本体ディスプレイ(オプション)を取り外してください。
- 2 DIP スイッチが「On」に設定されています:操作はロックされます。
- 3 DIP スイッチが「Off」に設定されています : 操作はロック解除されます (操作可能)。

## 5.7.2 遠隔操作による操作のロック / ロック解除

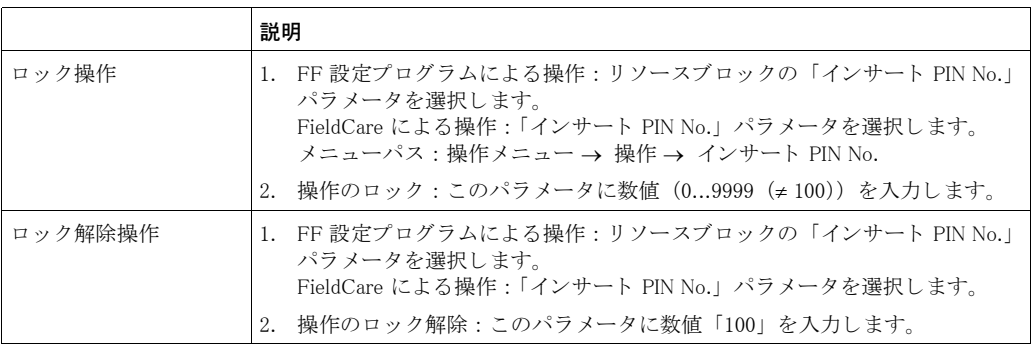

## 5.8 シミュレーション

入出力スケーリングなどのアナログ入力ブロックの機能は、次のようにシミュレートできます。

- 1. 電子回路インサートの「シミュレーション」DIP スイッチを「On」に設定します。
- 2. アナログ入力ブロックの「シミュレーション」パラメータの「ENABLE DISABLE」エレメン ト を使用し て、 「Active」 オプシ ョ ンを選択し ます。
- 3. アナログ入力ブロックを「AUTO」ブロックモードに設定します。
- 4. 「シミュレーション値」および「SIMULATION STATUS」エレメントの値とステータスを入 力します。シミュレーション時に、圧力トランスデューサーブロックの出力値とステータス が、シミュレートされた値とステータスに置換されます。「出力」パラメータは結果を示し ます。
- 5. シミュレーションを終了します (「シミュレーション」パラメータの「ENABLE DISABLE」 エレメントの「Disabled」オプション)。

《 注意!

伝送器の調整を確認するには、診断トランスデューサーブロックの「シミュレーションモード」 および「シミュレーション値」パラメータを使用します。→「シミュレーションモード」および 「シミュレーション値」パラメータの詳細については、セラバー S/ デルタバー S/ デルタパイロッ ト S の取扱説明書 (BA00303P) を参照してください。

## 5.9 初期設定 (リセット)

- トータルリセット:ゼロキーを 12 秒以上押します。電子回路インサートの LED が一時的に点 灯し、リセットが実行されます。
- 特定のコードを入力すると、入力したパラメータ値から初期設定値へ完全に、または部分的に リセットできます(→ 初期設定については、セラバー S/ デルタバー S/ デルタパイロット S の取扱説明書 (BA00303P) を参照してください。→2ページ、「本書の概要」)。 「リセットコード入力」パラメータ (操作メニュー) を使用してコードを入力します。 機器にはさまざまなリセットコードがあります。下表は特定のリセットコードによってどのパ ラメータがリセットされるかを示しています。リセットを実行するには、操作をロック解除す る必要があります (→ 46 ページ、セクション 5.7 「操作ロック / ロック解除」)。

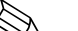

- **《 注意!** ● 工場で実施されたお客様固有の設定は、リセットによる影響を受けません (お客様固有の設定 はそのまま残ります)。リセット後にパラメータを初期設定にリセットする場合は、エンドレ スハウザーのサービス担当者にご連絡ください。
	- コード 7864 を使用してリセットした後に、必要に応じて「出力」パラメータを再スケーリン グしてください。→ 62 ページのセクション 6.7「「出力」パラメータのスケーリング」を参照 してください。

## 5.9.1 FF 設定プログラムによるリセット

FF 設定プログラムを使用して操作する場合、診断トランスデューサーブロックの 「RESET INPUT VALUE」 / 「 リ セ ッ ト コ ー ド 入 力」 パ ラ メータ を使用し て、 コ ー ド を 入 力 し ま す。

特定のリセットコードでリセットされる各パラメータについては、索引表 [\(→ 35 ページ\)](#page-36-0) に記 載されています。

**《 注意!**<br>- 「FF

● 「FF リセット」パラメータには、機能ブロック間のリンクの削除、FF パラメータのデフォルト 値へのリセット、およびメーカー固有のパラメータの初期設定へのリセットのためのオプショ ンが用意されています。→「リスタート」パラメータについては、取扱説明書 (BA00303P) も 参照 く ださい。

## 5.9.2 FieldCare 操作プログラムによるリセット

FieldCare を使用して操作する場合、「リセットコード入力」パラメータ (メニューパス:操作メ ニュー → 操作)を使用して、コードを入力します。 下表は特定のリセットコードによってどのパラメータがリセットされるかを示しています。

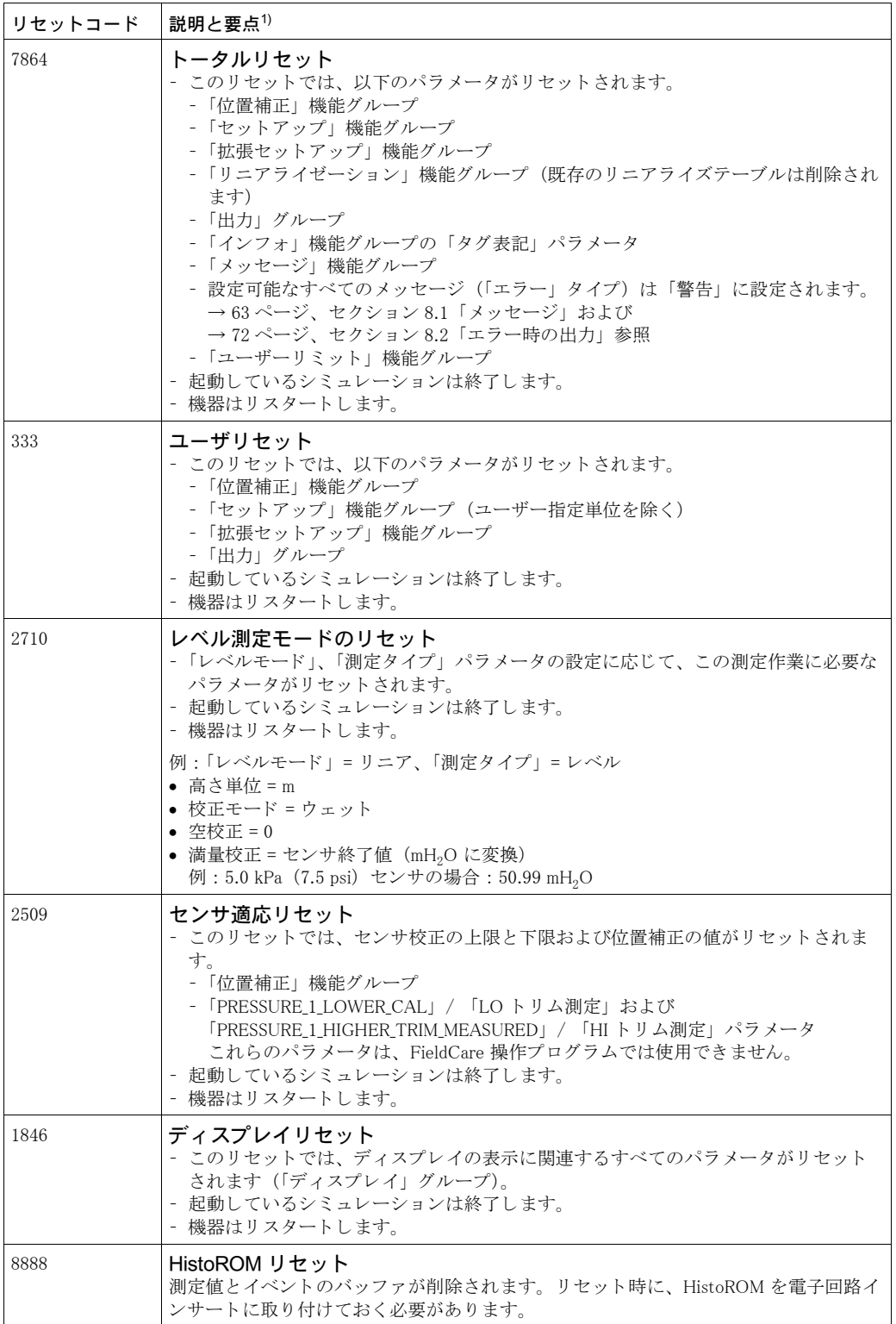

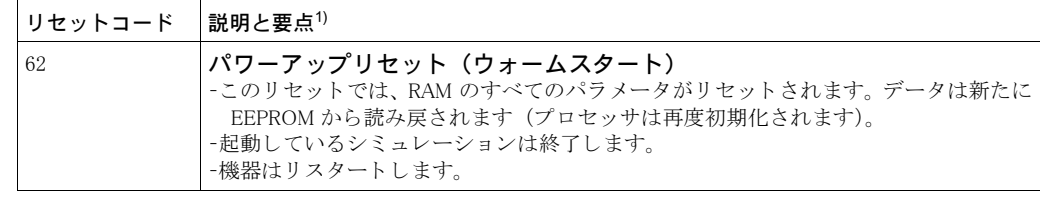

1) この表では、FieldCare に表示されるグループ名とパラメータ名を使用しています。 FieldCare のパラメータ名の割当てと FF 設定プログラムについては、35 ページのセクション 5.3.8 「[エン ド レ スハウザーのパラ メ ータの索引表」](#page-36-0) を参照し て く ださい。

6 設定

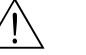

- <u>△◆</u> 危険!<br>● 機器に最小許容圧力より低い圧力が表示されている場合、「E120 センサ圧低」および「E727 セ ンサ圧力エラー - 範囲超過」 の メ ッ セージが連続し て表示されます。
	- 機器に最大許容圧力よ り 高い圧力が表示されている場合、 「E115 センサ過圧」 および 「E727 セ ンサ圧力エラー - 範囲超過」のメッセージが連続して表示されます。
	- E727、E115、および E120 は「エラー」タイプのメッセージであり、「警告」または「アラー ム」として設定できます。これらのメッセージの初期設定は「警告」です。この設定により、 ユーザーがセンサレンジの超過の危険性を認識している用途(カスケード測定など)での不良 ステータスの伝送を防止できます。
	- 次の場合には、メッセージ E727、E115、および E120 を「アラーム」に設定することをお勧め し ます。
		- 測定用途でセンサレンジを外れることがない場合
		- 位置補正を行い、機器の方向によって生じた大きな測定誤差を補正する必要がある場合

## 6.1 ファンクションチェック

機器の設定を行う前に、チェックリストにしたがって設置後の確認と配線接続後の確認を行って く ださい。

- ●[「設置後の確認](#page-20-0)」チェックリスト→ヤクション 3.4 参照
- ●[「接続後の確認](#page-23-0)」チェックリスト→セクション 4.4 参照

## 6.2 FF 設定プログラムによる設定

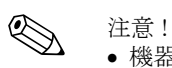

- 機器は、標準で圧力測定モードに設定されています。測定値が送信される測定レンジや単位、 およびアナログ入力ブロックのデジタル出力値は、ネームプレートのデータに対応していま す。コード 7864 を使用してリセットした後に、必要に応じて「出力」パラメータを再スケー リングしてください (→ 62 ページ、セクション 6.7「「出力」パラメータのスケーリング」)。
- 標準的なオーダー設定については、30 ページのセクション 5.3.6「セラバー S のブロックモデ [ル」](#page-31-0)を参照してください。
- 1. 機器のスイッチを入れます。
- 2. 「デバイス ID」を確認します。機器のシリアル番号については、29 ページのセクション 5.3.5 「機器の識別情報とアドレス指定」 および 6 ページのセクション 2.1 「伝送器のデザイン (仕 [様\)](#page-7-0)」を参照してください。
- 3. 設定プログラムを開きます。
- 4. Cff ファイルとデバイスデスクリプションファイルをホストシステムまたは設定プログラム にロードします。適切なシステムファイルを使用してください。
- 5. 「デバイス ID」を使用して機器を識別します(→手順2を参照)。「PD TAG」 パラメータを 使用して、機器に目的のタグ番号を割り当てます。

#### リソースブロックの設定

- 1. リソースブロックを開きます。
- 2. 必要に応じて、機器の操作ロックを無効にします。→ 46 ページのセクション 5.7 「操作ロッ ク / ロック解除」を参照してください。標準では操作はロック解除されています。
- 3. 必要に応じ て、 ブロ ッ ク名を変更し ます。 初期設定 : RS\_452B481007-xxxxxxxxxxx
- 4. 必要に応じて、「タグ表記」パラメータを使用してブロックに説明を割り当てます。
- 5. 要件に応じて、他のパラメータを変更します。

#### トランスデューサーブロックの設定

セラバー S には、以下のトランスデューサーブロックが用意されています。

- 圧力トランスデューサーブロック
- サービストランスデューサーブロック
- 表示トランスデューサーブロック
- 診断トランスデューサーブロック

例として、以下に圧力トランスデューサーブロックの場合について説明します。

- 1. 必要に応じて、ブロック名を変更します。初期設定: RS 452B481007-xxxxxxxxxx
- 2. 「ブロックモード」 パラメータの「TARGET」 エレメントを使用して、ブロックモードを OOS に設定します。
- 3. 測定作業にしたがって機器を設定します。→ 取扱説明書のセクション 6.3 からセクション [6.7、](#page-63-0)および2ページの[「本書の概要](#page-1-0)」も参照してください。
- 4. 「ブロックモード」 パラメータの「TARGET」 エレメントを使用して、ブロックモードを Auto に設定します。

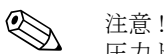

圧力トランスデューサーブロックおよびサービストランスデューサーブロックの場合、測定機器 を正常に機能させるには、ブロックモードを「Auto」に設定する必要があります。

#### アナログ入力ブロックの設定

セラバー S には 2 つのアナログ入力ブロックが用意されており、必要に応じて、各種プロセス 変数に割り当てることができます。

- 1. 必要に応じて、 ブロック名を変更します。 初期設定: RS 452B481007-xxxxxxxxxx
- 2. 「ブロックモード」 パラメータの「TARGET」 エレメントを使用して、ブロックモードをOOS に設定し ます。
- 3. 「チャンネル」パラメータを使用して、アナログ入力ブロックの入力値として使用するプロ セス変数を選択し ます。 次の設定が可能です。 - CHANNEL = 1: 第1の値 (選択した測定モードに基づく圧力値またはレベル値) - CHANNEL = 2 : 第 2 の値 (この場合、 センサ温度) 初期設定 :
	- アナログ入力ブロック 1 : CHANNEL = 1 : 第1の値 (圧力測定値)
	- アナログ入力ブロック 2 : CHANNEL = 2 : 第2の値 (センサ温度)
- 4. 「トランスデューサースケール」パラメータを使用して、プロセス変数の目的の単位とブロッ ク入力範囲を選択します。→ 62 ページ、セクション 6.7「「出力」パラメータのスケーリン [グ」](#page-63-0)参照。

選択したプロセス変数に適合した単位を選択してください。プロセス変数と単位が適合しな い場合、「ブロックエラー」パラメータにより「ブロック設定エラー」が報告され、ブロッ ク モード を 「Auto」 に設定でき ません。

5. 「リニアタイプ」パラメータを使用して、入力変数のリニアライゼーションのタイプを選択 し ます (初期設定 : Direct)。 「Direct」リニアライゼーションタイプの場合、「トランスデューサースケール」および「出

カスケール」 パラメータの設定が同じであることを確認してください。 プロセス値と単位が 適合しない場合、「ブロックエラー」パラメータにより「ブロック設定エラー」が報告され、 ブロックモードを「Auto」に設定できません。

6. 「HI HI LIM」、「HI LIM」、および「LO LO LIM」 パラメータを使用して、アラームおよび重 大アラームメッセージを入力します。 限界値には「出力スケール」 パラメータで指定した範 囲内の値を入力する必要があ り ます。

- 7. 「HI\_HI\_PRI」 「HI\_PRI」 、 「LO\_LO\_PRI」 、 および 「LO\_PRI」 パラ メ ータ を使用し て、 ア ラーム の優先度を指定します。優先度が2より大きいアラームでは、フィールドホストシステムへ の報告のみが実行されます。
- 8. 「ブロックモード」パラメータの「TARGET」 エレメントを使用して、ブロックモードを Auto に設定します。この場合、リソースブロックも「Auto」ブロックモードに設定する必要があ り ます。

#### その他の設定

- 1. 制御 / 自動化作業に応じて、他の機能ブロックおよび出力ブロックを設定します。 → セラバー S/ デルタバー S/ デルタパイロット S の取扱説明書 (BA00303P) または 2ページ、「本書の概要」も参照してください。
- 2. 機能ブロックおよび出力ブロックをリンクします。
- 3. アクティブな LAS を指定してから、すべてのデータおよびパラメータをフィールド機器に ダウンロードします。

## <span id="page-54-0"></span>6.3 言語および測定モードの選択

#### 6.3.1 現場操作

「言語」および「測定モード」パラメータは、第1 選択レベルです。[→ 40 ページ](#page-41-0)のセクション [5.4.1](#page-41-0) 「メニューの構造」も参照してください。

次の言語を選択できます。

- ドイツ語
- 英語
- フランス語
- スペイン語
- 中国語 (CHS)
- 日本語 (JPN)
- 次の測定モードを使用できます。
- 圧力
- レベル

#### 6.3.2 FieldCare による言語および測定モー ドの選択

FieldCare では、「測定モード」パラメータは「クイックセットアップ」メニューおよび「セット アップ」機能グループ (メニューパス:操作メニュー → セッティング → セットアップ) に表 示されます。

次の測定モードを使用できます。

- 圧力
- レベル
- 「言語」 パラメータは「ディスプレイ」グループに表示されます。
- ●「言語」パラメータを使用して、機器本体ディスプレイのメニュー言語を選択します。
- FieldCare では、設定ウィンドウの「言語ボタン」を使用してメニュー言語を選択します。 「その他」メニュー → 「オプション」→「表示」→ 「言語」を使用して、FieldCare フレーム のメニュー言語を選択します。

次の言語を選択できます。

- ド イツ語
- 英語
- フランス語
- スペイン語
- 中国語
- 日本語

## 6.4 位置補正

機器の方向によっては測定値が変動することがあります (タンクが空または部分的に満たされて いる場合でも測定値パラメータがゼロを示しません)。次の2つの方法のいずれかを使用して、 位置補正を実施します。

- 機器本体ディスプレイのメニューパス: グループセレクション → 操作メニュー → セッティング → 位置補正 ● FieldCare のメニューパス:
	- 操作メニュー→セッティング→位置補正

## 6.4.1 機器本体デ ィ スプレ イまたは FieldCare による位置補正

次の表に記載されるパラメータは、「位置補正」グループで確認できます (メニューパス:操作メニュー→セッティング→位置補正)。

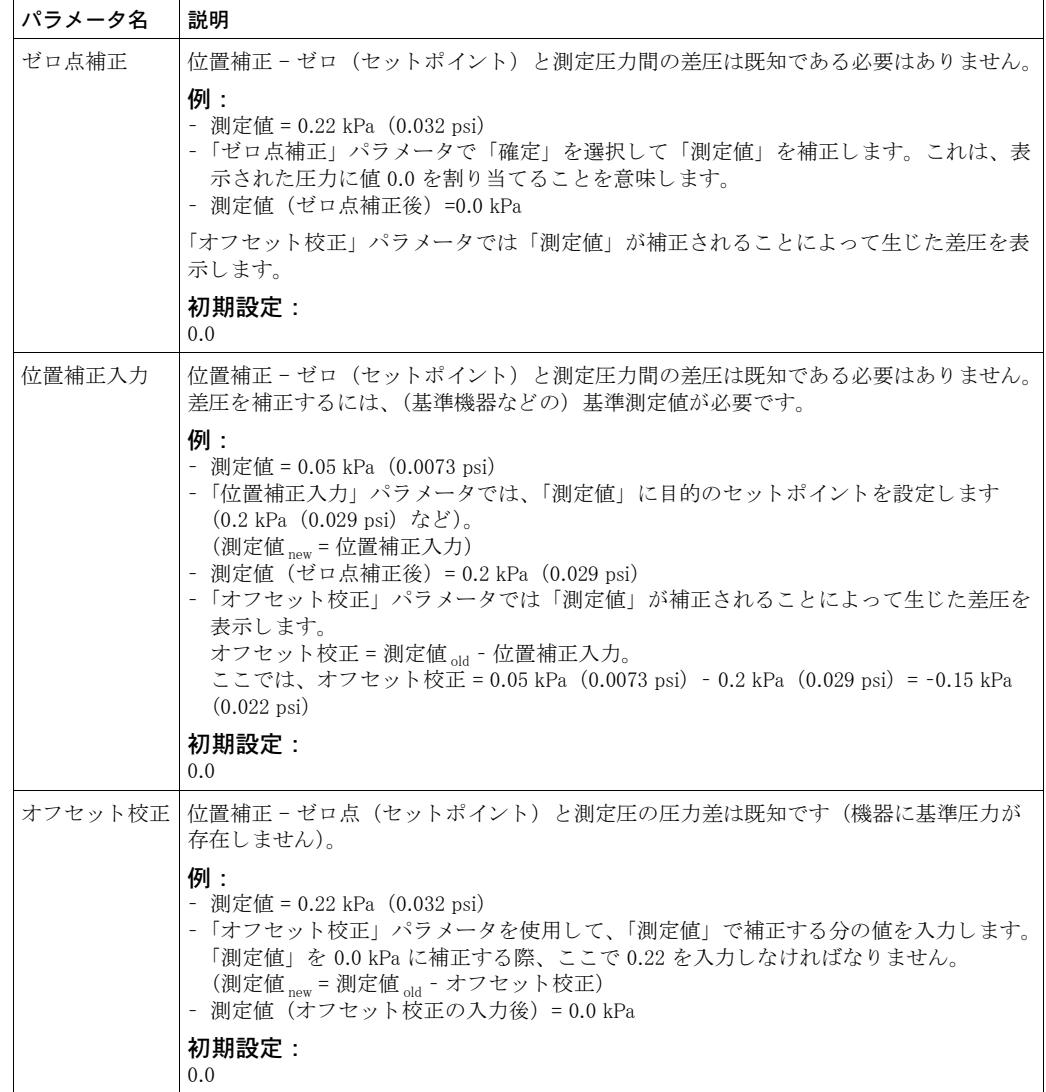

## 6.5 圧力測定

## 6.5.1 圧力測定に関する情報

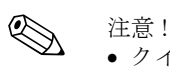

- クイックセットアップメニューは、圧力とレベルのそれぞれの測定モードが用意されており、 重要な基本機能にアクセスできます。「測定モード」パラメータの設定を使用して、表示する クイックセットアップメニューを指定します。→53ページのセクション6.3「[言語および測定](#page-54-0) モードの選択」も参照してください。
- パラメータの詳細については、セラバー S/ デルタバー S/ デルタパイロット S の取扱説明書 (BA00303P) を参照してください。
	- FF、表、圧力トランスデューサーブロック
	- FieldCare : 表、 位置補正
	- FieldCare:表、セットアップ
	- FieldCare : 表、 拡張セ ッ ト ア ッ プ
	- → 2 ページ. 「本書の概要」 ヤクション

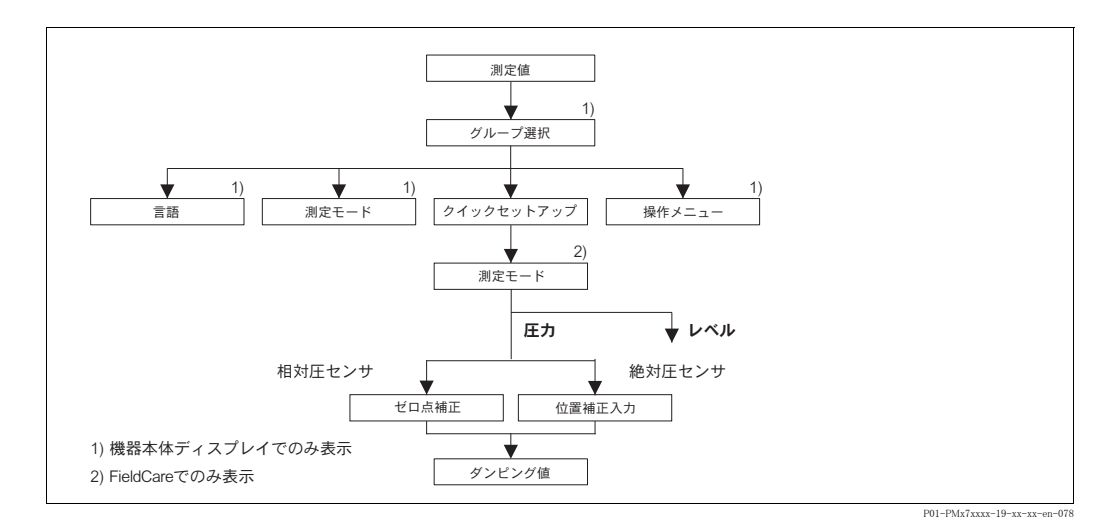

6.5.2 クイックセットアップメニュー:「圧力」測定モード

図 25: クイックセットアップメニュー:「圧力」測定モード

| . –<br>昜弽<br>.<br>r bir<br>۳ |
|------------------------------|
|                              |

## 測定値の表示

 $\Box$  を使用して測定値の表示からグループ選択に切 り替えます。

#### グループ選択

「測定モード」パラメータを選択します。

## 測定モード

「圧力」を選択します。

グループ選択 クイックセットアップメニューを選択します。

#### ゼロ点補正

機器の方向によっては測定値が変動することがあ り ます。 「確定」 オプシ ョ ンを指定し た 「ゼロ点 補正」パラメータで測定値を補正します(値0.0 …<br>を圧力に割り当てます)。

## **FieldCare** 測定値の表示 クイックセットアップメニューを選択します。 測定モード 「圧力」を選択します。

#### ゼロ点補正

機器の方向によっては測定値が変動することがあ ります。「確定」オプションを指定した「ゼロ点 補正」パラメータで測定値を補正します(値0.0 を圧力に割 り 当てます)。

位置補正入力

機器の方向によっては測定値が変動することがあ ります。「位置補正入力」 パラメータでは、「測定 値」に目的のセットポイントを指定します。

#### ダンピング値

ダンピング時間を入力します (時間定数τ)。 ダンピングは、 機器本体デ ィ スプレ イ、 測定値、 アナログ入力ブロックの「出力値」など、後続の 要素すべての圧力変化への反応速度に影響を与え ます。

現場操作 インファイル しょうしょう しょうしょう しょうしょう しょうしょう

#### 位置補正入力

機器の方向によっては測定値が変動することがあ ります。「位置補正入力」 パラメータでは、「測定 値」に目的のセットポイントを指定します。

#### ダンピング値

ダンピング時間を入力します (時間定数τ)。 ダンピングは、 機器本体デ ィ スプレ イ、 測定値、 アナログ入力ブロックの「出力値」など、後続の 要素すべての圧力変化への反応速度に影響を与え ます。

《 注意!

現場操作については、27 ページのセクション 5.2.3「動作構成部品の機能 (本体機器ディスプレ [イ使用時\)」](#page-28-0)および [40 ページ](#page-41-1)のセクション 5.4 「現場操作(機器本体ディスプレイ使用時)」を参 照してください。

## 6.6 レベル測定

6.6.1 レベル測定に関する情報

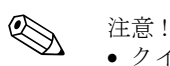

- クイックセットアップメニューは、圧力とレベルのそれぞれの測定モードが用意されており、 重要な基本機能にアクセスできます。→ クイックセットアップ「レベル」メニューについて は、→ 59ページを参照してください。
- さらに、レベル測定に「レベルイージープレッシャー」、「レベルイージーハイト」、「レベルエ キスパート」の 3 つのレベルモードを使用できます。「レベルエキスパート」レベルモードで は、「リニア」、「圧力リニアライズ」、「レベルリニアライズ」レベルタイプから選択できます。 次の「レベル測定の概要」セクションの表に、各種測定作業の概要を示します。
	- 「レベルイージープレッシャー」 と 「レベルイージーハイト」の各レベルモードでは、入力 値は「レベルエキスパート」レベルモードほど広範囲に検証されません。「レベルイージー プレッシャー」、「レベルイージーハイト」のレベルモードでは、「空校正」 / 「満量校正」、 「空圧力」 / 「満量圧力」、 「ゼロ点ポジシ ョ ン」 / 「満了高さ」 の各入力値には、 1 % 以上の 間隔を設定する必要があ り ます。 値が近すぎる と警告 メ ッ セージで拒否されます。 これ以 外の限界値は確認しません。たとえば測定機器が正しく機能するようにセンサ、測定タス クの入力値は適正でなければな り ません。
	- 「レベルイージープレッシャー」、「レベルイージーハイト」 のレベルモードには、「レベル エキスパート」モードほど多くのパラメータが含まれていないため、レベルアプリケー ションをすばやく簡単に設定できます。
	- レベル、容量、質量、リニアライズテーブルのユーザー単位は「レベルエキスパート」の レベルモード でのみ入力可能です。
- パラメータの詳細および設定例については、セラバー S/ デルタバー S/ デルタパイロット Sの 取扱説明書 (BA00303P) を参照してください (→2ページ、「本書の概要」セクション)。

<span id="page-59-0"></span>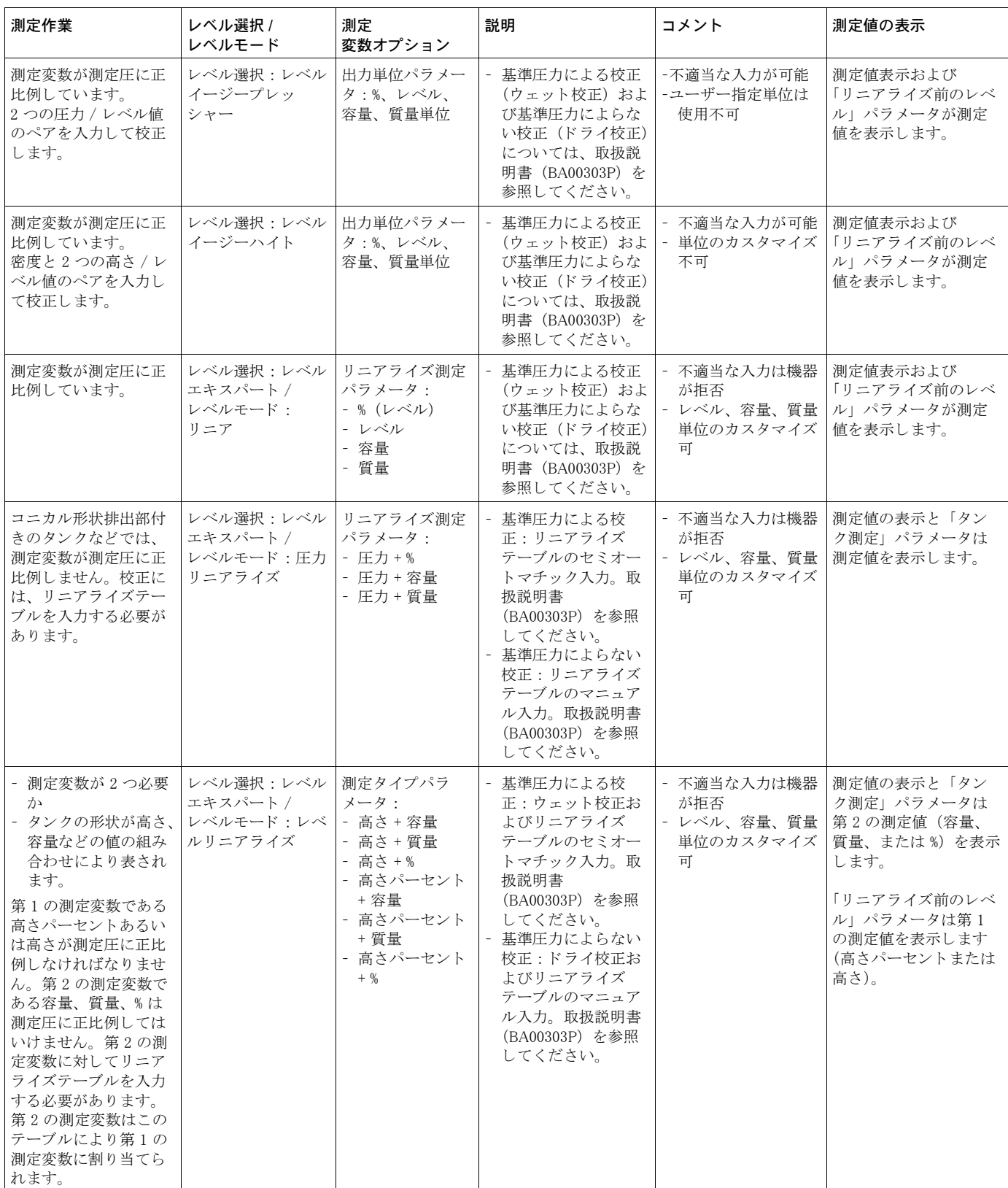

## <span id="page-60-0"></span>6.6.3 クイックセットアップメニュー:「レベル」測定モード

! 注意 !

- 事前に他のパラメータを設定した後、表示されるパラメータがあります。たとえば、「空校正」 パラ メ ータは、 次の場合にのみ表示されます。
	- レベル選択「レベルイージープレッシャー」および校正モード「ウェット」
	- レベル選択「レベルエキスパート」、レベルモード「リニア」、および校正モード「ウェッ  $\mathbf{h}$

「レベルモード」および「校正モード」 パラメータは 「セットアップ」 機能グループにあります。 ● 以下のパラメータが工場で以下の値に設定されています。

- レベル選択 : レベルイージープレッシャー
- 校正モード:ウェット
- 出力単位または測定タイプ:%
- 空校正 : 0.0
- 満量校正 : 100.0
- クイックセットアップは、簡単な設定を迅速に行う場合に適しています。「%」から「m」への 単位変換など、より複雑な設定を行うには、セットアップグループから校正を実施する必要が あ り ます。 取扱説明書 (BA00303P) また[は 2 ページの](#page-1-0) 「本書の概要」 セ ク シ ョ ンを参照し て く ださい。

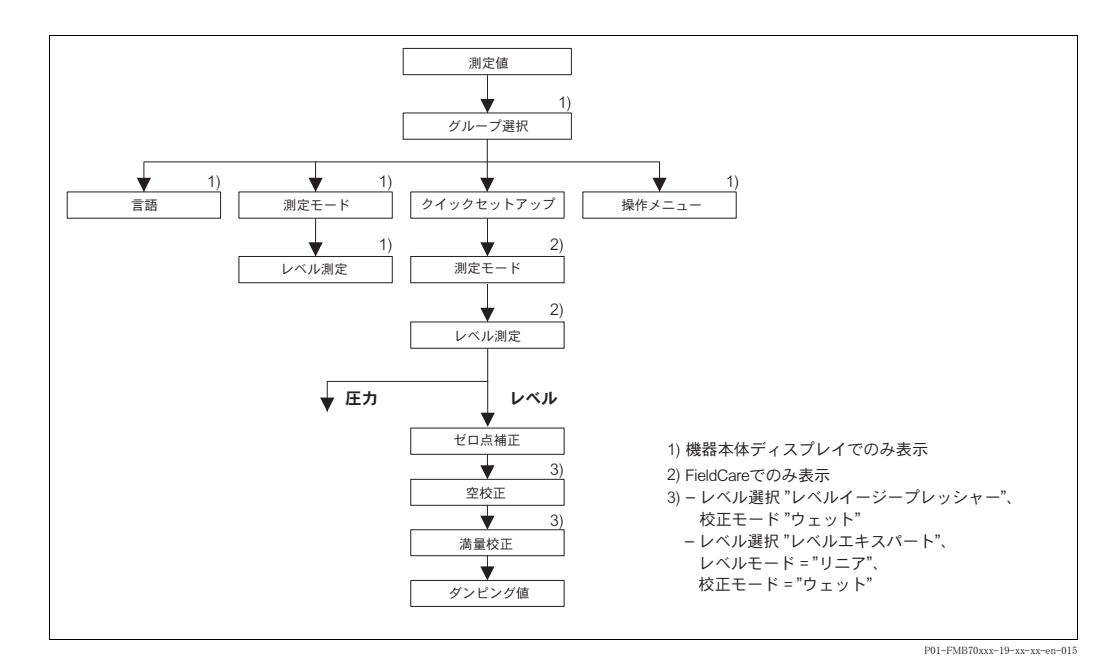

図 26: クイックセットアップメニュー:「レベル」測定モード

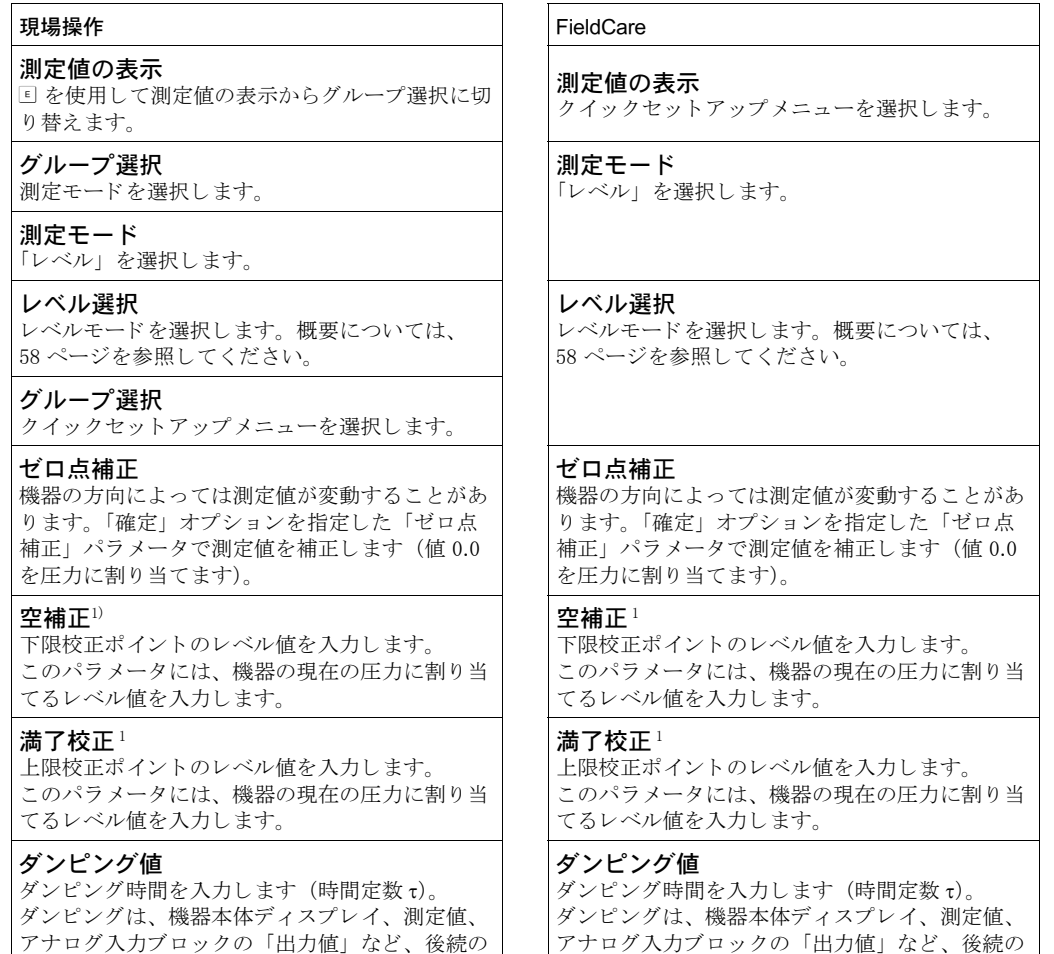

1) - レベル選択「レベルイージープレッシャー」および校正モード「ウェット」

要素すべての圧力変化への反応速度に影響を与え

ます。

- レベル選択「レベルエキスパート」、レベルモード「リニア」、および校正モード「ウェット」

ます。

要素すべての圧力変化への反応速度に影響を与え

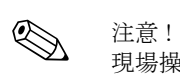

現場操作については、27 ページのセクション 5.2.3「動作構成部品の機能(本体機器ディスプレ [イ使用時\)」](#page-28-0)および [40 ページ](#page-41-1)のセクション 5.4「現場操作(機器本体ディスプレイ使用時)」も参 照してください。

## <span id="page-63-0"></span>6.7 「出力」 パラメータのスケーリング

アナログ入力ブロックでは、自動化要件にしたがって入力値または入力範囲をスケーリングでき ます。

## 例:

測定レンジ 0 ~ 500 mbar (7.5 psi) を 0 ~ 100 % に再ス ケー リ ング し ます。

- ●「トランスデューサースケール」グループを選択します。
	- EU\_0 に 「0」 を入力し ます。
	- EU\_100 に 「500」 を入力し ます。
- UNITS\_INDEX に 「mbar」 を入力し ます。 ●「出力スケール」グループを選択します。
	- EU\_0 に 「0」 を入力し ます。
	-
	- EU\_100 に 「10000」 を入力し ます。 - UNITS\_INDEX に 「%」 などを選択し ます。
	- ここで選択した単位は、スケーリングに影響を与えません。この単位は、機器本体ディス プレイおよび FieldCare などの操作プログラムには表示されません。
- 結果 :
- 350 mbar(5.25 psi)の圧力では、値 70 が下流ブロ ッ ク または PCS に 出力値と し て出力されます。

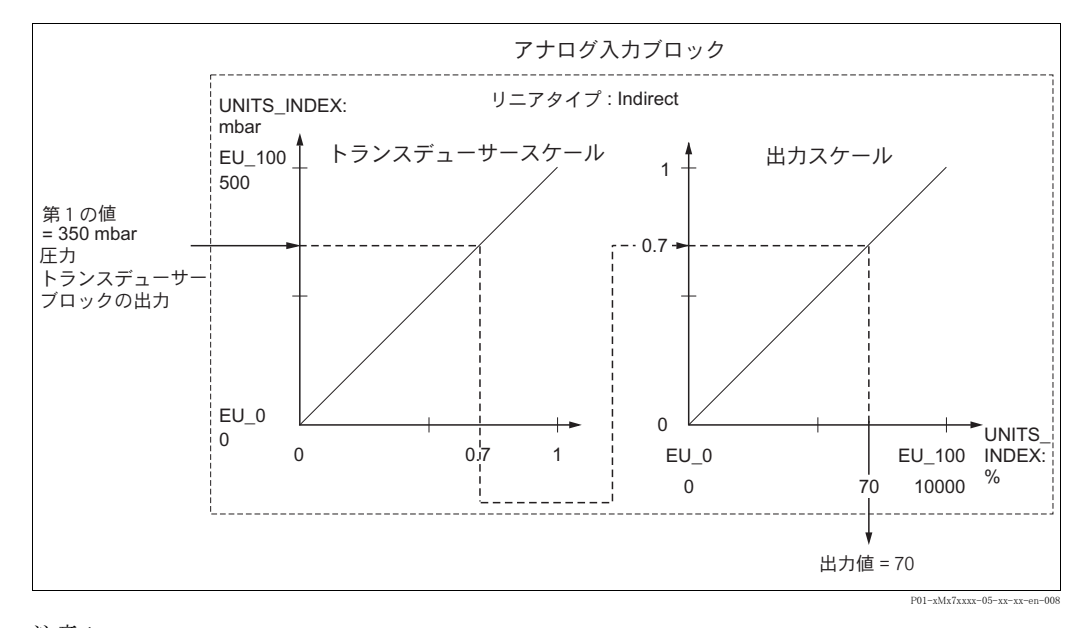

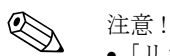

- ●「リニアタイプ」パラメータで「Direct」モードを選択した場合、「トランスデューサースケー ル」および「出力スケール」の値および単位を変更することはできません。
- ●「リニアタイプ」、「トランスデューサースケール」、および「出力スケール」パラメータを変更 できるのは、 OOS ブロックモードの場合のみです。
- 圧力トランスデューサーブロックの「SCALE OUT」の出力スケーリングが、アナログ入力ブ ロックの「トランスデューサースケール」の入力スケーリングと一致していることを確認して く ださい。

## 7 保守

圧力補正部分と GORE-TEX® フィルタ (1)が汚れたり、水に濡れたりしないようにしてください。

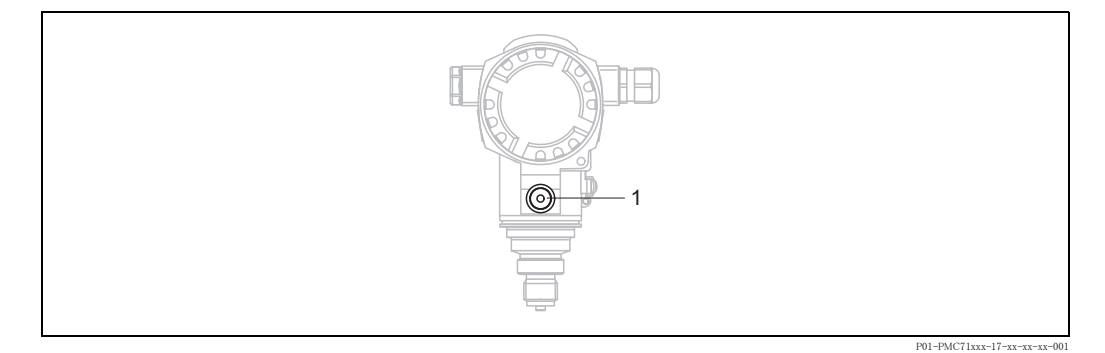

## 7.1 外装のクリーニング

機器をクリーニングするときは、以下の点に注意してください。

- 機器の表面およびシール部が腐食しない洗浄剤を使用する必要があります。
- 先が尖った物などでダイヤフラムを機械的に損傷しないようにします。

# 8 トラブルシューティング

## <span id="page-64-0"></span>8.1 メッセージ

以下の表には表示されるメッセージがすべて列挙されています。

機器は「アラーム」、「警告」、「エラー」の各メッセージタイプを区別します。「エラー」タイプ のメッセージでは、機器がアラーム時のように対処するか、警告時のように対処するかを入力す ることができます。→ 「エラータイプ /NA64」の欄およびセクション 8.2 「[エラー時の出力」](#page-73-0)を 参照してください。

また、「エラータイプ /NA64」の欄では NAMUR 推奨事項 NA 64 に従い、メッセージを分類して います。

- ●故障:「B」で表記
- 要メンテナンス: 「C」で表記 (確認要求)
- 機能確認 : 「I」 で表記 (動作中)

機器本体ディスプレイ上のメッセージの表示

- 測定値表示は最優先のメッセージを表示します。→ 「優先度」の欄を参照してください。
- ●「アラームステータス」パラメータはすべてのメッセージを優先度順に表示します。 □ キーま たは 回 キーを使用して、すべてのメッセージをスクロール表示できます。

「DIAGNOSTIC\_CODE」/「診断コード」パラメータは、優先度が最も高いメッセージを示します。 このパラメータは、診断トランスデューサーブロックの「メッセージ」グループまたは FieldCare に表示されます。→ セクション 8.2[「エラー時の出力](#page-73-0)」も参照してください。 また、すべてのメッセージは、FOUNDATION Fieldbus の仕様にしたがって、圧力トランスデュー

サーブロックとサービストランスデューサーブロックの「トランスデューサーエラー」および 「ブロックエラー」パラメータにより出力されます。次の表には、これらのパラメータの数値を 記載しています。この数値については[、→ 71 ページを](#page-72-0)参照してください。

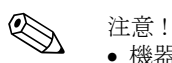

- 機器が初期化中に機器本体ディスプレイの異常を検出した場合、特殊なエラーメッセージが表 示されます。→ このエラーメッセージについては、71 ページのセクション 8.1.1「[機器本体](#page-72-1) ディスプレイのエラーメッセージ」を参照してください。
- サポート、詳細情報については弊社のサービスまでご連絡ください。
- → セクション 8.4、セクション 8.5、およびセクション 8.6 も参照してください。

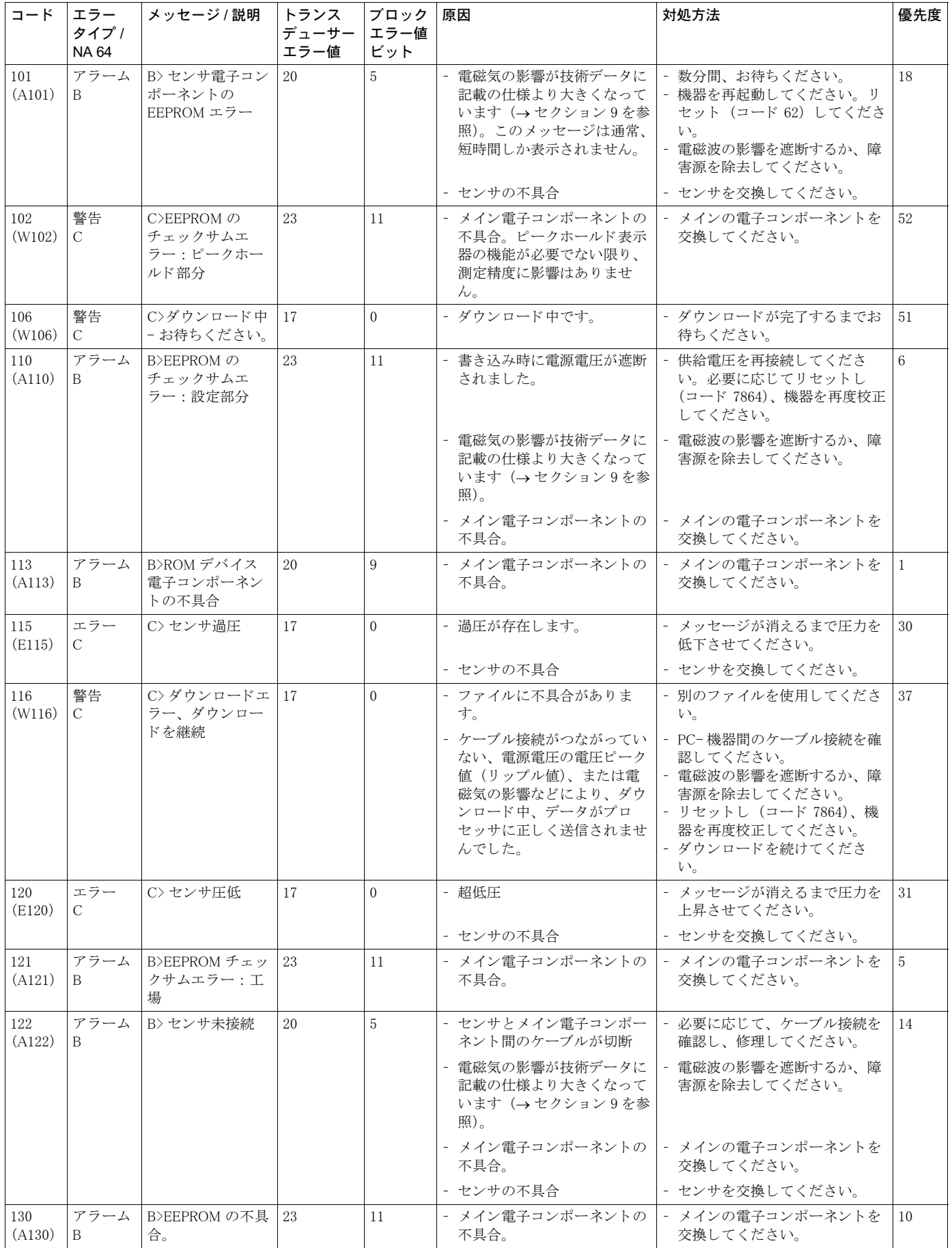

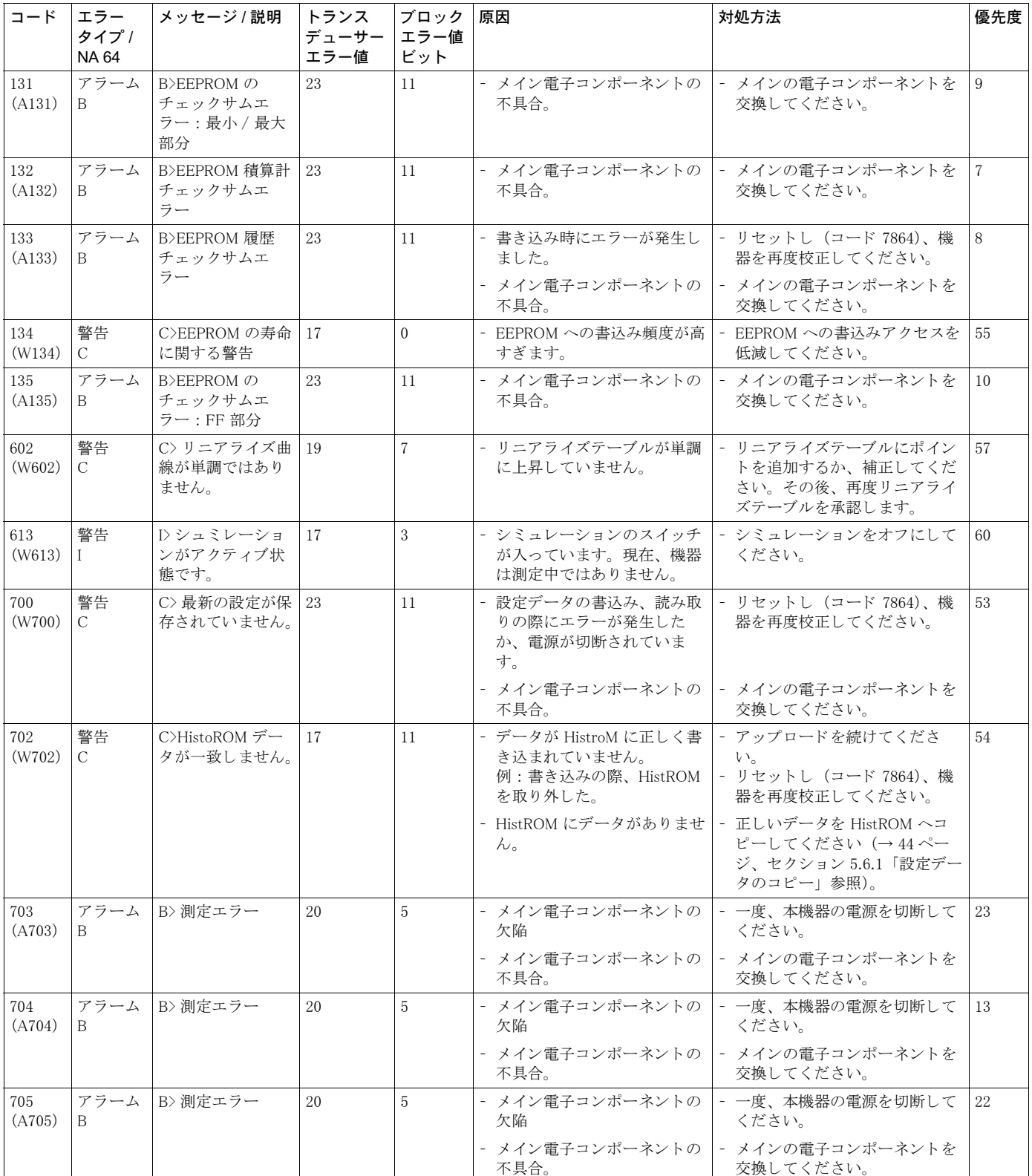

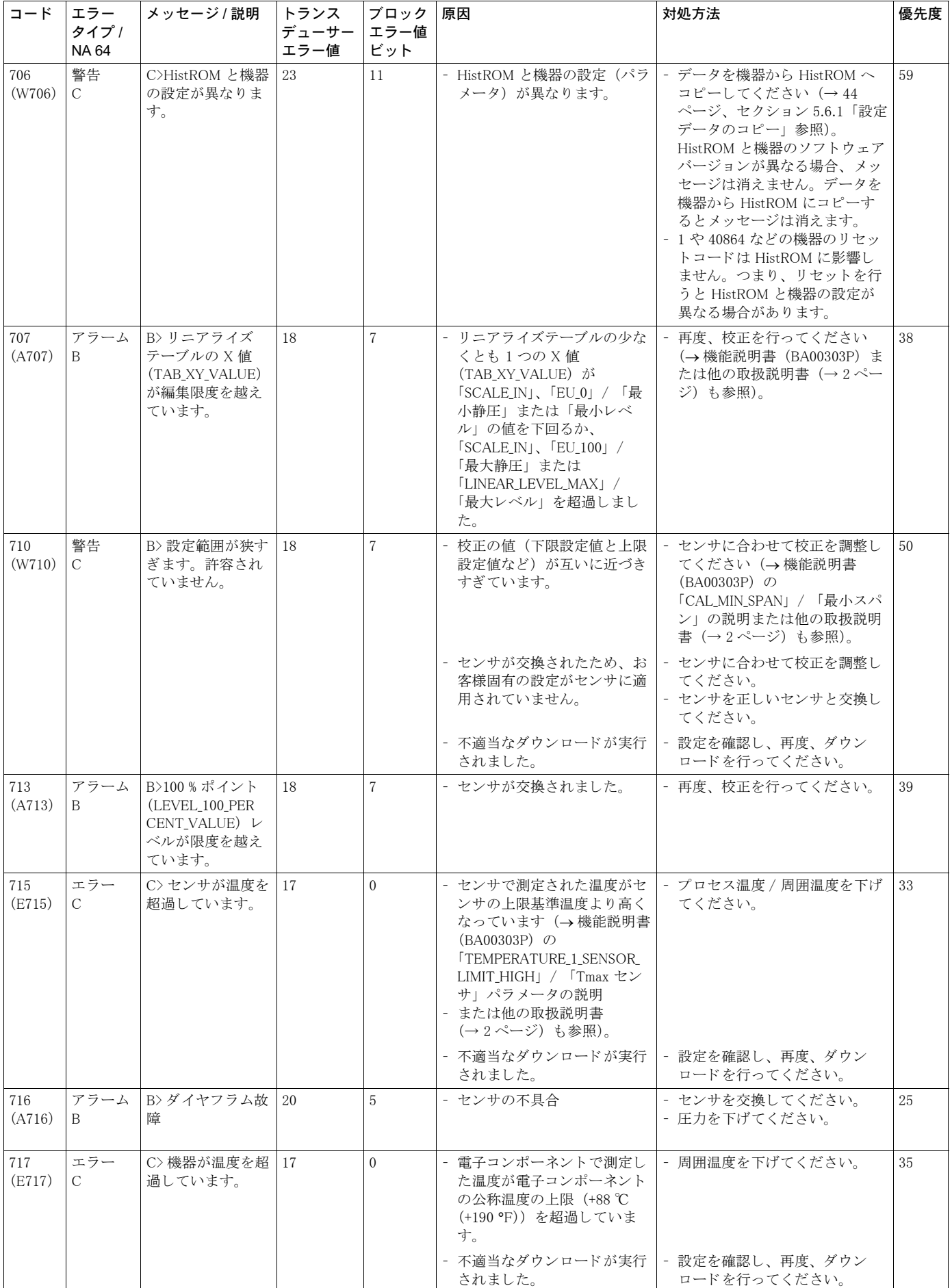

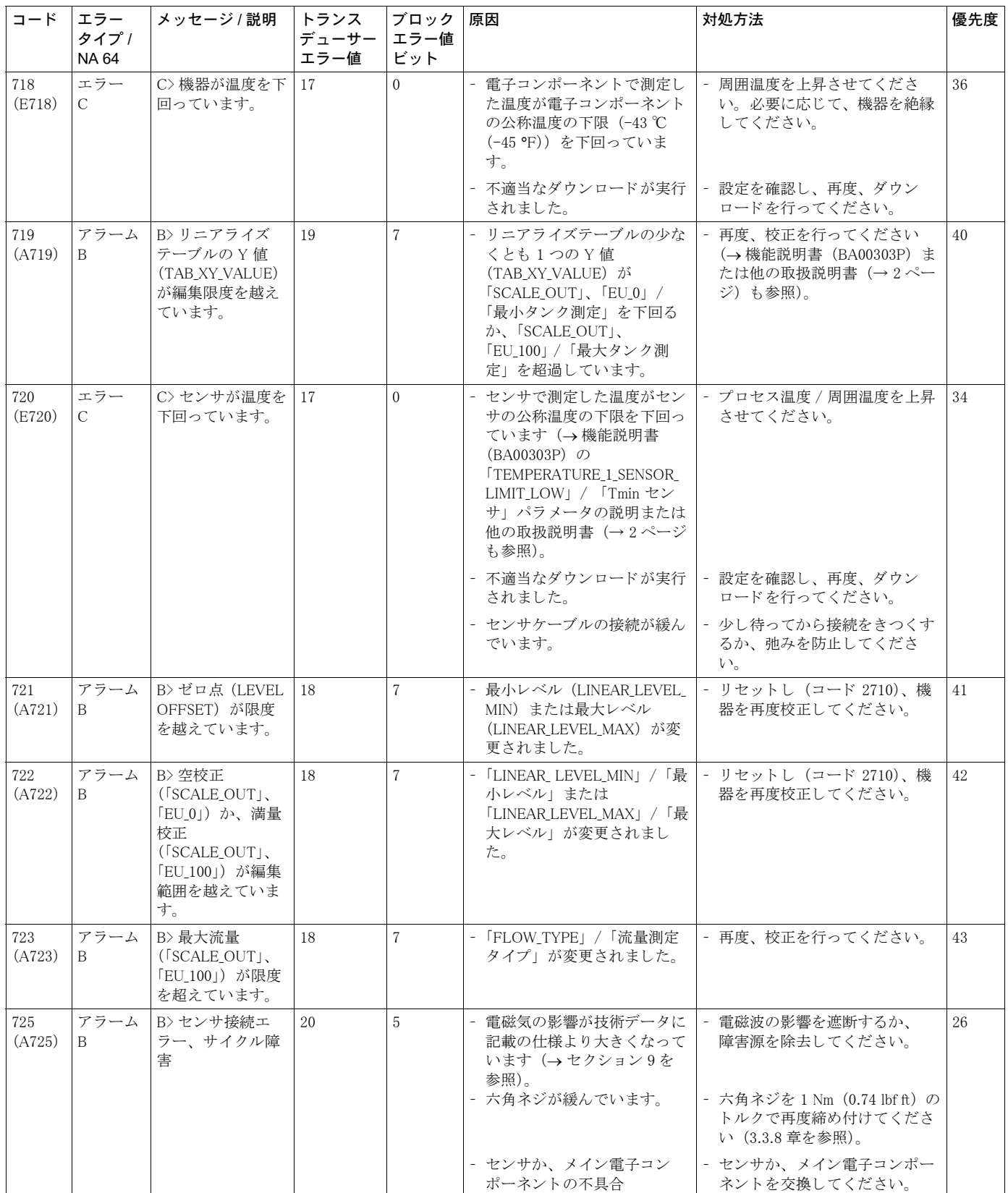

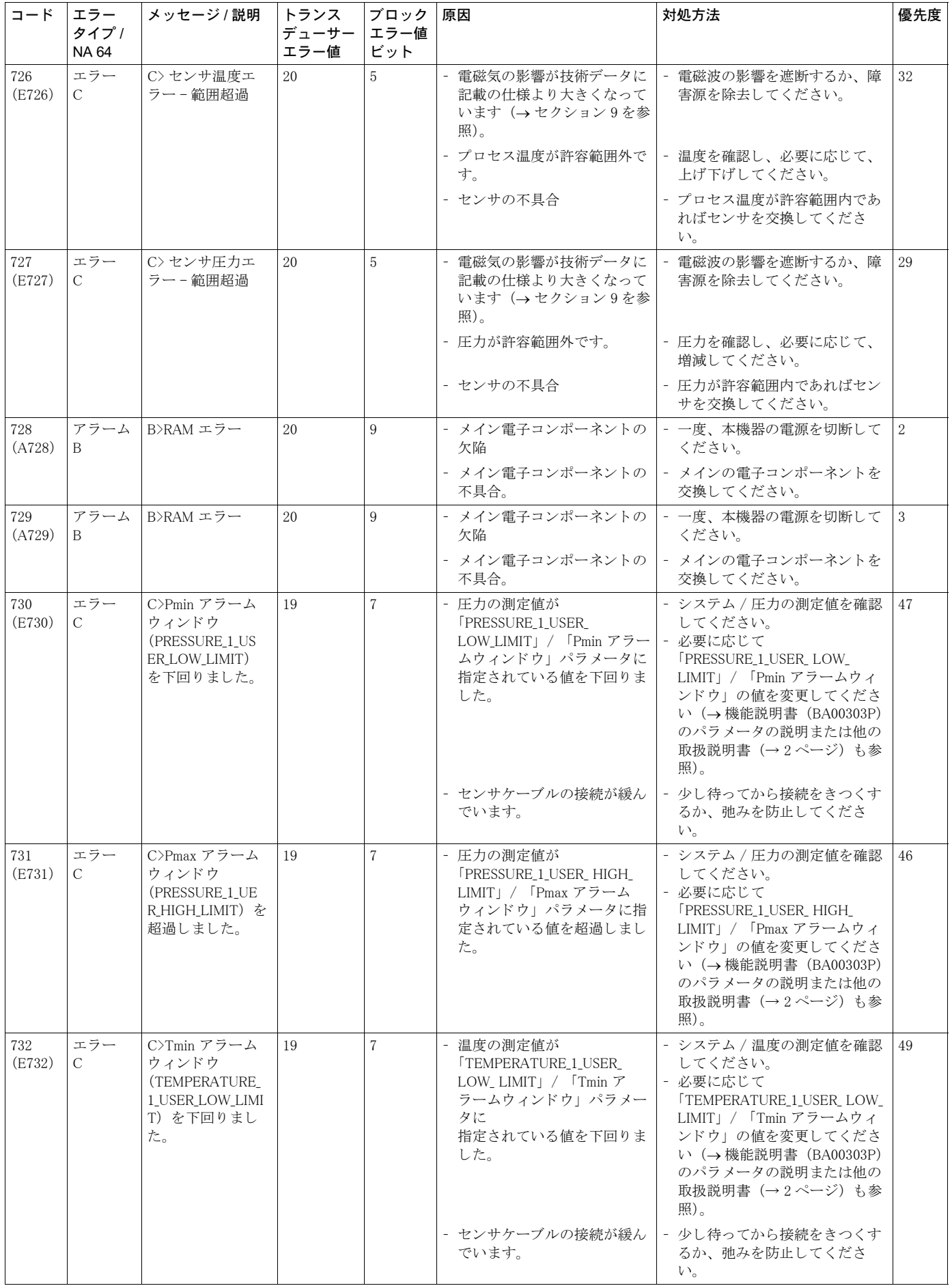

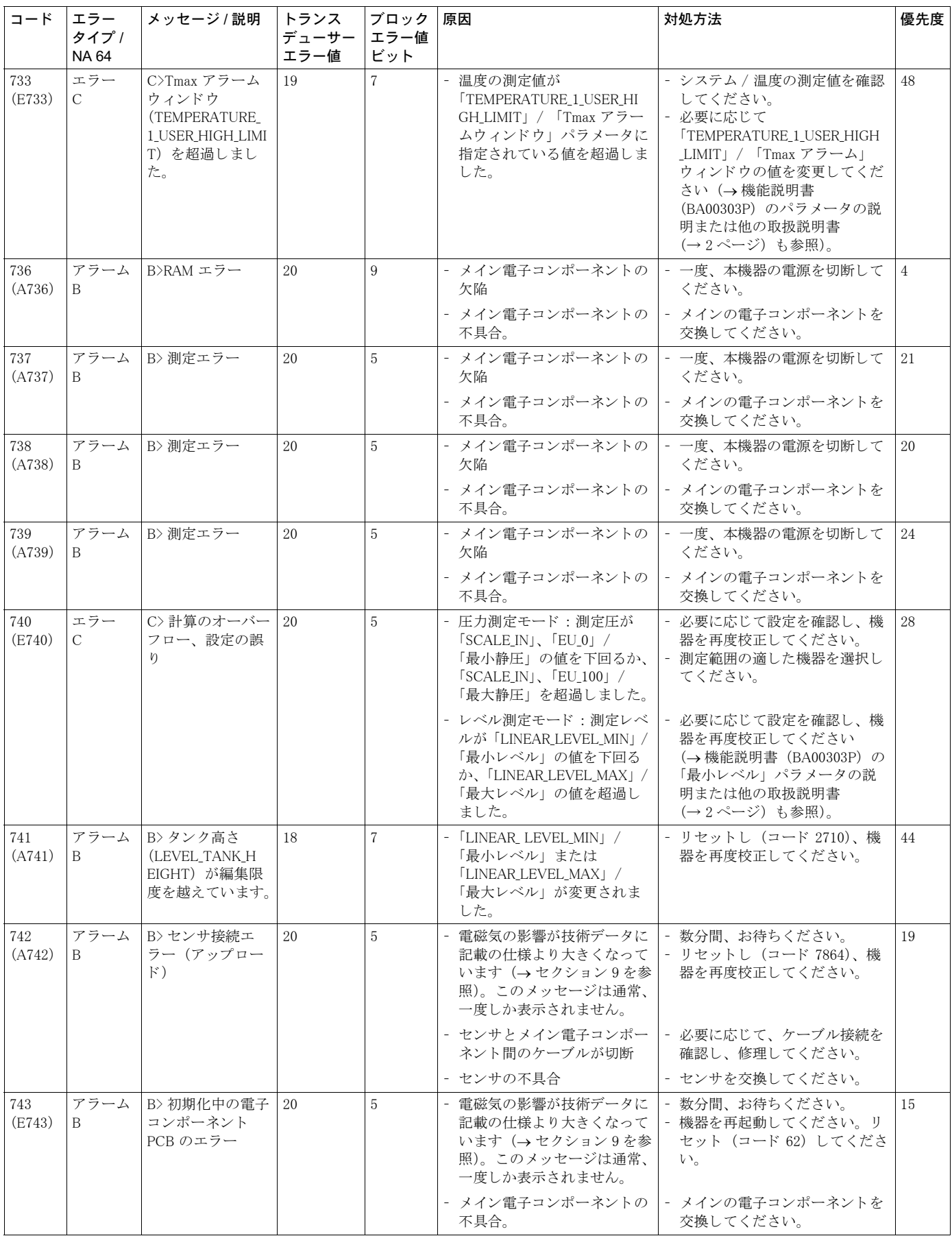

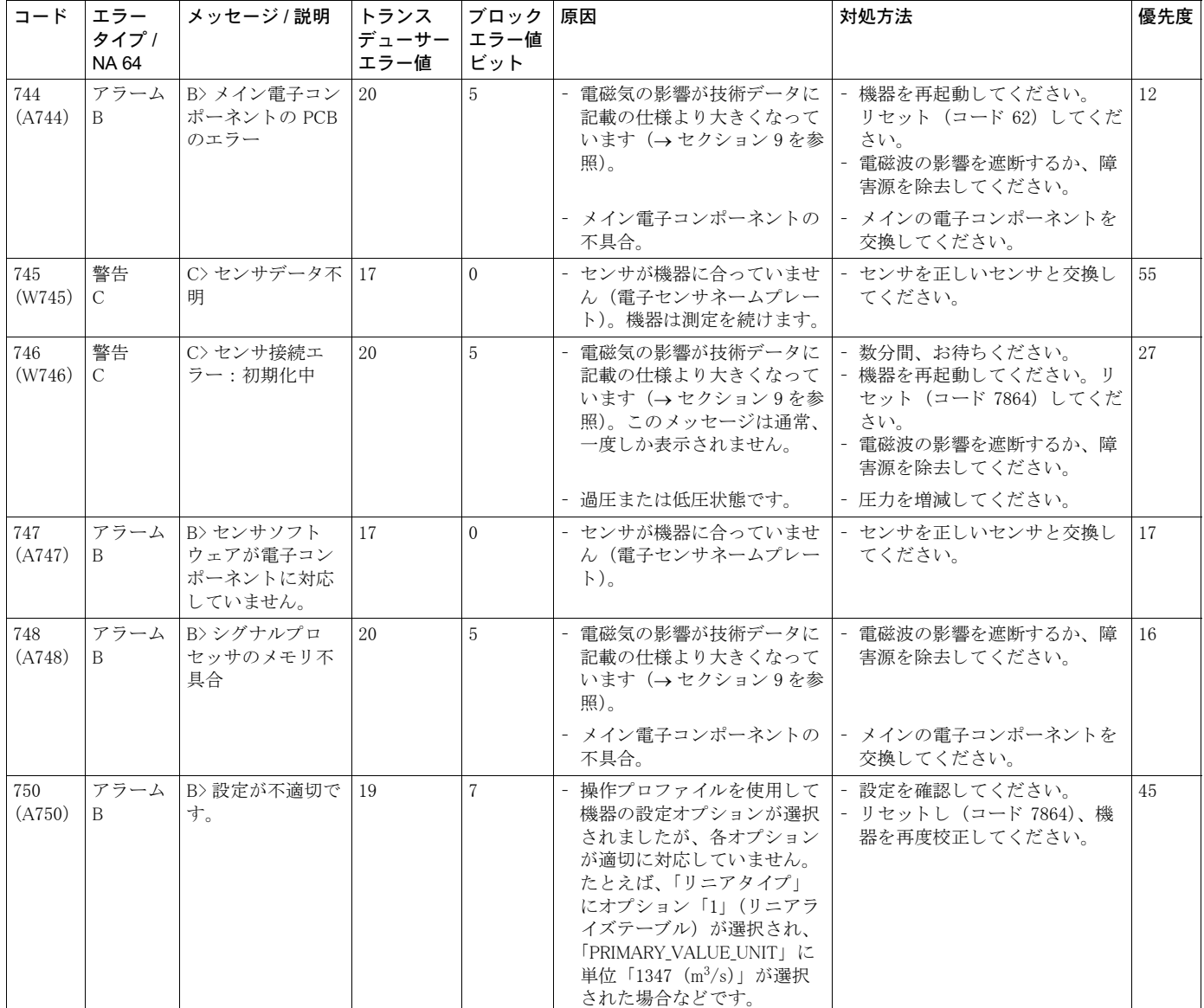
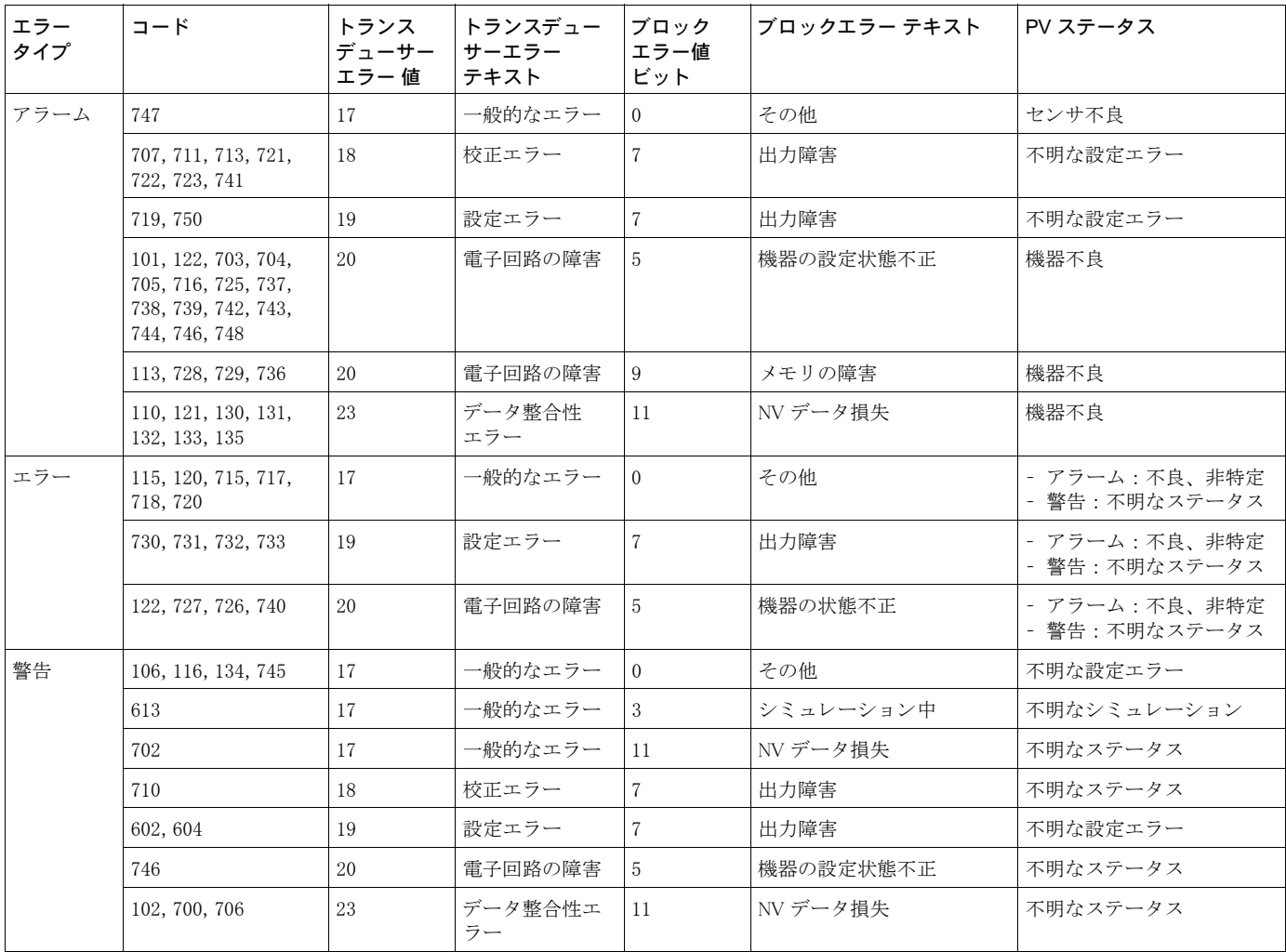

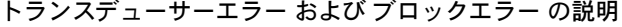

# 8.1.1 機器本体ディスプレイのエラーメッセージ

機器が初期化中に機器本体ディスプレイの異常を検出した場合、以下のエラーメッセージが表示 されます。

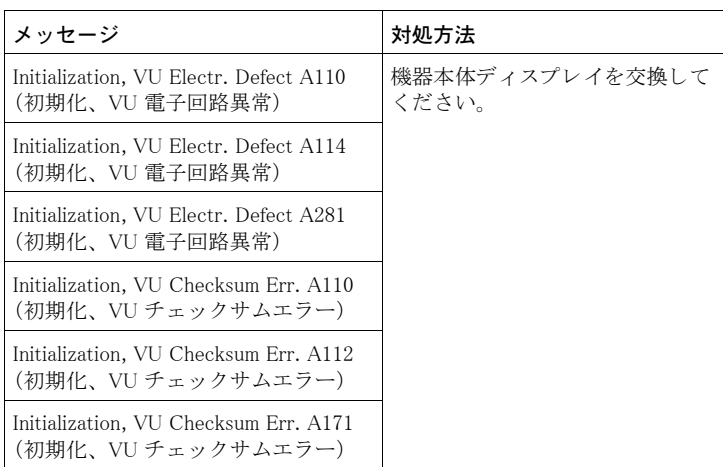

#### 8.2 エラー時の出力

機器は「アラーム」、「警告」、「エラー」の各メッセージタイプを区別します。 下表およ[び→ 63 ページ](#page-64-0)のセクション 8.1「メッセージ」を参照してください。

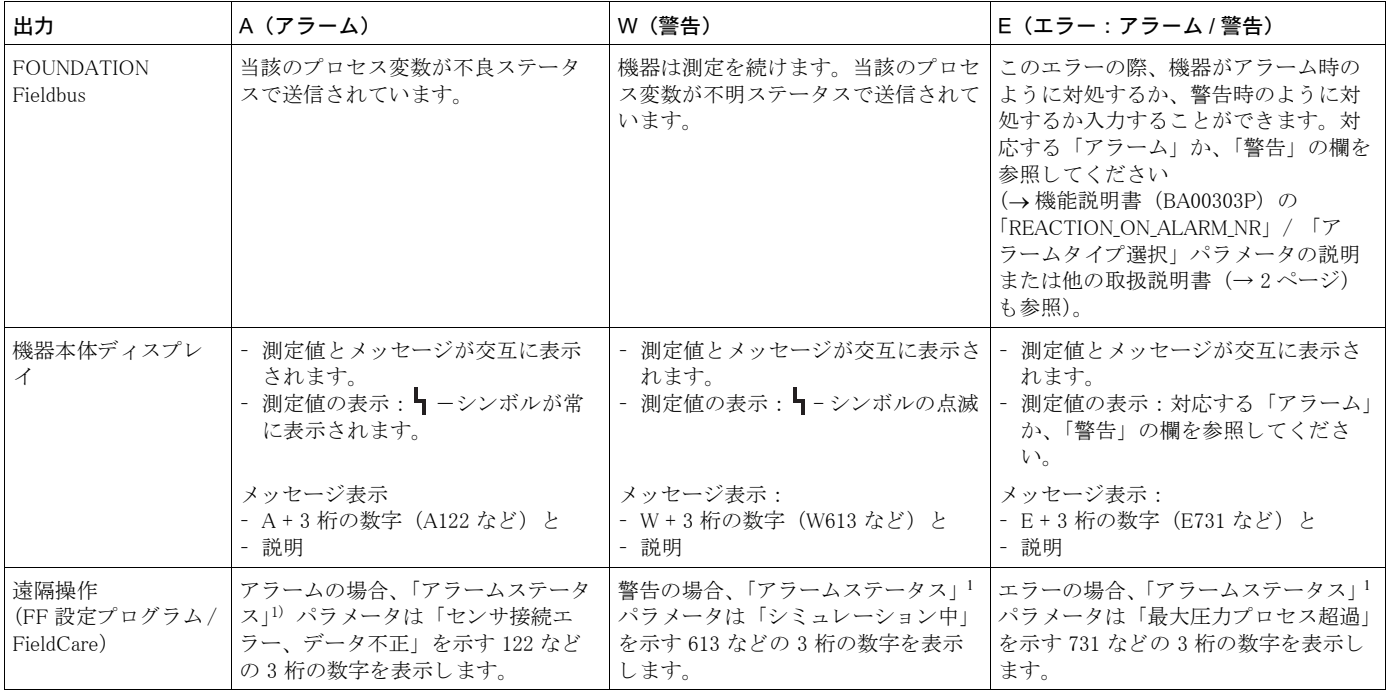

1) FF 設定プログラム : 診断トランスデューサーブロック。FieldCare のメニューパス : 操作メニュー → メッセージ

# <span id="page-73-0"></span>8.2.1 アナログ入力ブロック

アナログ入力ブロックは、不良ステータスの入力値またはシミュレーション値を受け取った場 合、「FSAFE\_TYPE」<sup>1</sup>パラメータで定義されるフェールセーフモードを使用します。

「FSAFE TYPE」 パラメータでは、以下のオプションを使用できます。

- Last Good Value
	- 不明ステータ スの場合、 以降の処理に最後の有効値が使用されます。
- Fail SafeValue
- 不明ステータスの場合、以降の処理に「FSAFE\_VALUE」<sup>1</sup>パラメータで指定された値が使用さ れます。
- Wrong Value 不良ステータ スの場合、 以降の処理に現在の値が使用されます。

初期設定 :

- FSAFE\_TYPE : FsafeValue
- FSAFE\_VALUE : 0

《 注意!

ー<br>フェールセーフモードは、「TARGET MODE」<sup>2</sup> パラメータで「Out of Service O/S」オプションが 選択された場合にも作動します。

1 これらのパラメータは、FieldCare 操作プログラムでは使用できません。

## 8.3 メッセージ確認

「ALARM HOLD ON TIME」/「アラーム表示時間」および「ACKNOWLEDGE ALARM\_MODE」/ 「アラーム確認モード」パラメータの設定に応じて、以下の方法でメッセージをクリアする必要 があ り ます。

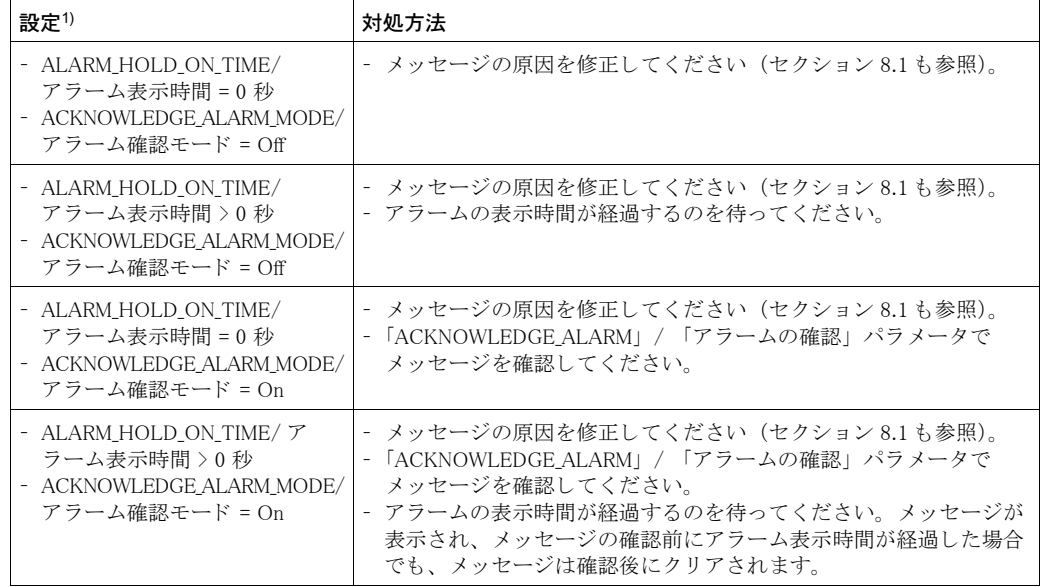

1) FF 設定プログラム:診断トランスデューサーブロックのパラメータです。 FieldCare : 「アラーム表示時間」および「アラーム確認モード」のメニューパス: 操作メニュー → 診 断 → メッセージ

#### 8.4 修理

エンドレスハウザーの修理に対する概念により、測定機器はモジュール式設計になっており、お 客様による修理も可能です [\(→ 74 ページ](#page-75-0)のセクション 8.6[「スペアパーツ](#page-75-0)」を参照)。

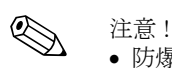

- 防爆仕様の機器については、セクション「防爆エリアでの使用が許可された機器の修理」を参 照してください。
- 点検およびスペアパーツの詳細については、 エンドレスハウザーのサービス担当者にご連絡く ださい (→ www.endress.com/worldwide を参照)。

## 8.5 防爆エリアでの使用が許可された機器の修理

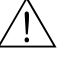

△ ● ● ん<br>△ ● ● お険!<br>防爆エリアでの使用が許可された機器を修理する場合、以下の点に注意してください。

- 防爆仕様の機器は、専門家またはエンドレスハウザーのみが修理できます。
- 該当する基準、防爆区域に関する国内規制、安全のしおりおよび証明書に従う必要があります。
- エンドレスハウザー純正のスペアパーツのみ使用できます。
- スペアパーツを注文する場合、ネームプレートの機器仕様を確認してください。同等のパーツ のみ交換パーツとして使用できます。
- ●標準機器ですでに使用中の電子回路インサートまたはセンサは、防爆仕様の機器のスペアパー ツ と し て使用でき ません。
- 取扱説明書にしたがって修理してください。修理後、機器は指定の個別テストの要件を満たす 必要があります。
- 防爆仕様の機器は、エンドレスハウザーによってのみ別の防爆仕様の機器に変換できます。
- すべての修理と変更内容は文書化する必要があります。

## <span id="page-75-0"></span>8.6 スペアパーツ

測定機器で使用可能なスペアパーツについては、Web サイト「www.endress.com」に記載されて います。以下の手順を実行してください。

- 1. 「www.endress.com」 を開き、 居住国を選択し ます。
- 2. 「Products (製品)」をクリックします。

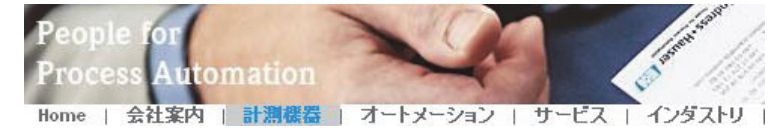

3. 製品名を「Product name (製品名)」フィールドに入力します。

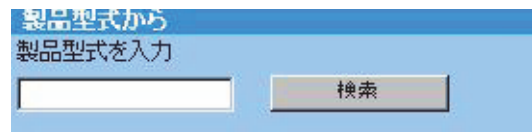

- 4. 測定機器を選択し ます。
- 5. 「Accessories/spare parts (アクセサリ / スペアパーツ)」タブに切り替えます。

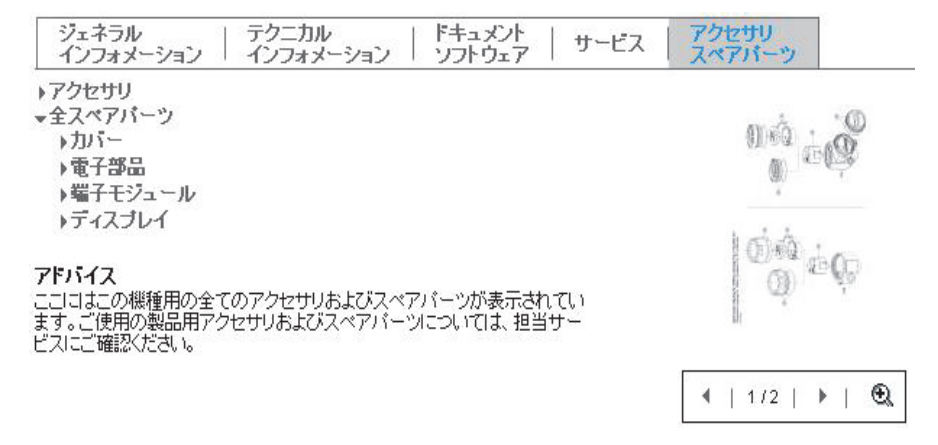

6. 目的のスペアパーツを選択します (画面右側の概要図も使用できます)。

スペアパーツを注文する場合、必ずネームプレートに示されたシリアル番号を提示してくださ い。 必要な場合は、 スペアパーツにも交換手順の指示が記載されています。

#### 8.7 返却

測定機器の修理または出荷時校正が必要な場合、 あ るいは間違った注文によ り 測定機器が納入さ れた場合、その測定機器を返却する必要があります。エンドレスハウザーは ISO 認定企業として 法規制に基づいて、 プロセス流体 と接触する返却製品に対し て所定の手順を実行する必要があ り ます。

安全かつ確実な機器の返却を迅速に行うために、エンドレスハウザーの Web サイト (www.services.endress.com/return-material) の返却の手順 と条件をご覧 く ださい。

### 8.8 廃棄

廃棄する場合は、材料に応じて機器の構成品を分けて、リサイクル回収します。

# 8.9 ソフトウェア履歴

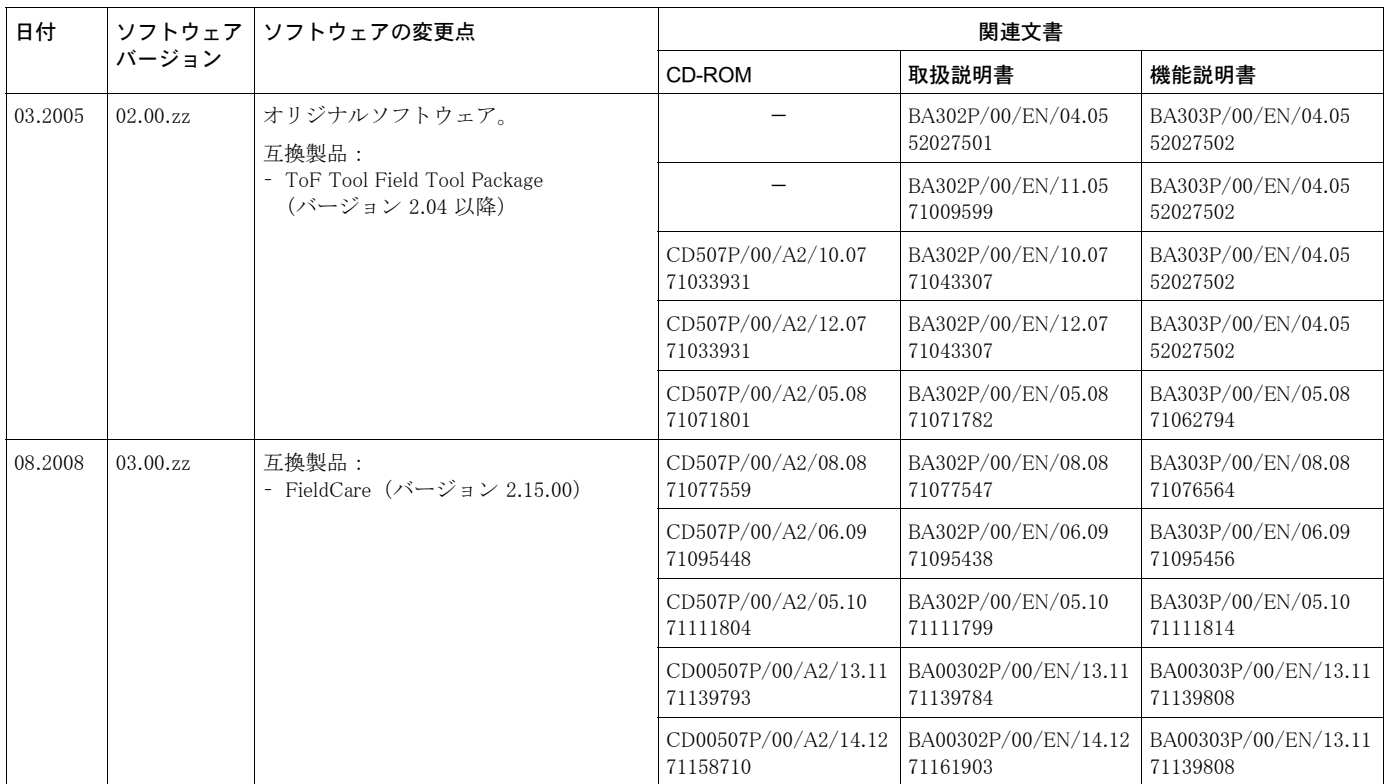

# 9 技術データ

技術データについては、セラバー S の技術仕様書 (TI00383P) を参照してください。→ 2 ペー [ジ、](#page-1-0)「本書の概要」 セクション

10 付録

## 10.1 メニュー

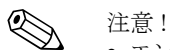

- エンドレスハウザーのパラメータの全体メニューを以降のページに示します。一部のパラメー タは FF の標準パラメータに対応しています。他のすべての FF パラメータを設定するには、 FF 設定プログラムが必要です (→ セラバー S/ デルタバー S/ デルタパイロット S の機能説明 書 (BA00303P) を参照)。
- 選択した測定モードに応じてメニュー構造が異なります。つまり、ある測定モードにしか表示 されない機能グループ も あ り ます。 た と えば、 「 リ ニア ラ イゼーシ ョ ン」 機能グループは 「レ ベル」 測定モード でしか表示されません。
- また、他のパラメータの設定が正しい場合のみ表示されるパラメータもあります。たとえば、 「圧力ユーザー単位」パラメータが表示されるのは、「圧力単位」パラメータに対して「ユー ザー単位」 オプションが選択された場合のみです。 これらのパラメータは 「\*」 で表示されます。
- パラメータの詳細については、セラバー S/ デルタバー S/ デルタパイロット S の機能説明書 (BA00303P) を参照し て く ださい。個々のパラ メ ータの相互依存性はこ こに詳述されています。 →2ページ、「本書の概要」 セクション参照

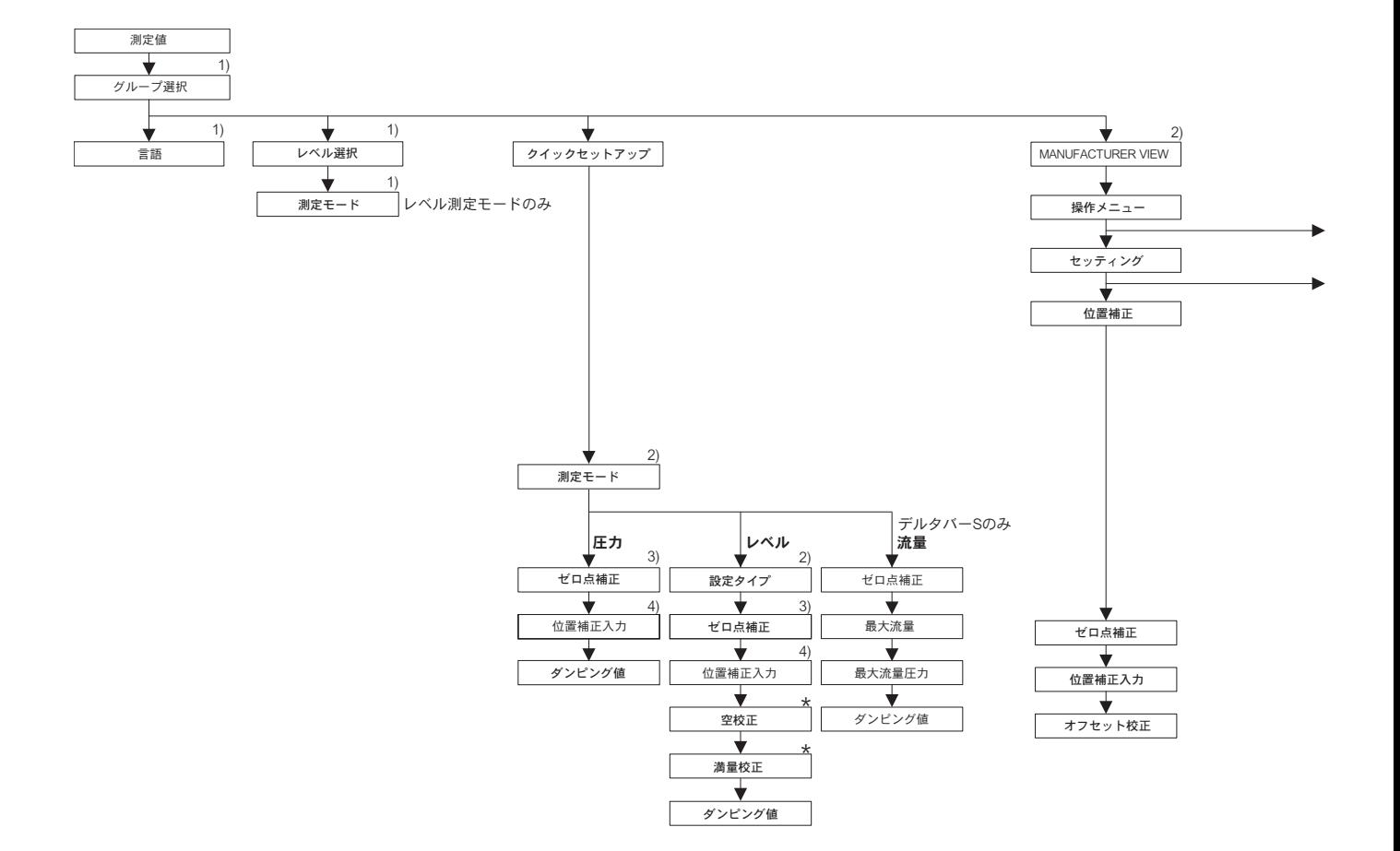

1) 機器本体ディスプレイでのみ表示 2) FieldCareによる表示 3) セラバー S-相対圧センサ、デルタバー S、デルタパイロット S 4) セラバー S-絶対圧センサ

\* 一部のパラメータは、それとは別のパラメータが適切な形で<br>設定された場合に限り表示されます。<br>例えば「ユーザー単位P」パラメータが表示されるのは、「圧力単位」<br>パラメータに対して「ユーザー単位」が選択された場合のみです。<br>こういったパラメータは「\*」で示されます。

 $\scriptstyle \mathrm{P01-xxxxxxx-19-xx-xx-en-167}$ 

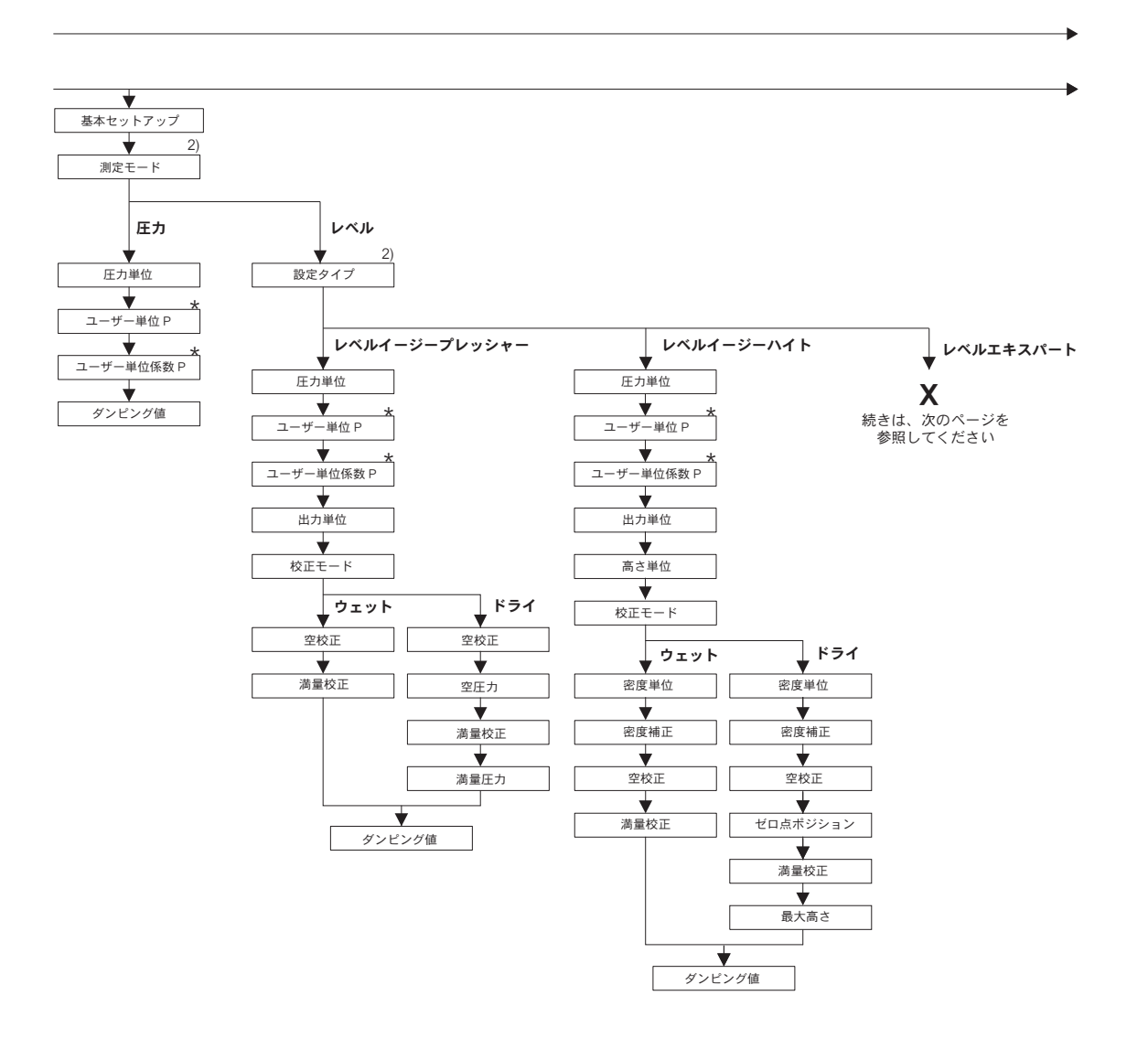

2) FieldCareによる表示

\* 一部のパラメータは、それとは別のパラメータが適切な形で<br> 設定された場合に限り表示されます。<br> 例えば「ユーザー単位」が多ぶっとなるのは、「圧力単位」<br>パラメータに対ラメータは「\*」で示されます。<br>こういったパラメータは「\*」で示されます。

P01-xxxxxxxx-19-xx-xx-en-149

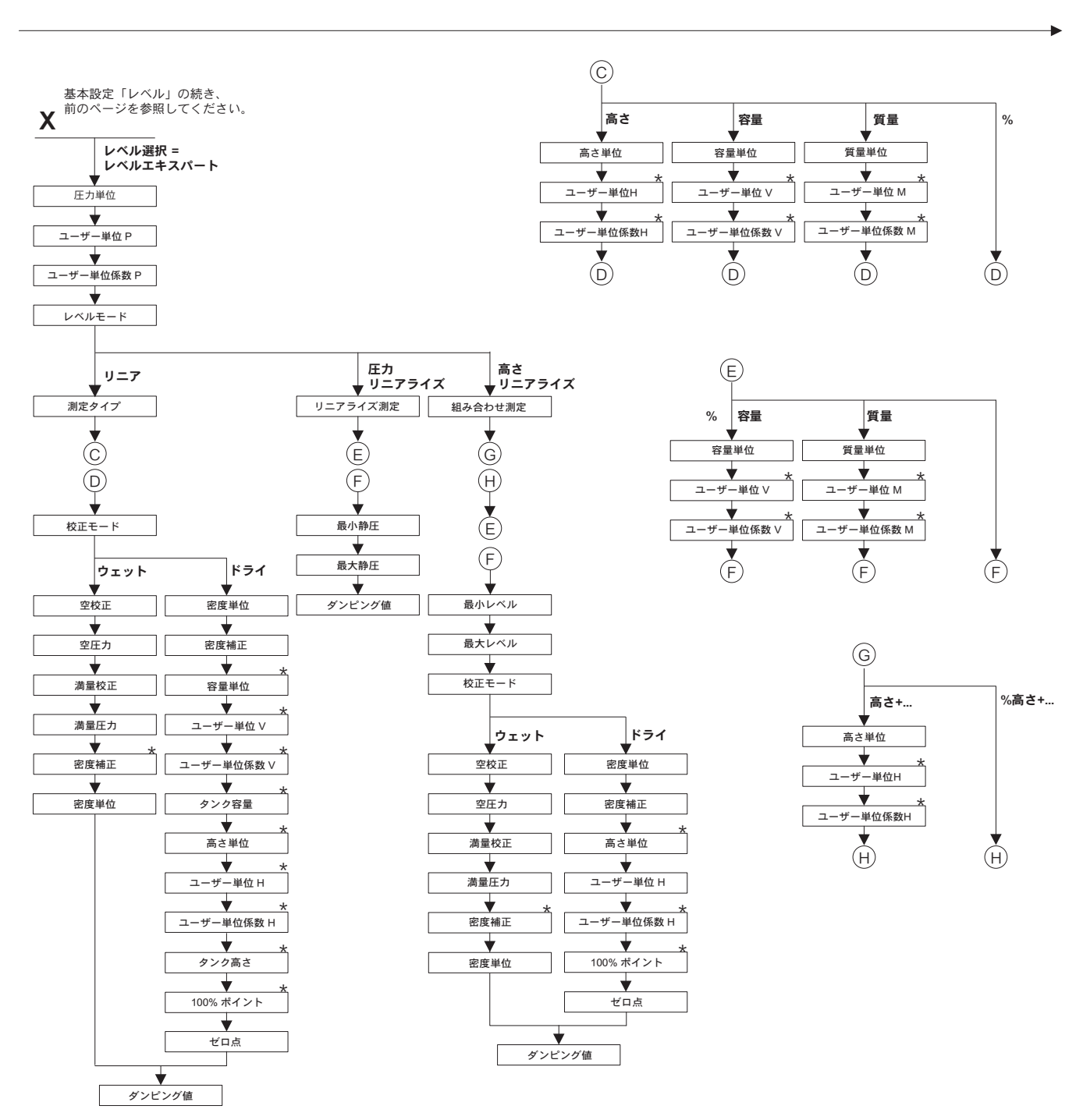

P01-xxxxxxxx-19-xx-xx-en-150 \* 一部のパラメータは、それとは別のパラメータが適切な形で<br>- 設定された場合に限り表示されます。 設定された場合に限り表示されます。<br>例えば「ユーザー単位係数H」パラメータが表示されるのは「高さ単位」<br>パラメークにパラメータは「\*」で示されます。<br>こういったパラメータは「\*」で示されます。

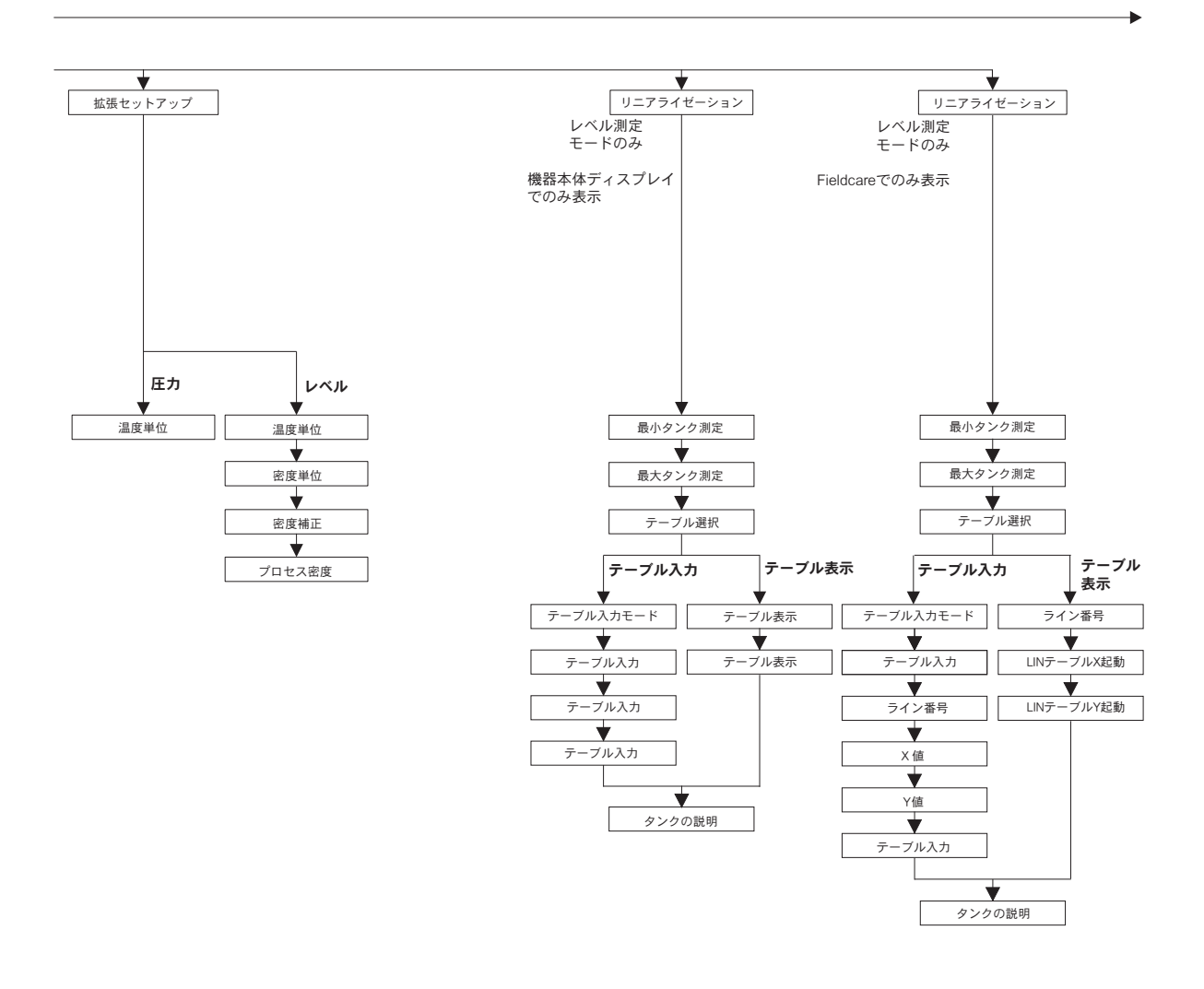

\* 一部のパラメータは、それとは別のパラメータが適切な形で設定された場合に限り表示されます。<br>例えば「積算計 1 ユーザー単位」パラメータが表示されるのは、「積算計 1 単位」パラメータに<br>対して「ユーザー単位」が選択された場合のみです。<br>こういったパラメータは「\*」で示されます。

 $P01-xxxxxxxx-19-xx-xx-en-168$ 

80

付録

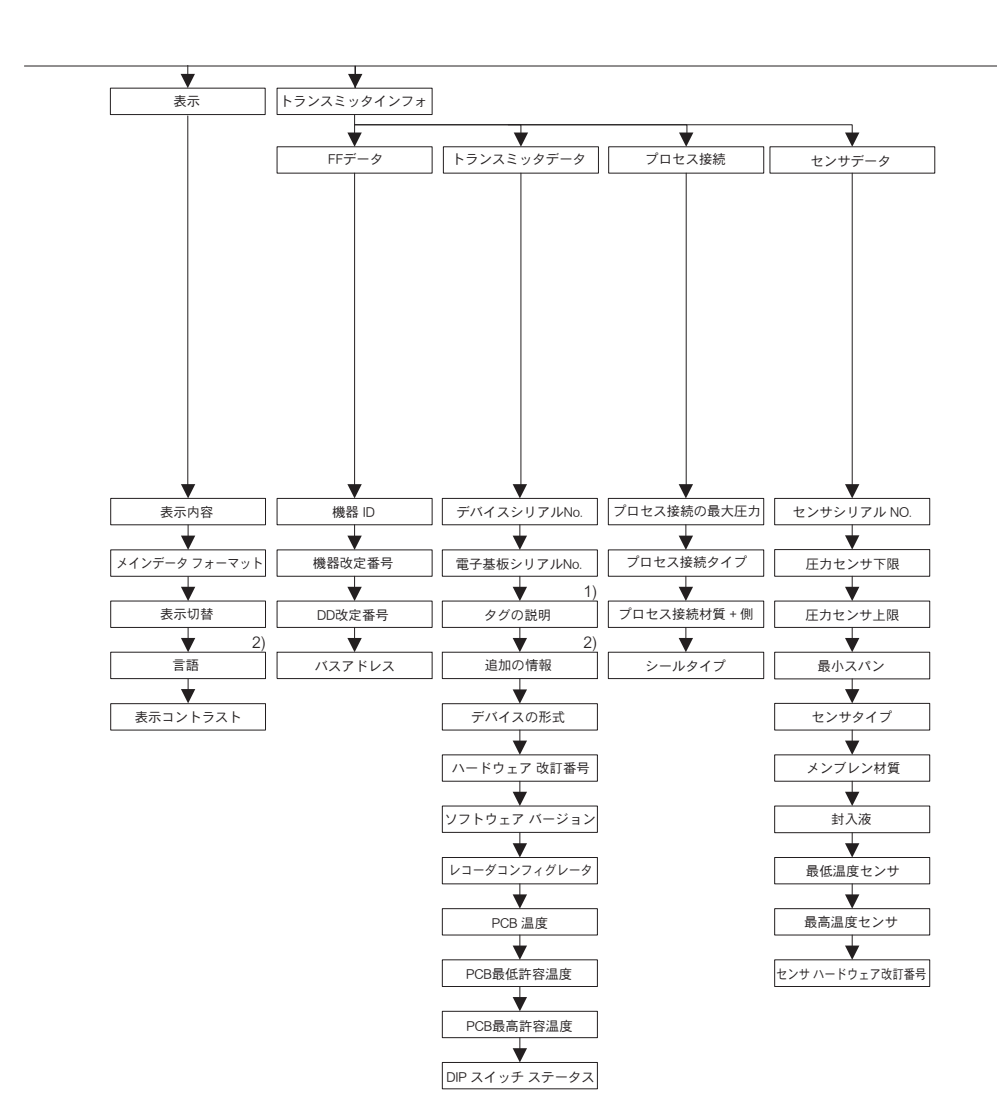

1) 機器本体ディスプレイでのみ表示

2) FieldCareによる表示

 $\scriptstyle \mathrm{P01-xxxxxxx-19-xx-xx-en-152}$ 

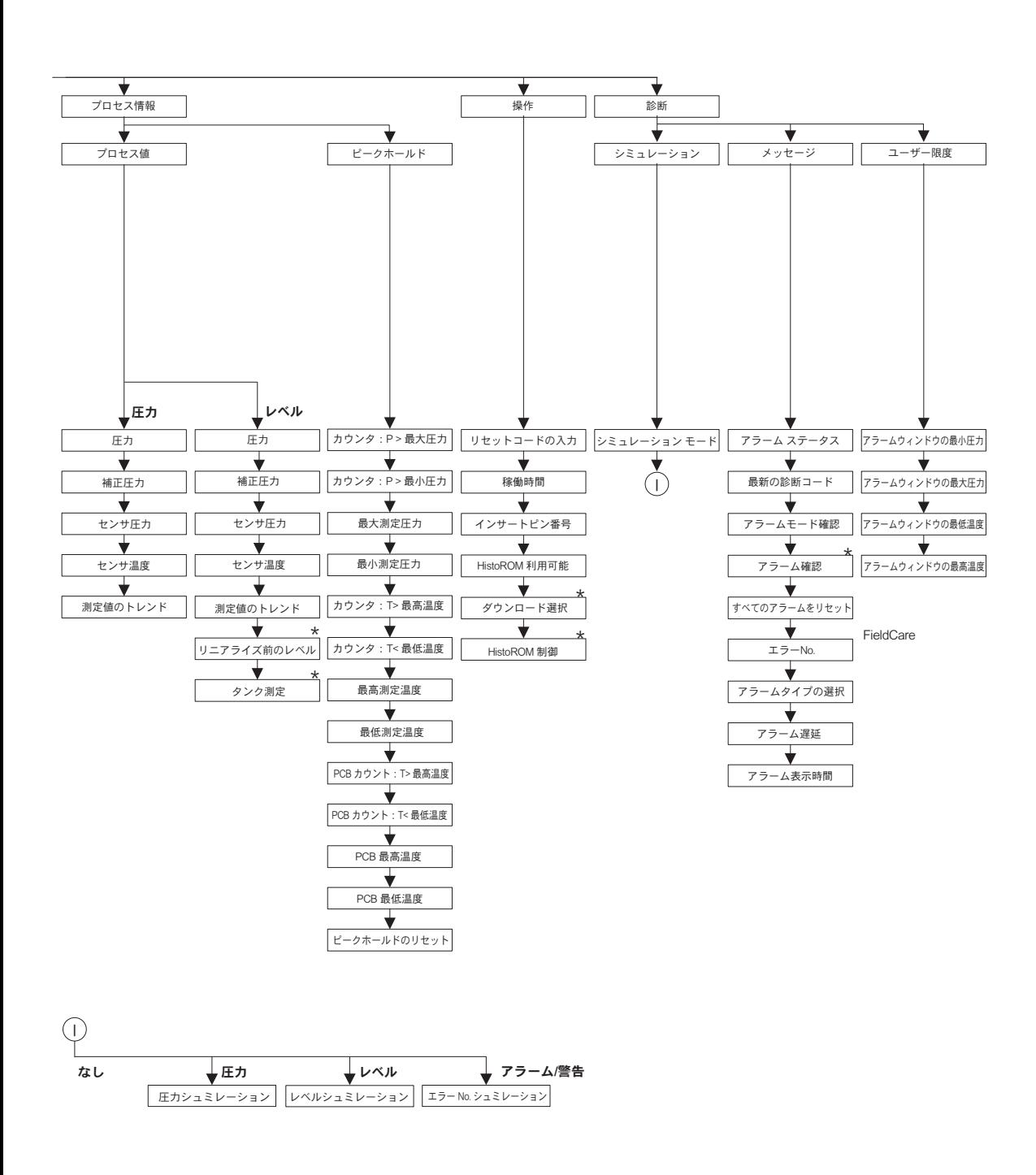

\* 一部のパラメータは、それとは別のパラメータが適切な形で<br>- 設定された場合に限り表示されます。 設定された場合に限り表示されます。<br>こういったパラメータは「\*」で示されます。

P01-xxxxxxxx-19-xx-xx-en-170 P01-xxxxxxxx-19-xx-xx-en-154

●機器調整(新規調整、再調整、故障)不適合に関するお問い合わせ サービス部サービスデスク 〒 183-0036 府中市日新町 5-70-3 Tel. 042(314)1919 Fax. 042(314)1941

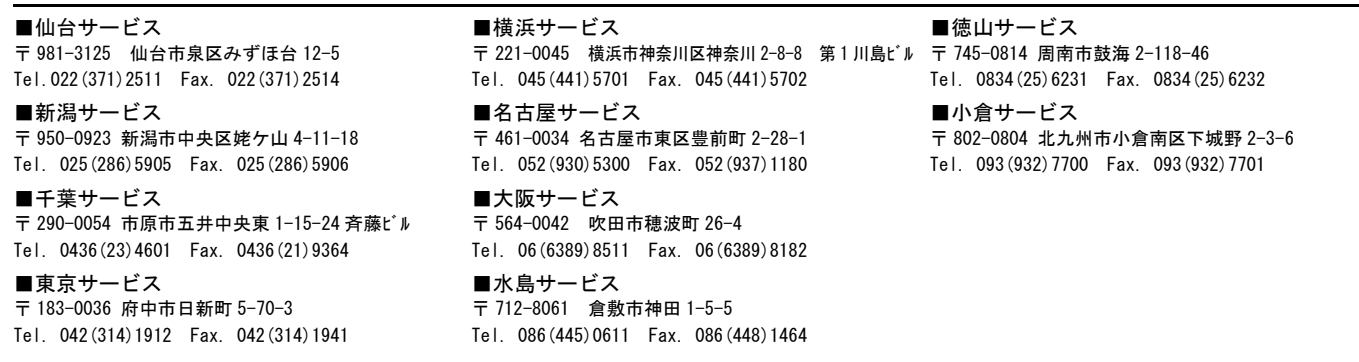

■計量器製造業登録工場 ■特定建設業認定工場許可(電気工事業、電気通信工事業)

Endress+Hauser People for Process Automation エンドレスハウザー ジャパン株式会社

05.12/ マーコムグループ